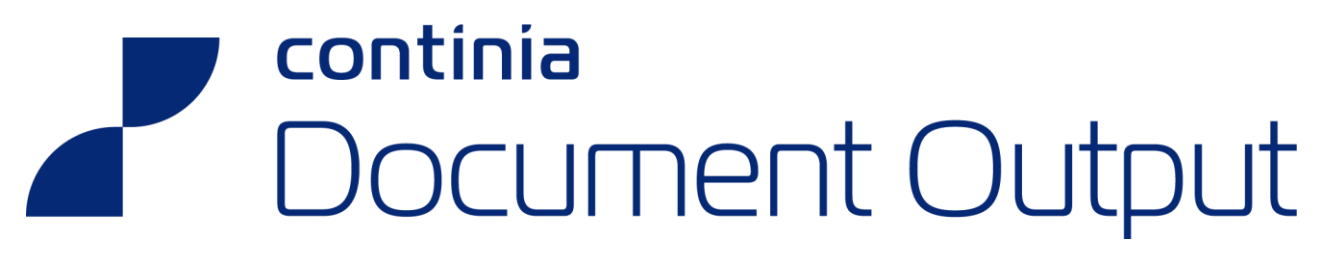

Developers Guide

November 2023 - CDO 9.0

# Table of contents

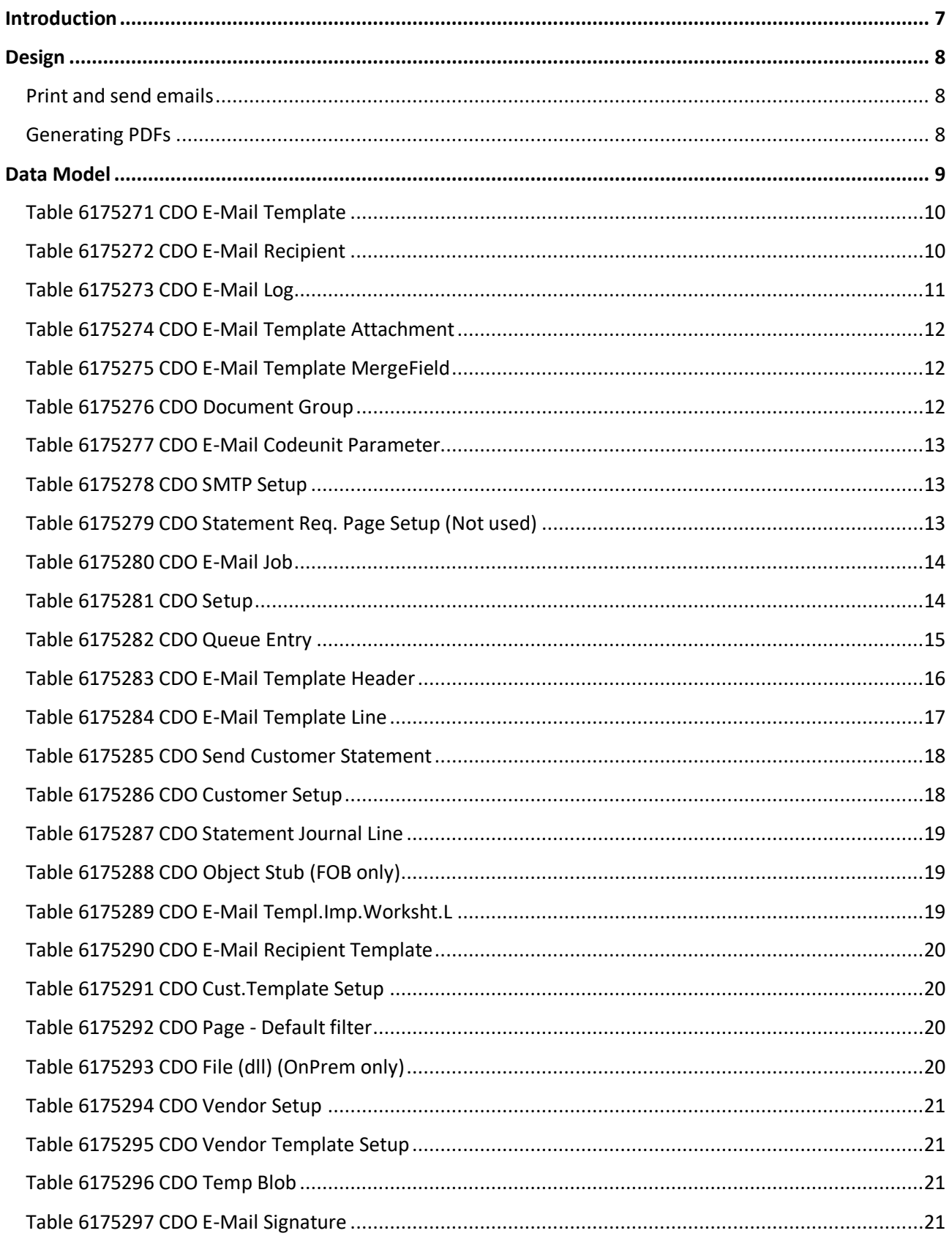

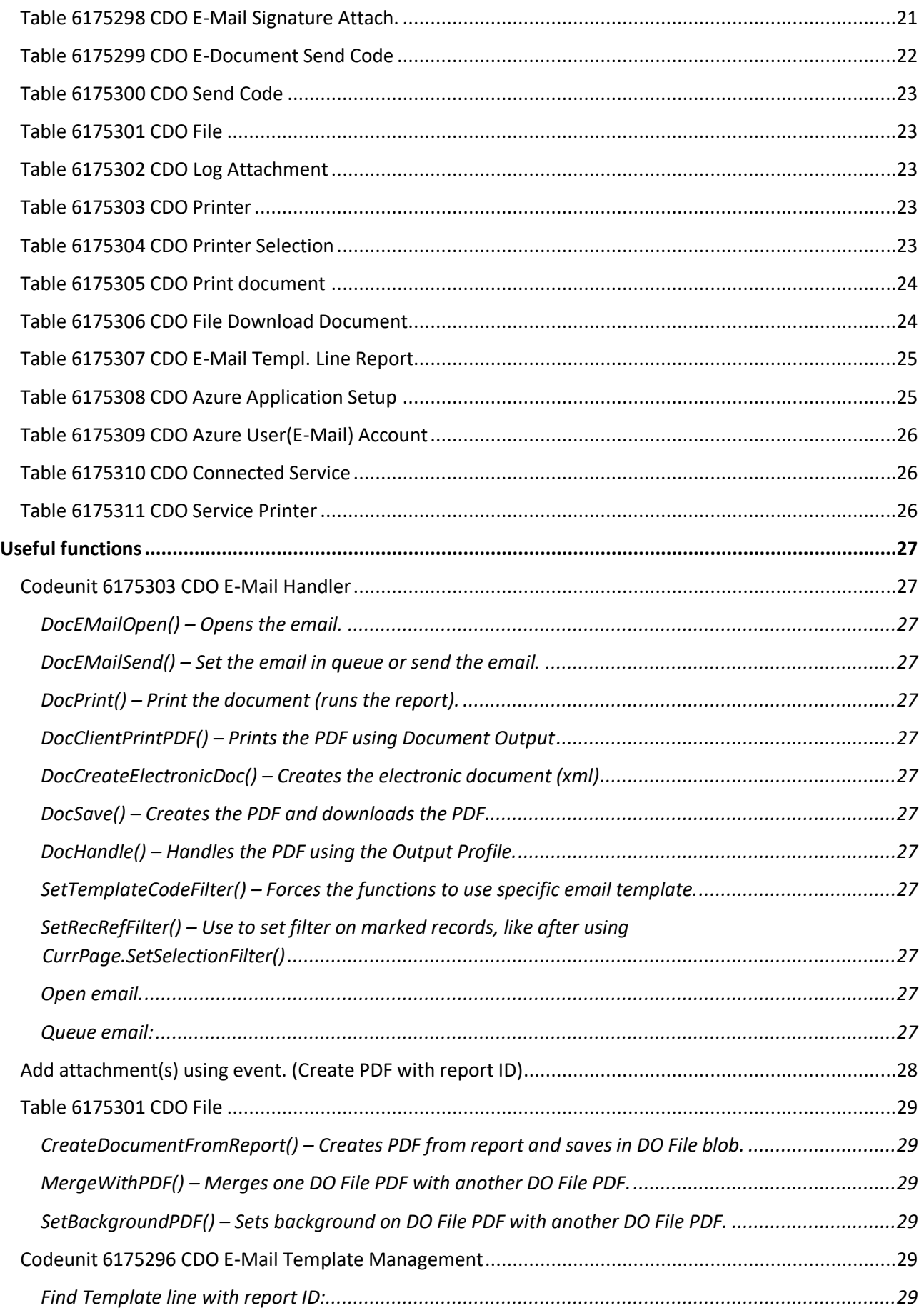

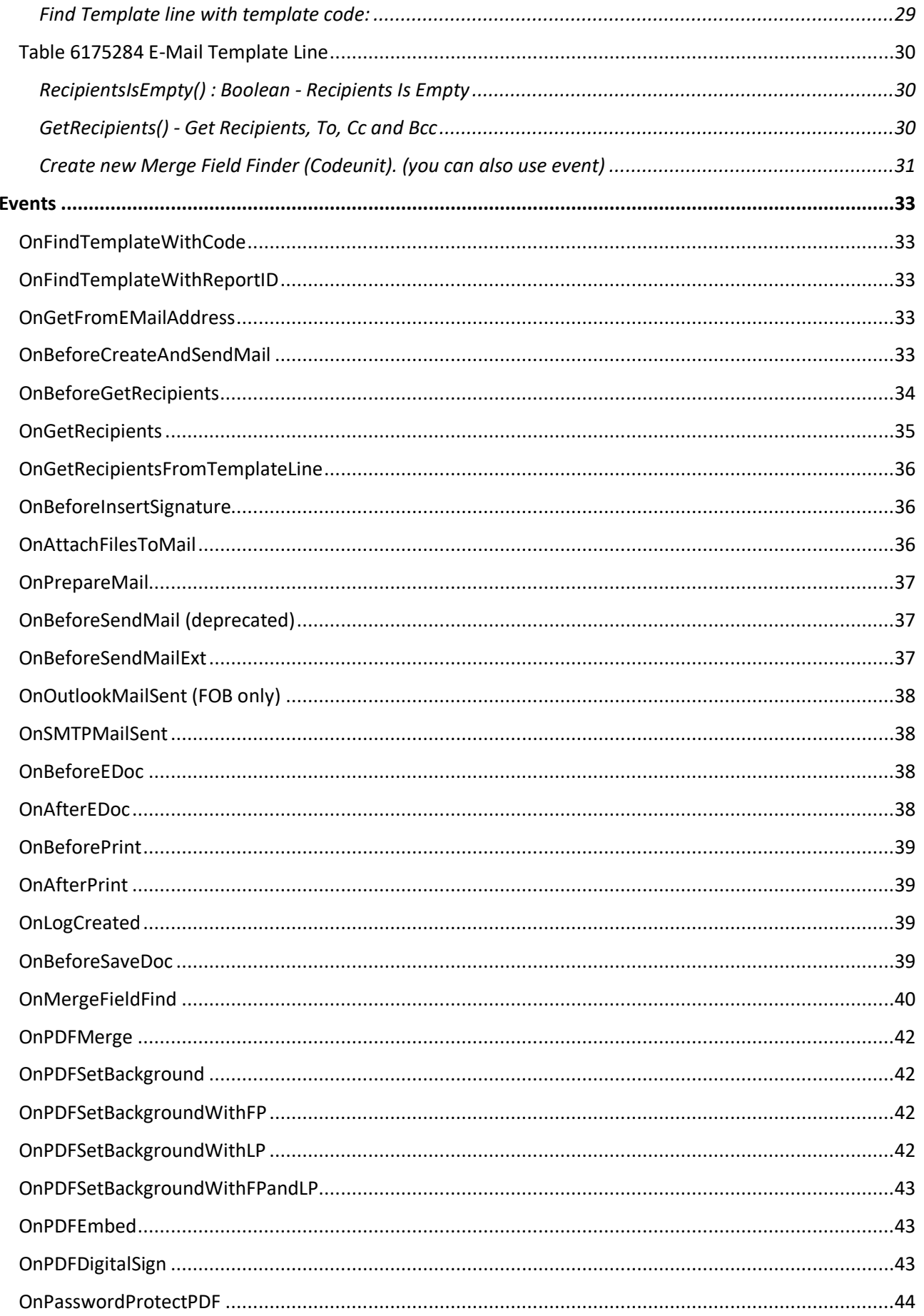

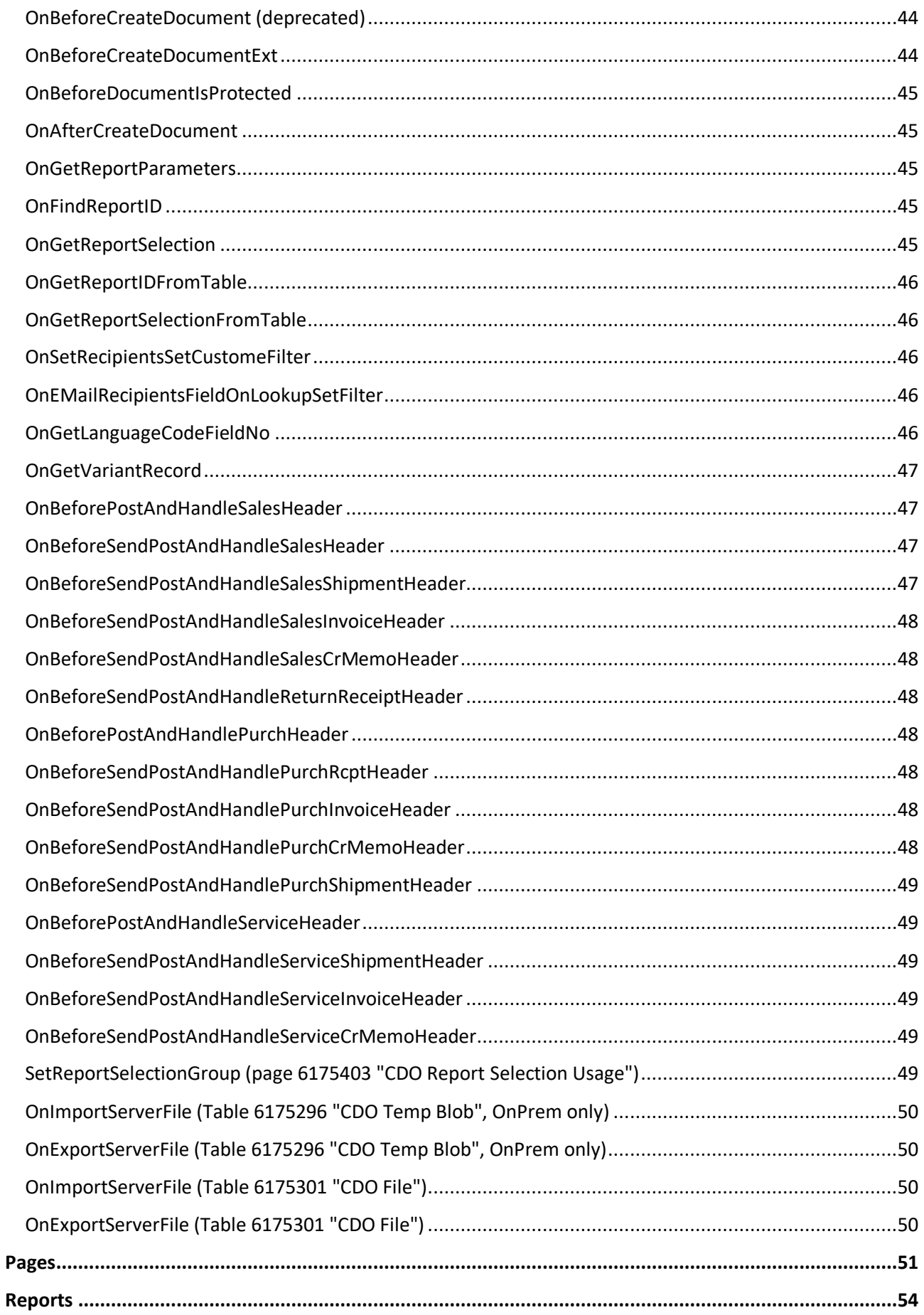

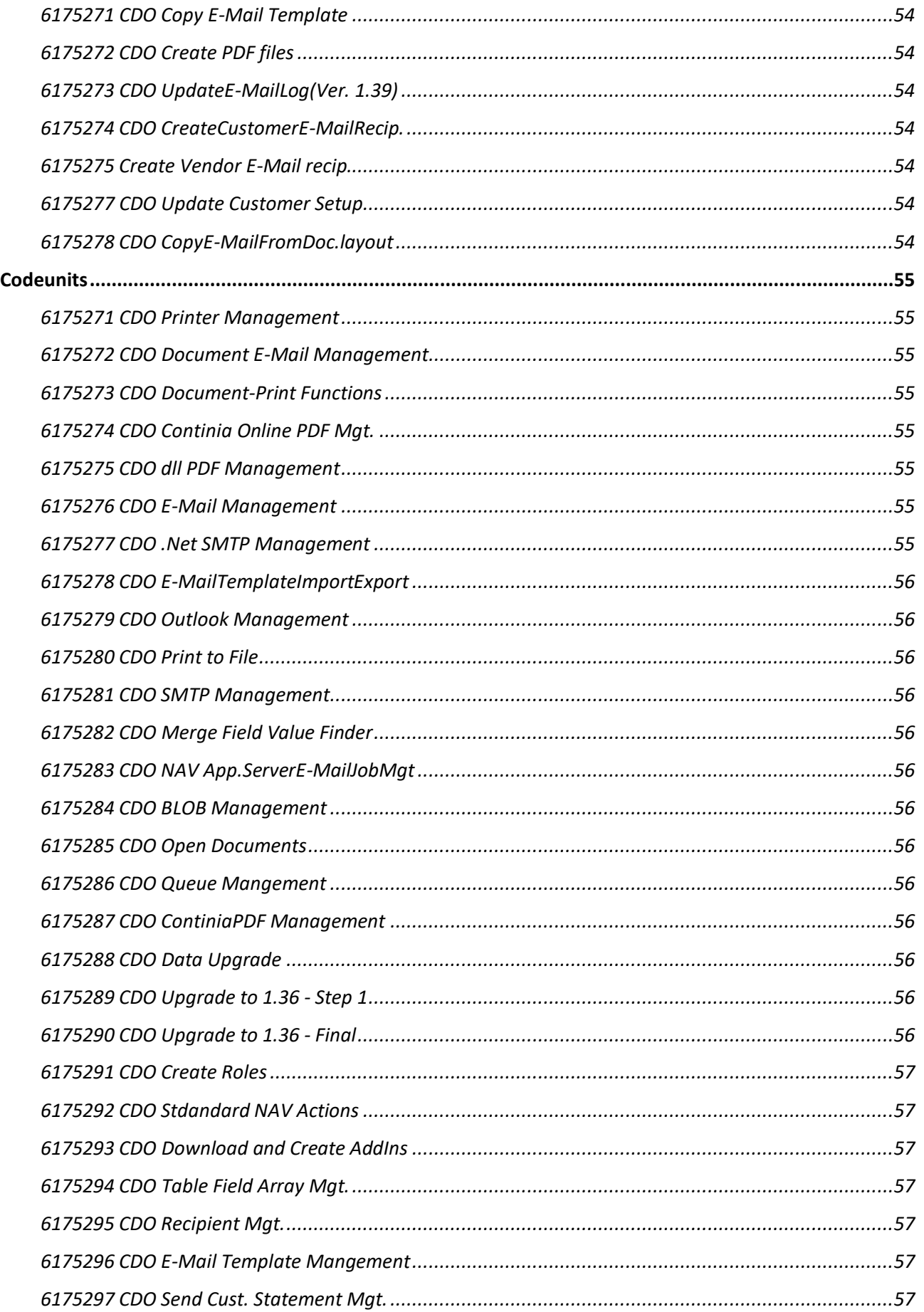

 $\overline{6}$ 

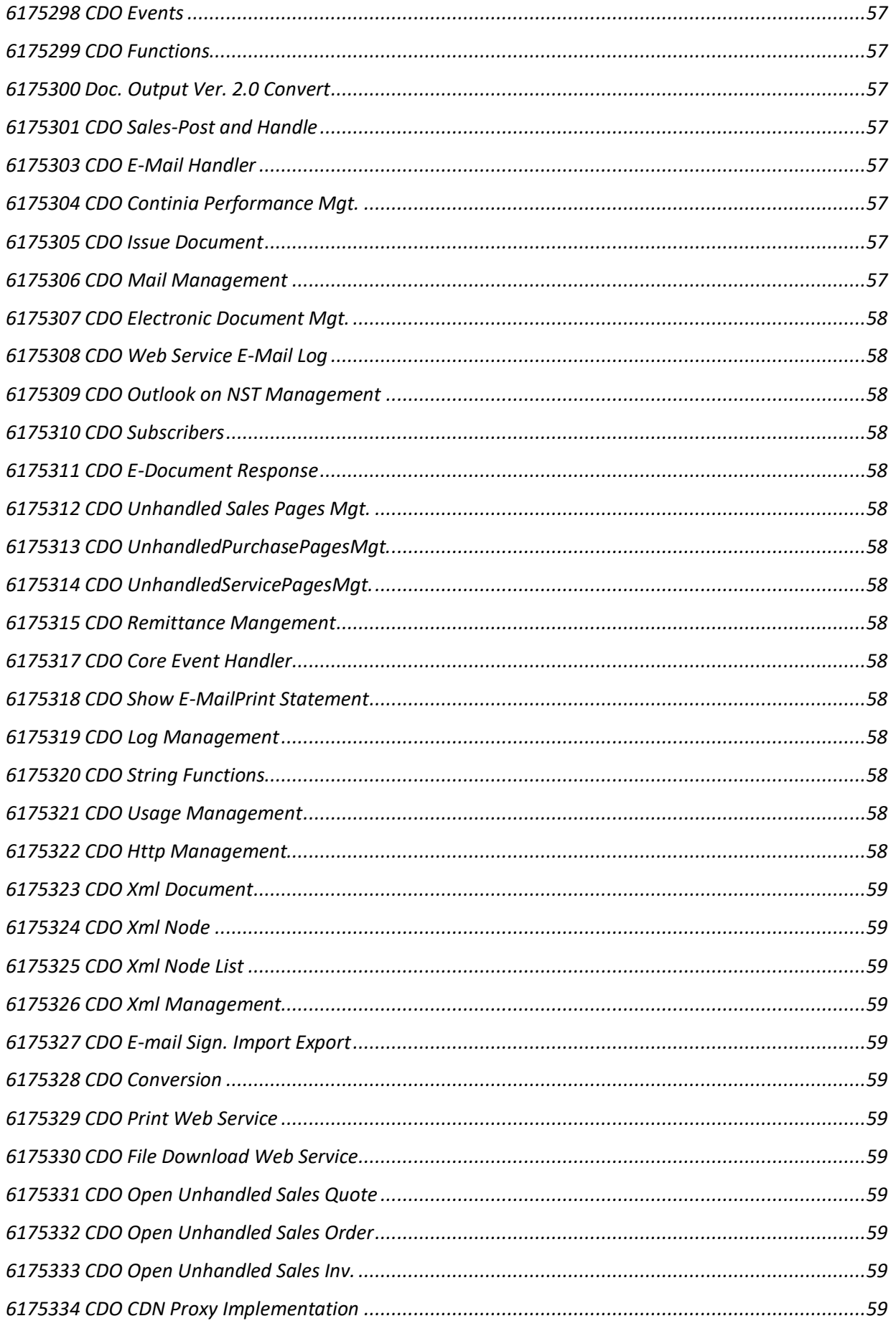

**7**

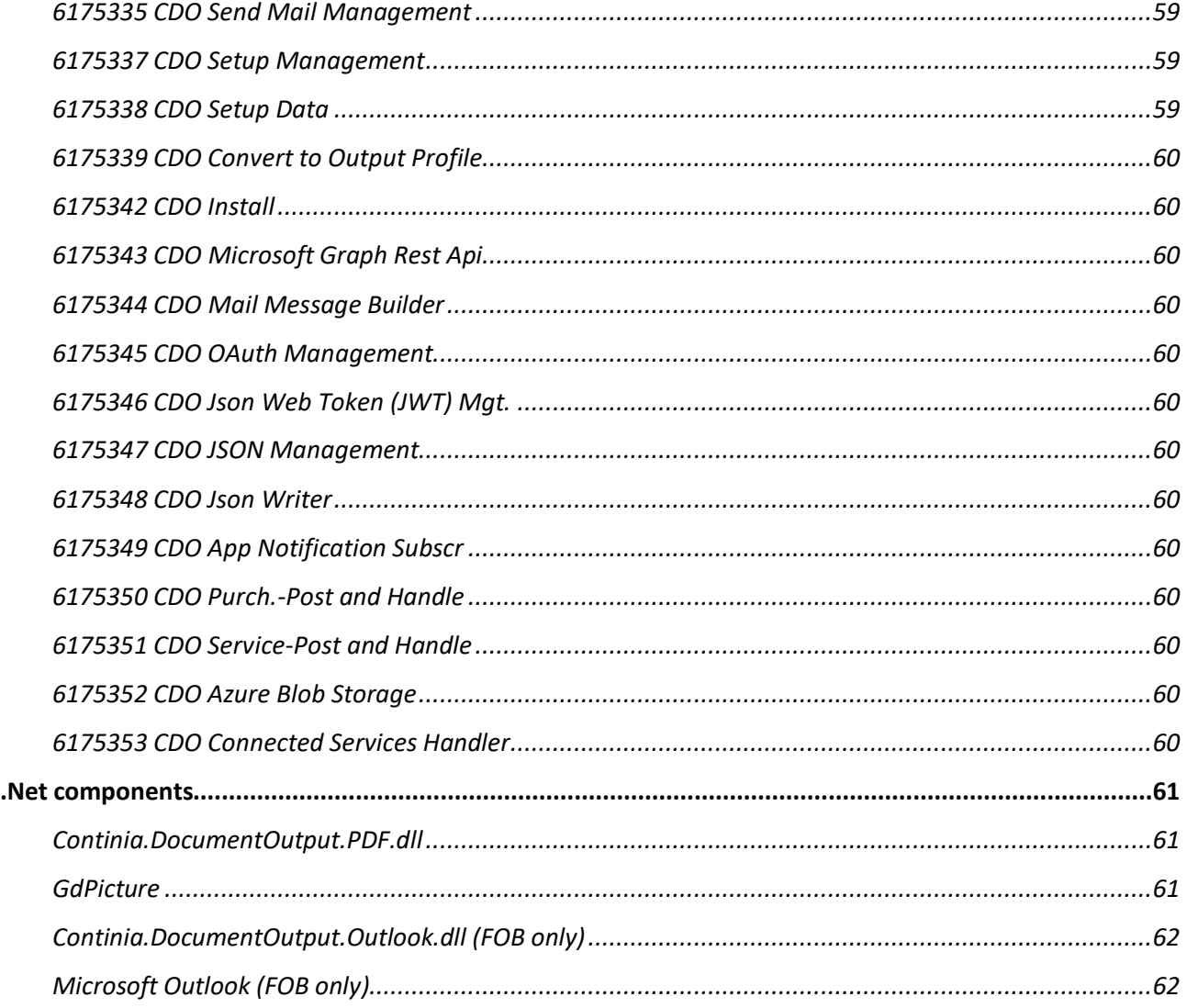

# <span id="page-7-0"></span>Introduction

Document Output is an add-on for Microsoft Business Central (and NAV) that enables you to send documents as attached PDF using an e-mail template for each document type.

This manual introduces gives you a technical overview of Document Output and to basic development issues.

Continia Document Output will subsequently be referred to in this document as DO.

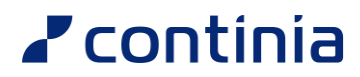

# <span id="page-8-0"></span>Design

#### <span id="page-8-1"></span>Print and send emails

Everything that needs to be printed or send as PDF with mail is done with an "E-Mail Template Header" or "E-Mail Template Line" (Tables). The "E-Mail Template Line" table has functions to generate PDF and send the PDF with e-mail. Se[e Useful functions.](#page-27-0)

### <span id="page-8-2"></span>Generating PDFs

All PDF's is generated with the Codeunit 6175280 "Document-Print Functions"

# <span id="page-9-0"></span>Data Model

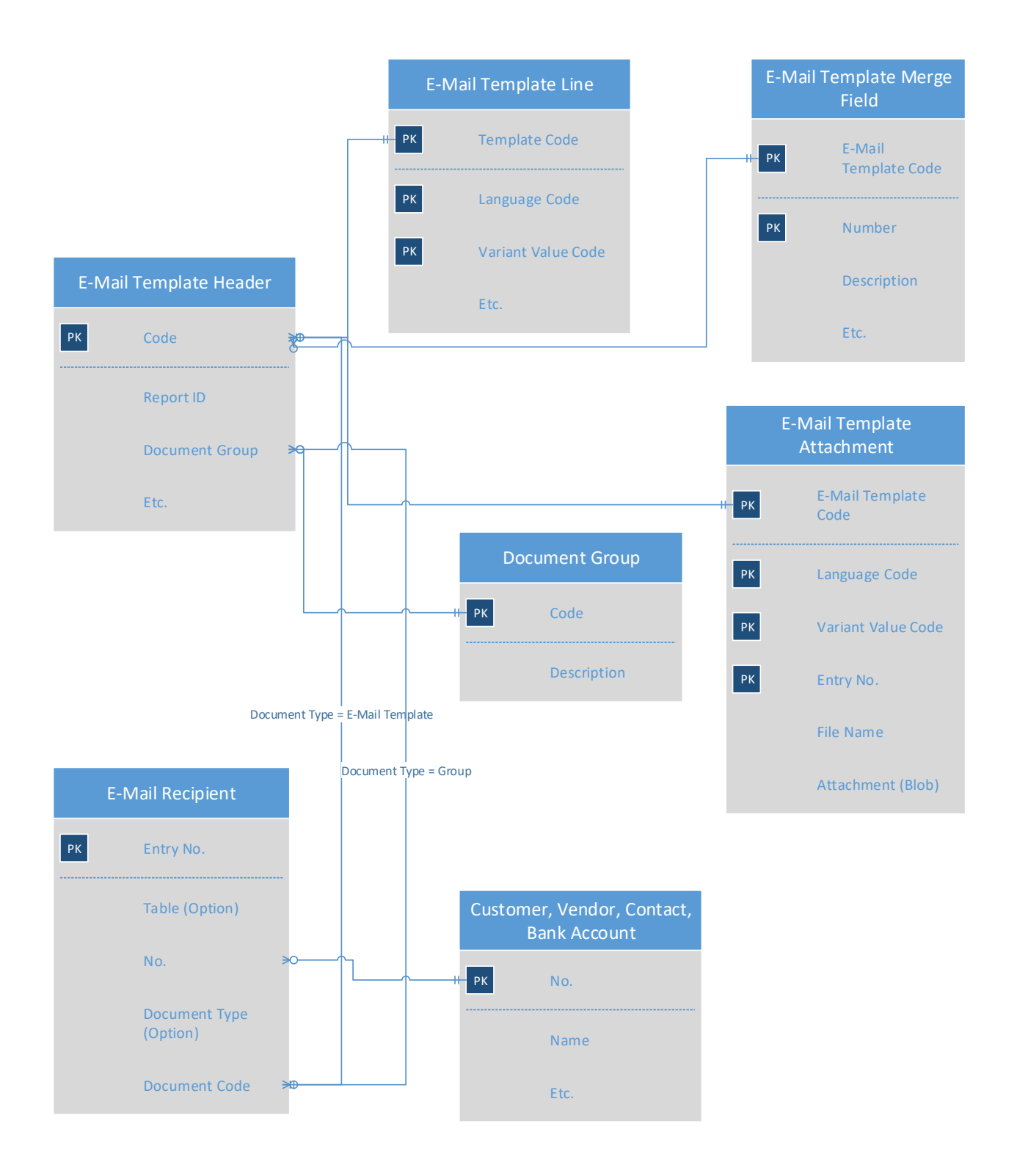

### <span id="page-10-0"></span>Table 6175271 CDO E-Mail Template

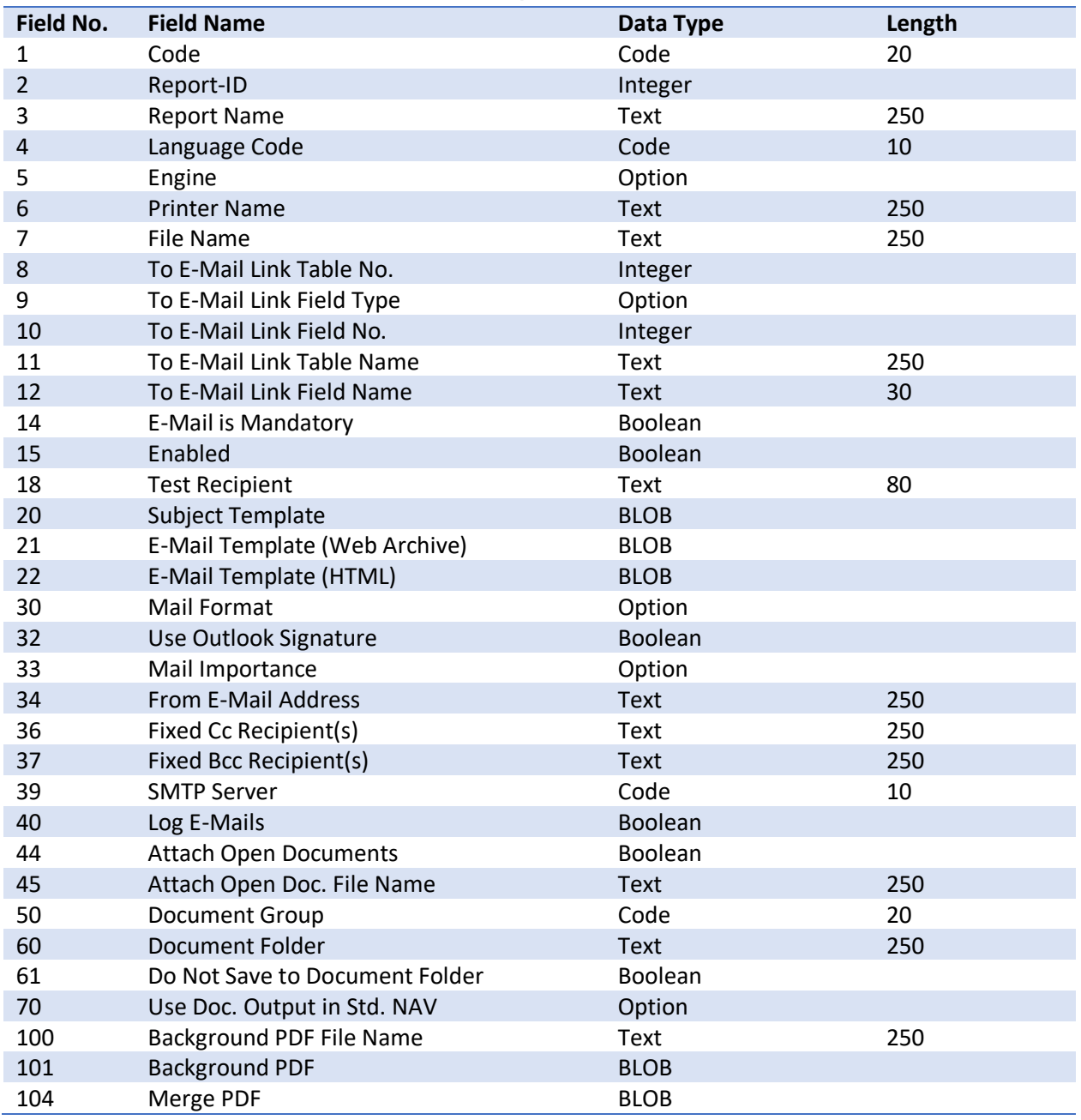

## <span id="page-10-1"></span>Table 6175272 CDO E-Mail Recipient

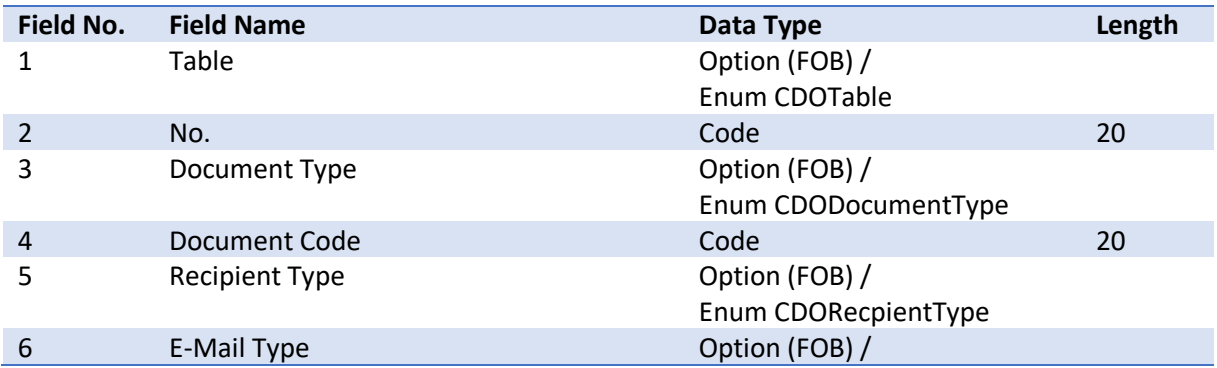

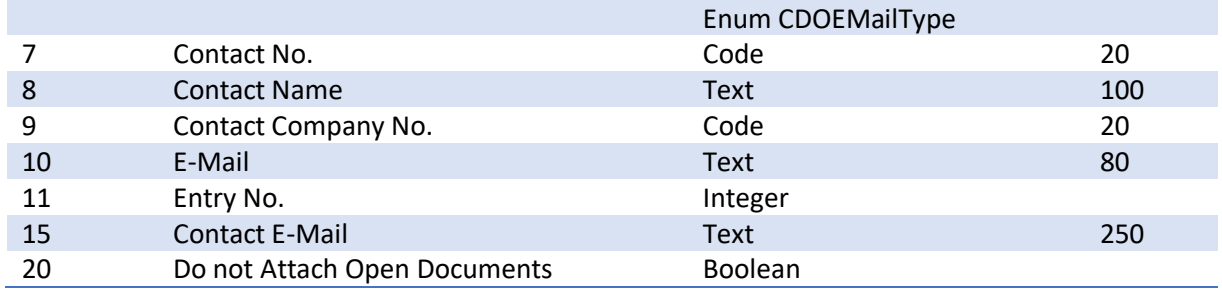

## <span id="page-11-0"></span>Table 6175273 CDO E-Mail Log

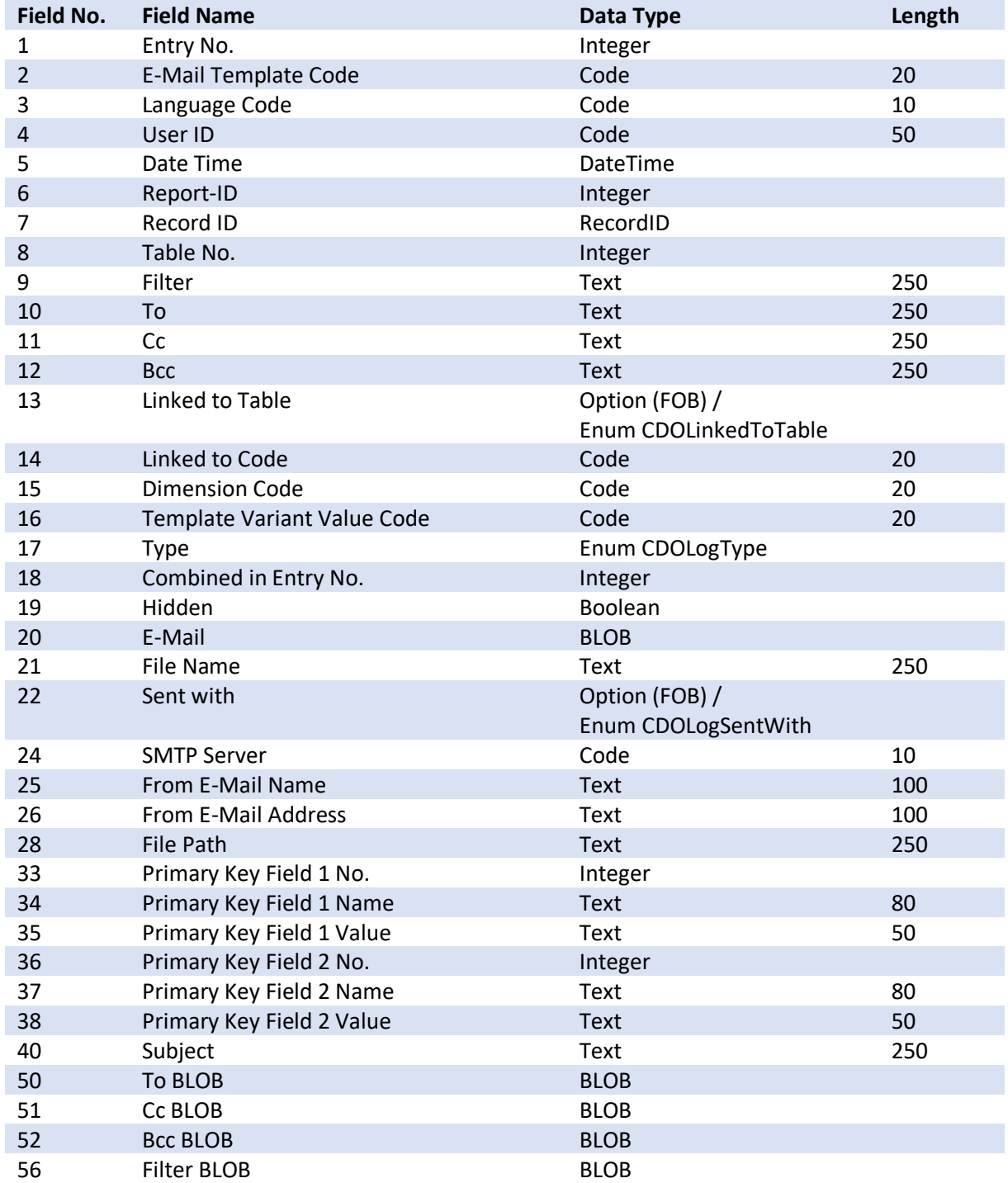

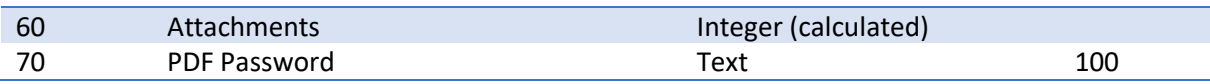

## <span id="page-12-0"></span>Table 6175274 CDO E-Mail Template Attachment

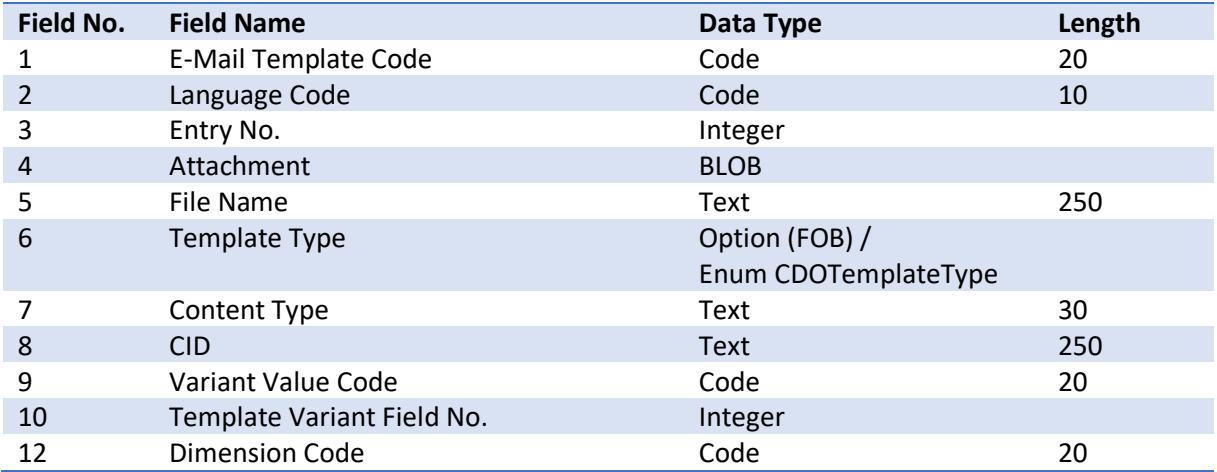

## <span id="page-12-1"></span>Table 6175275 CDO E-Mail Template MergeField

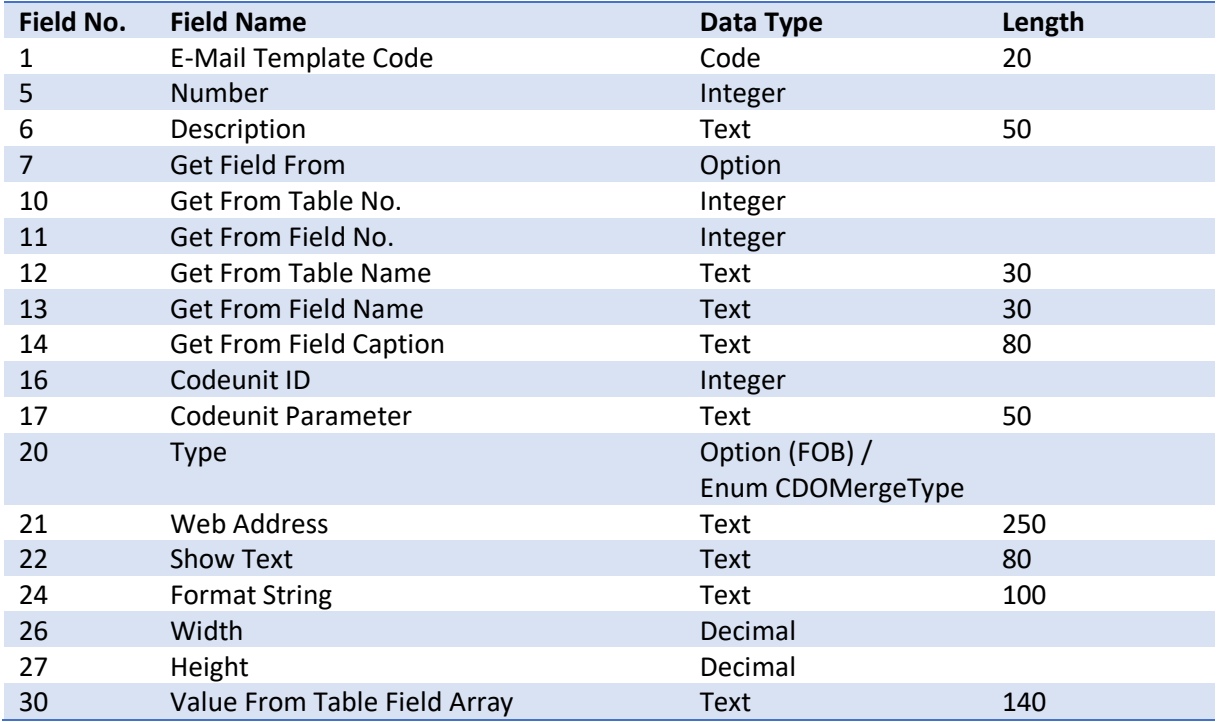

#### <span id="page-12-2"></span>Table 6175276 CDO Document Group

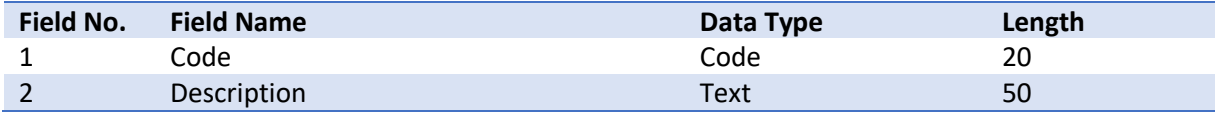

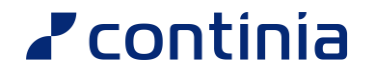

#### <span id="page-13-0"></span>Table 6175277 CDO E-Mail Codeunit Parameter

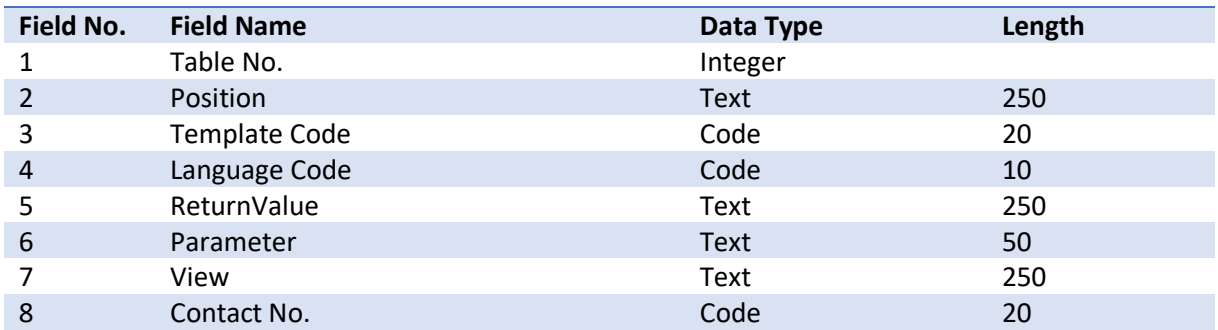

## <span id="page-13-1"></span>Table 6175278 CDO SMTP Setup

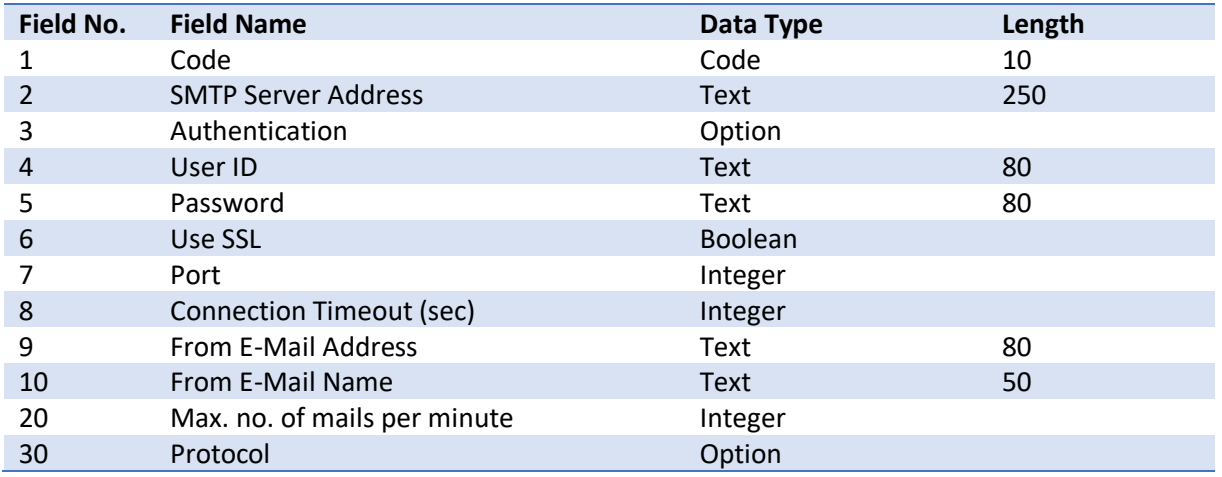

#### <span id="page-13-2"></span>Table 6175279 CDO Statement Req. Page Setup (Not used)

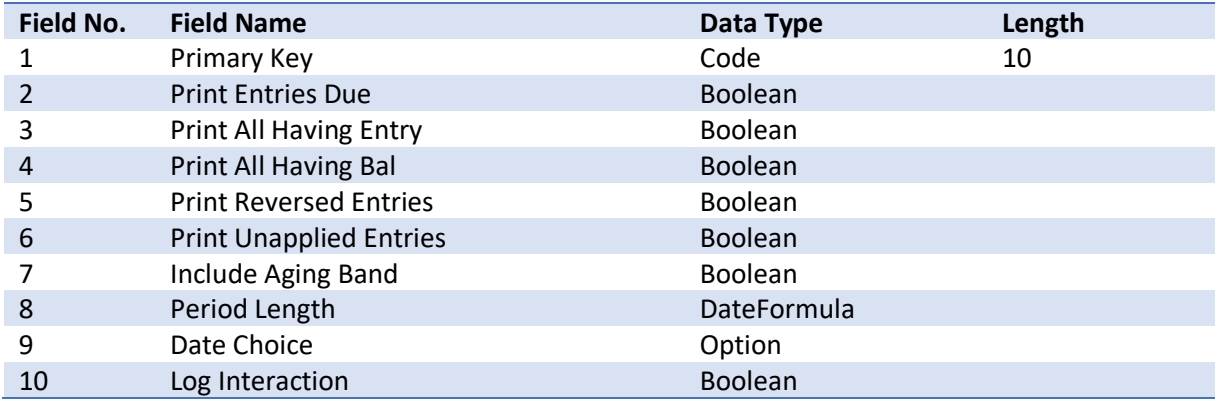

#### <span id="page-14-0"></span>Table 6175280 CDO E-Mail Job

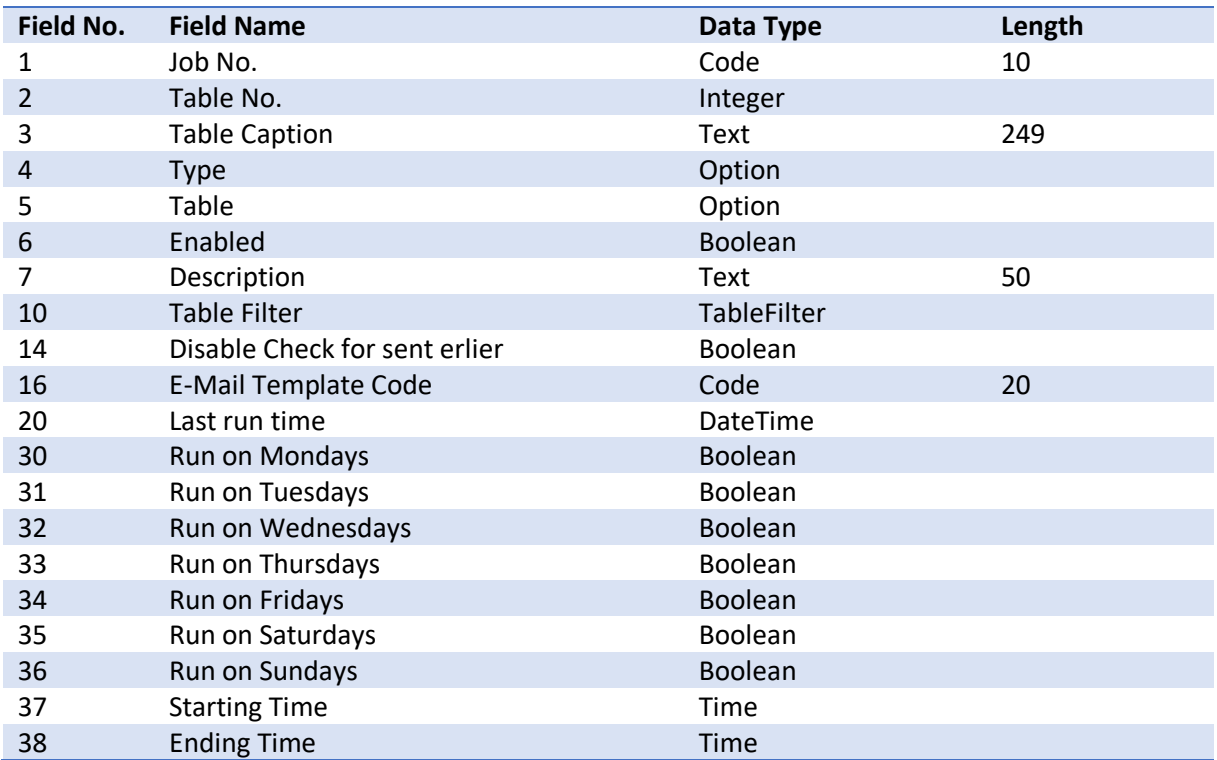

## <span id="page-14-1"></span>Table 6175281 CDO Setup

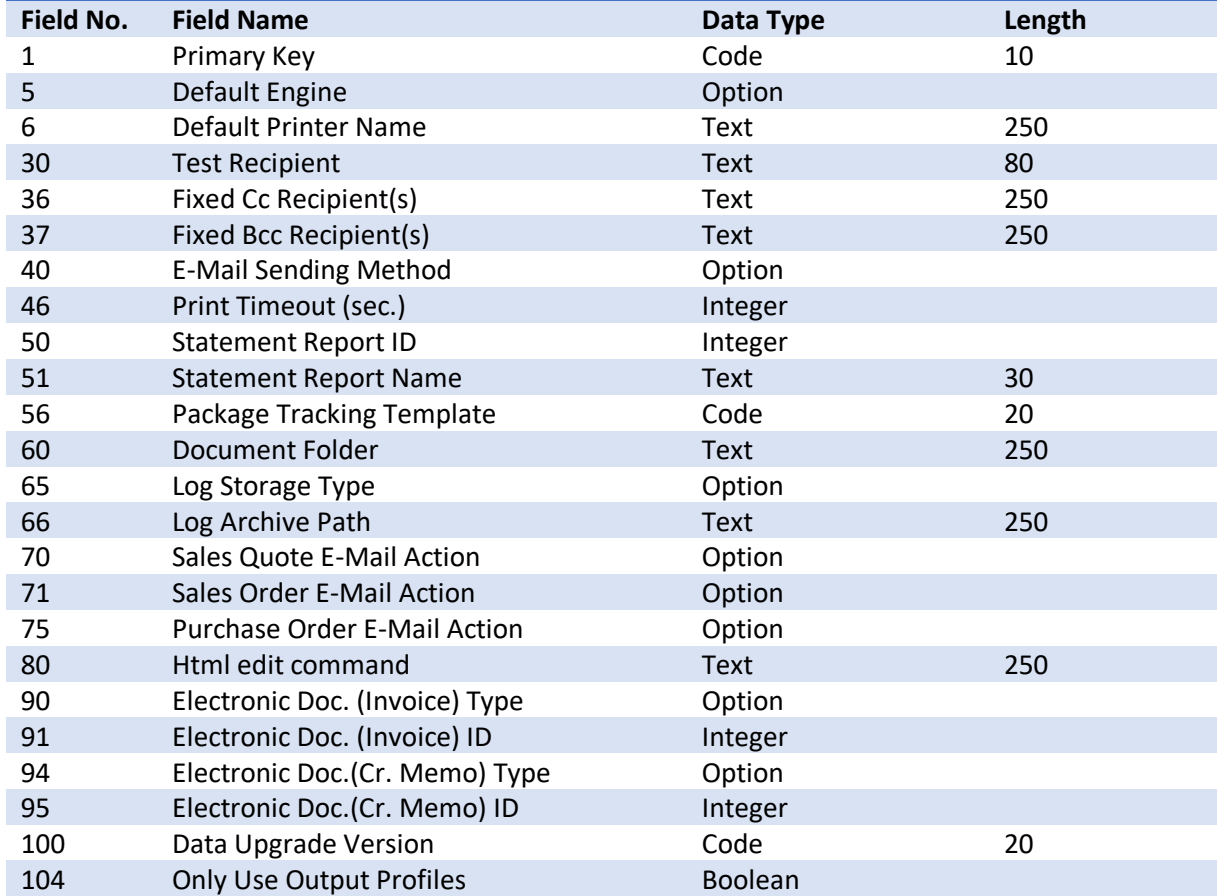

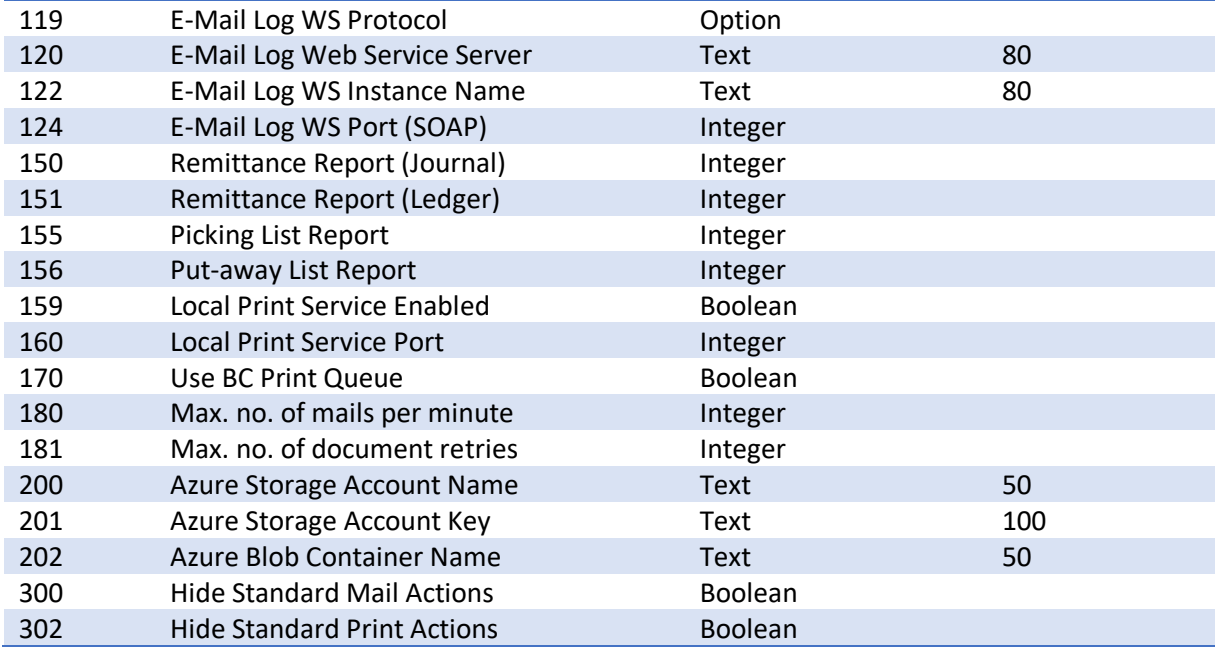

## <span id="page-15-0"></span>Table 6175282 CDO Queue Entry

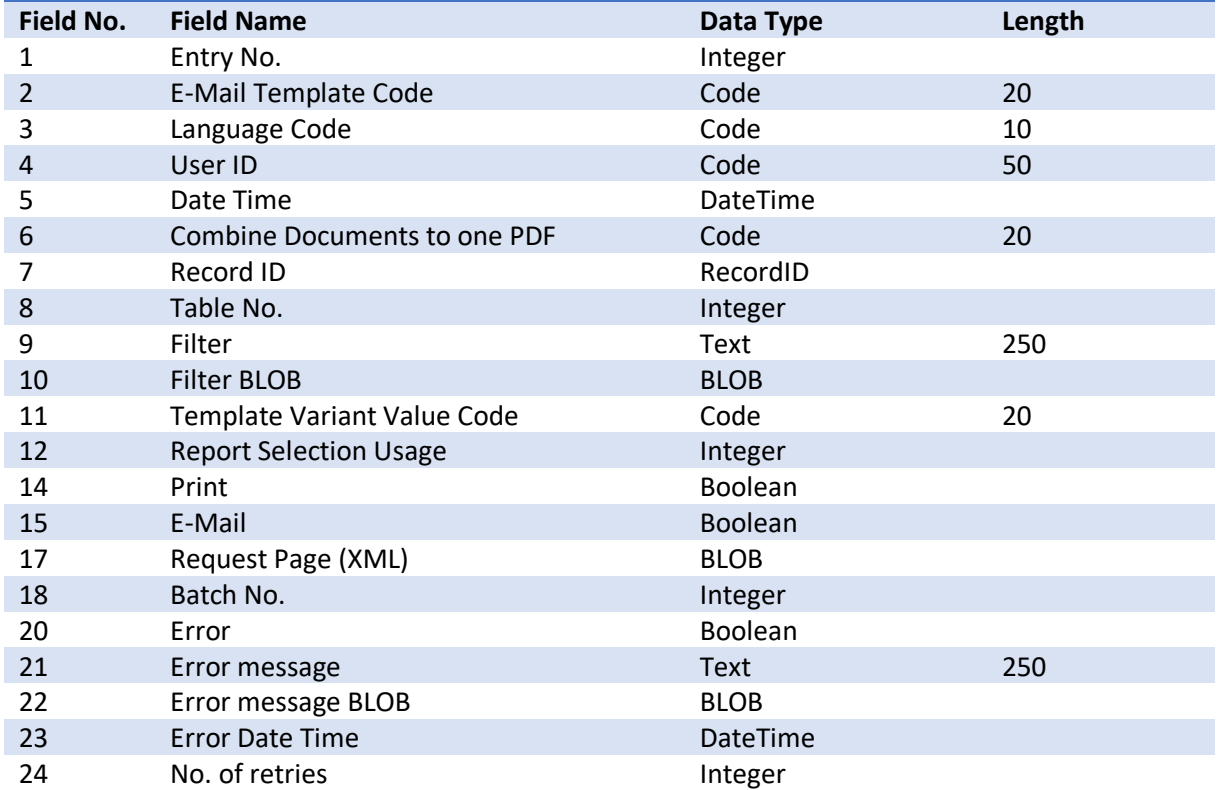

## <span id="page-16-0"></span>Table 6175283 CDO E-Mail Template Header

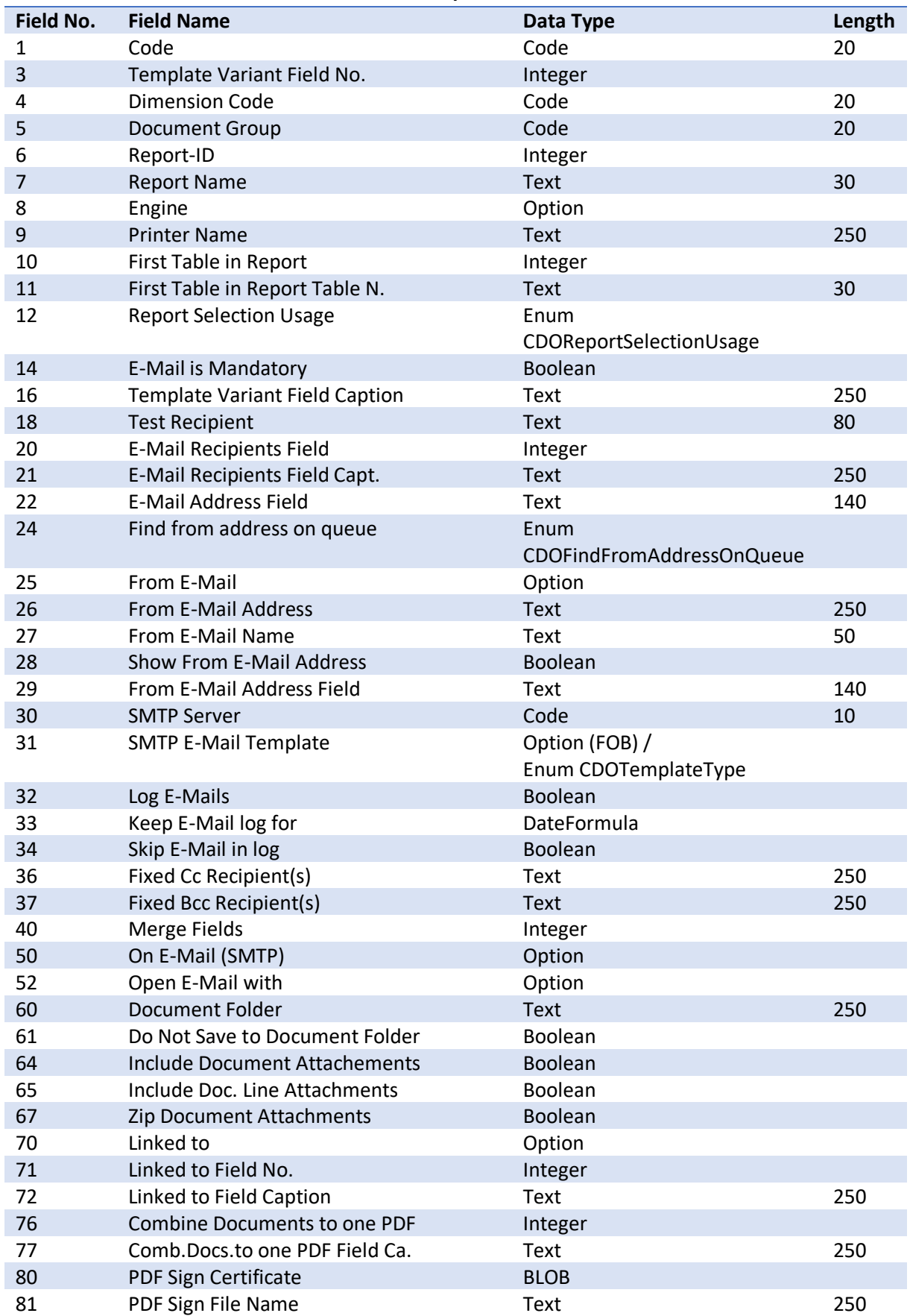

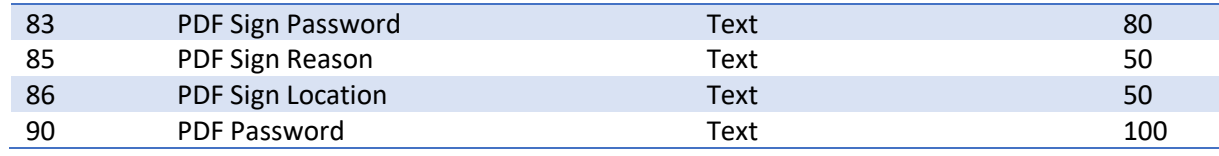

## <span id="page-17-0"></span>Table 6175284 CDO E-Mail Template Line

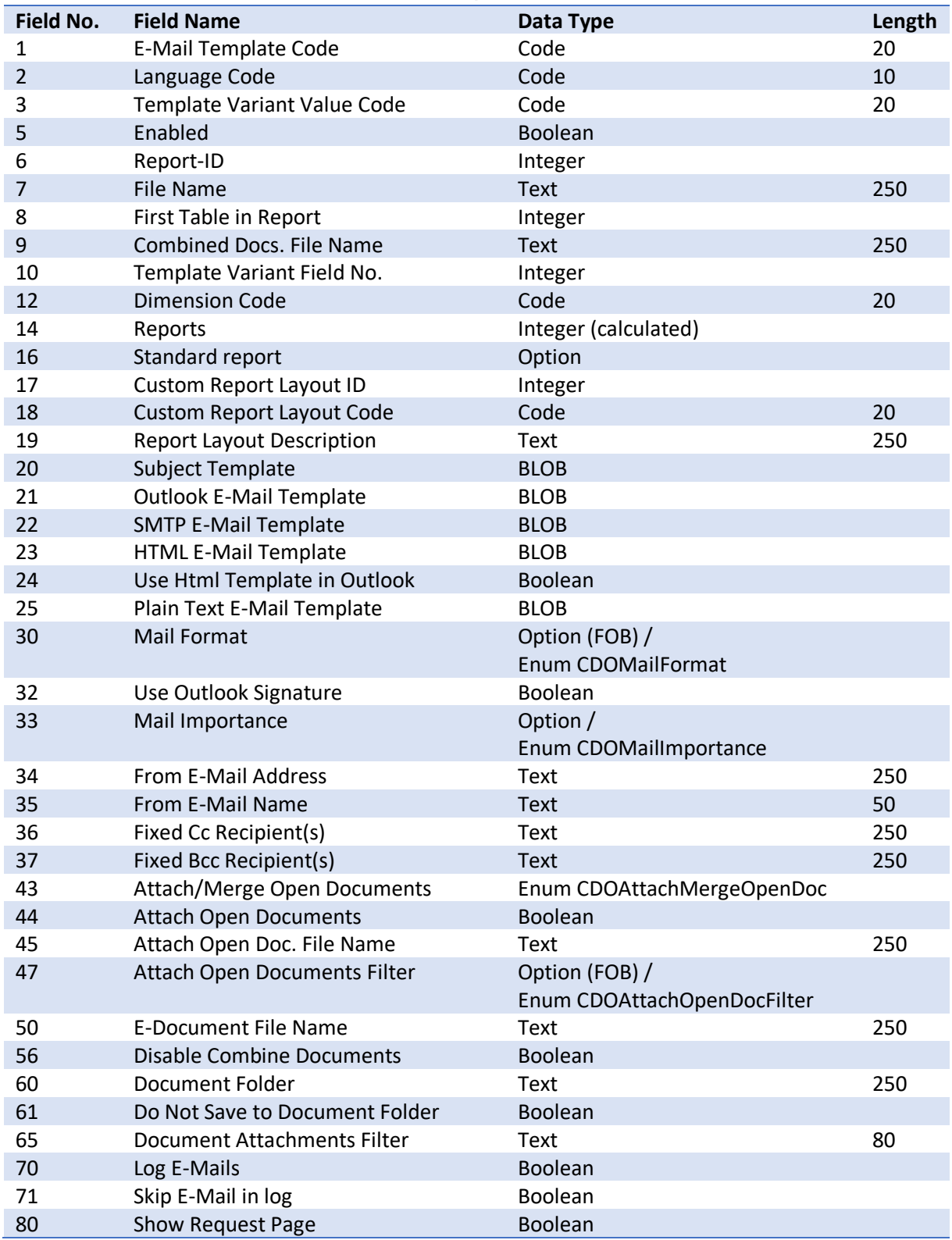

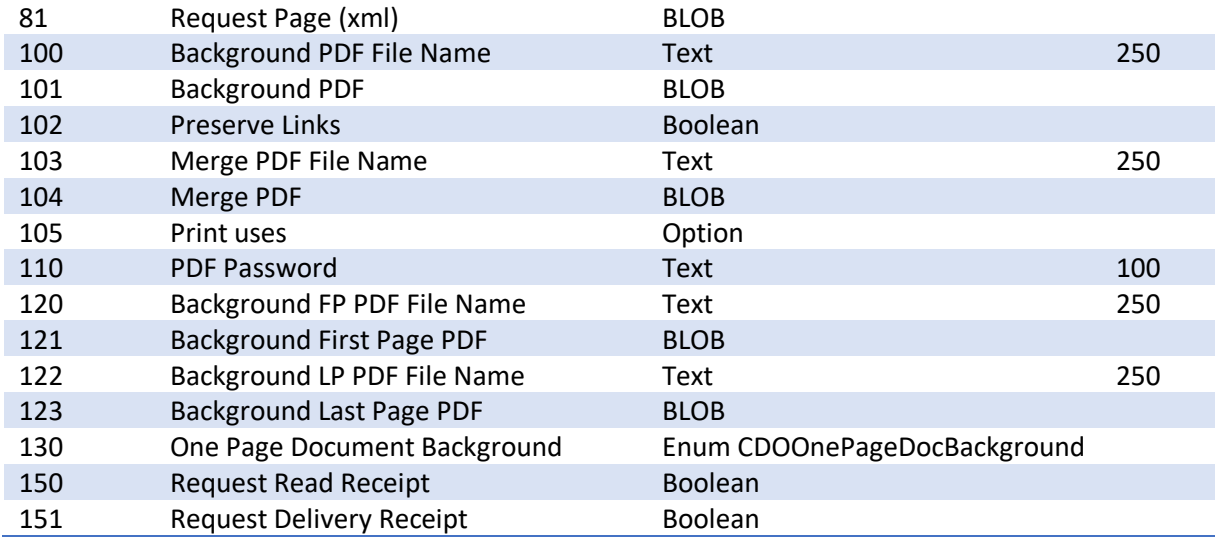

## <span id="page-18-0"></span>Table 6175285 CDO Send Customer Statement

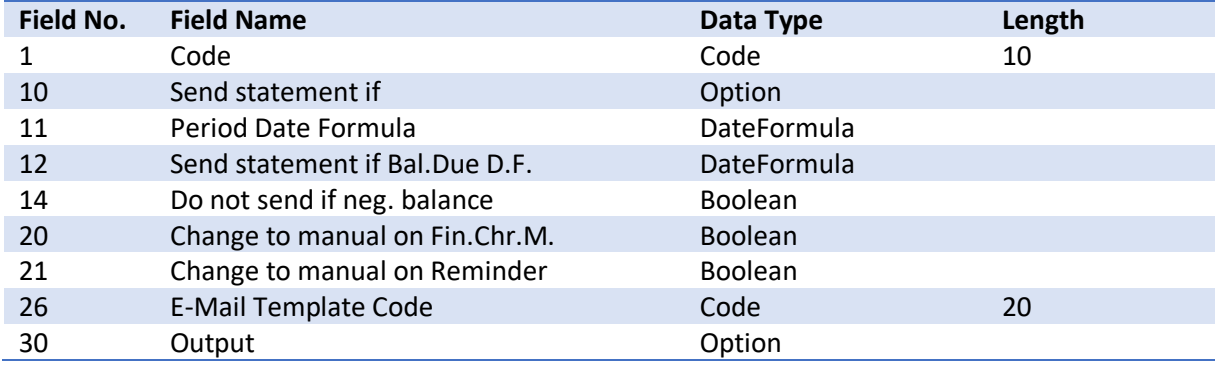

## <span id="page-18-1"></span>Table 6175286 CDO Customer Setup

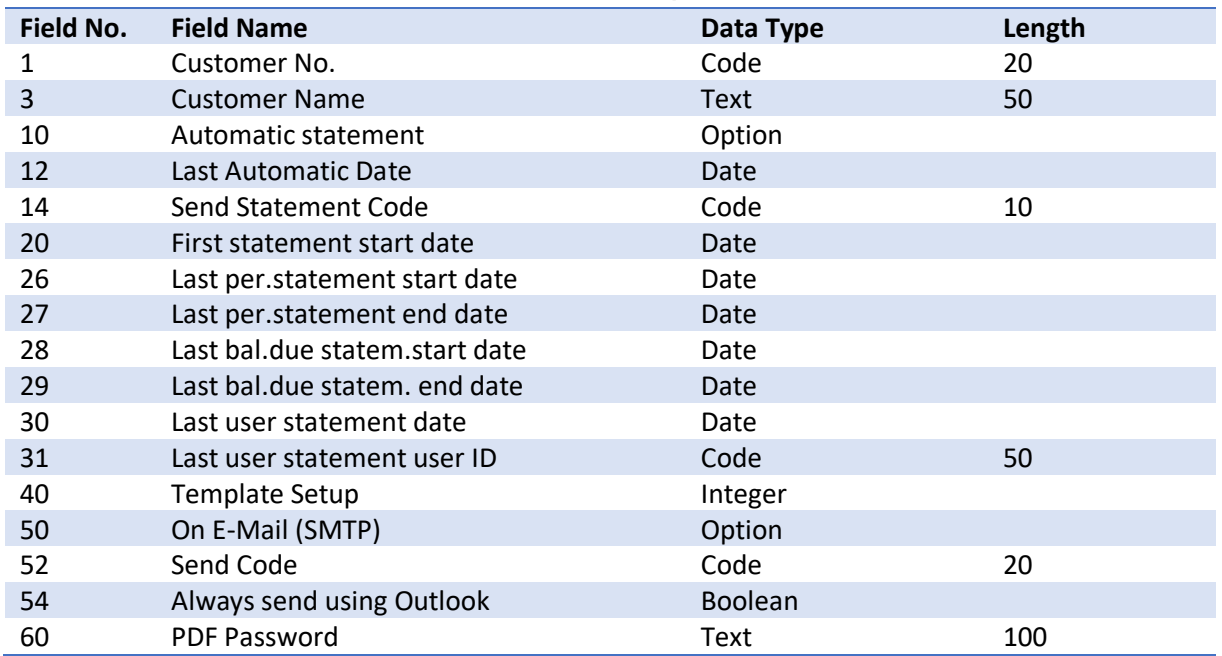

#### <span id="page-19-0"></span>Table 6175287 CDO Statement Journal Line

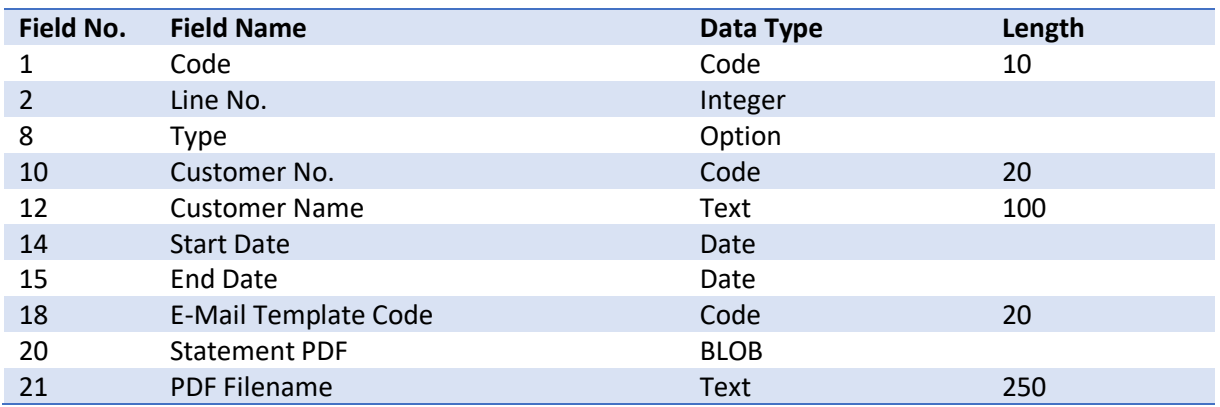

## <span id="page-19-1"></span>Table 6175288 CDO Object Stub (FOB only)

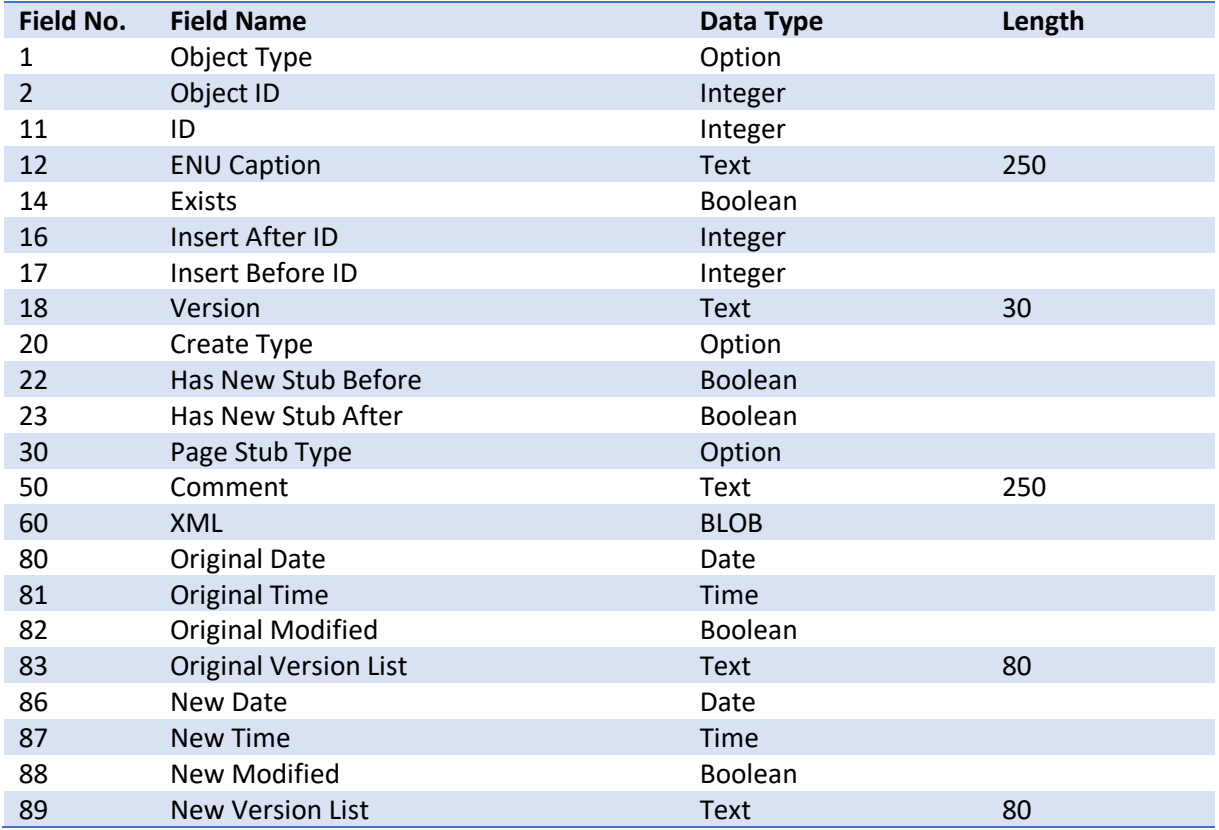

## <span id="page-19-2"></span>Table 6175289 CDO E-Mail Templ.Imp.Worksht.L

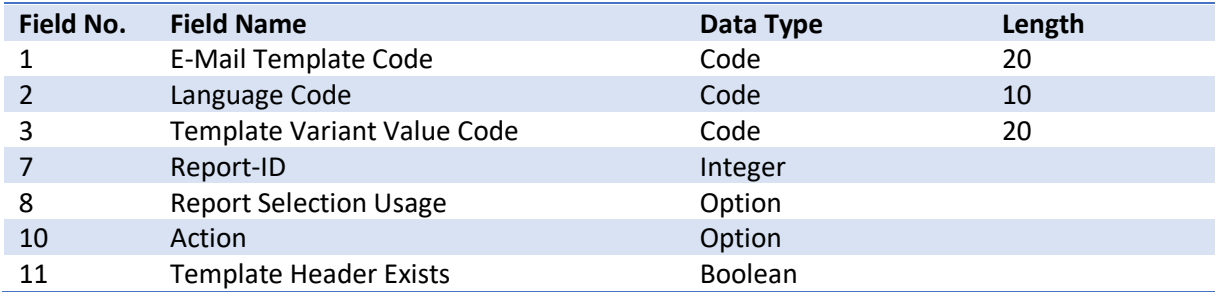

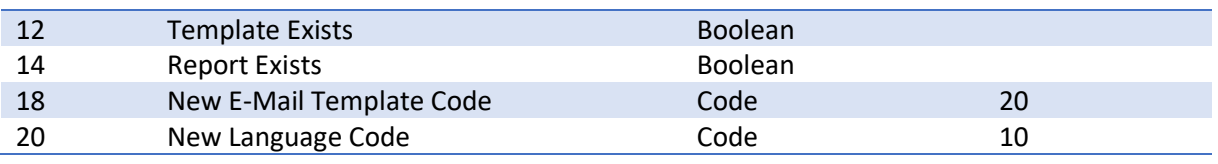

#### <span id="page-20-0"></span>Table 6175290 CDO E-Mail Recipient Template

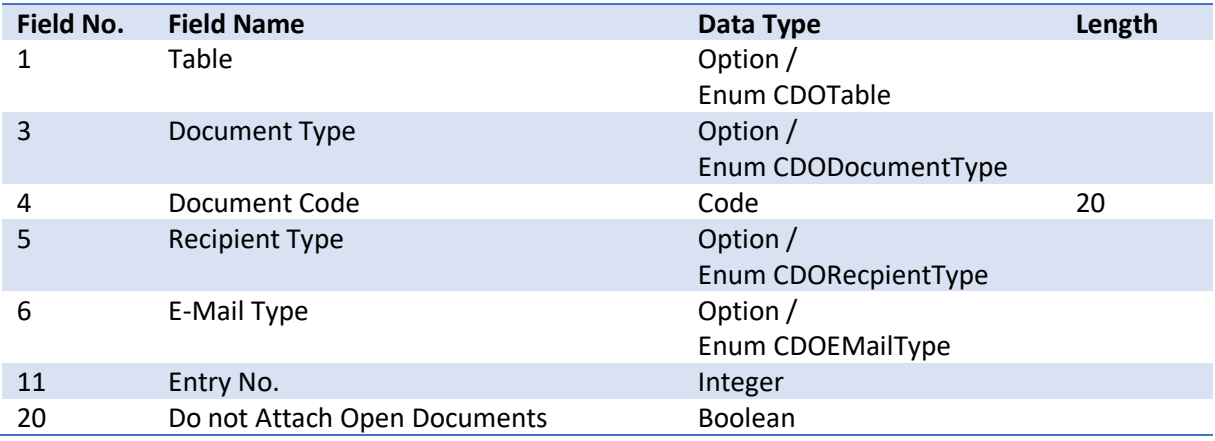

### <span id="page-20-1"></span>Table 6175291 CDO Cust.Template Setup

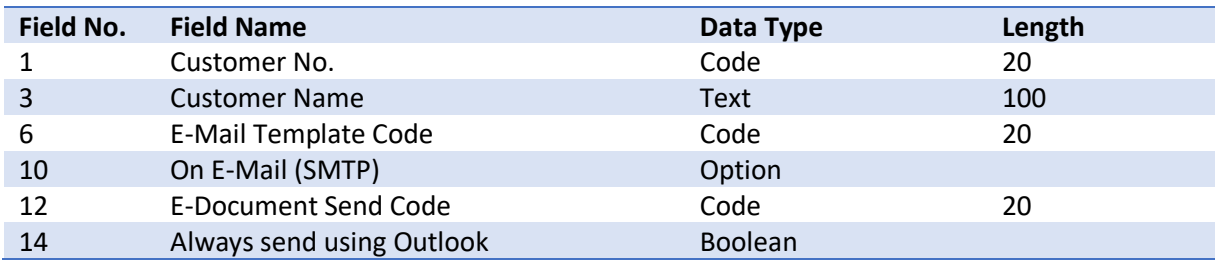

### <span id="page-20-2"></span>Table 6175292 CDO Page - Default filter

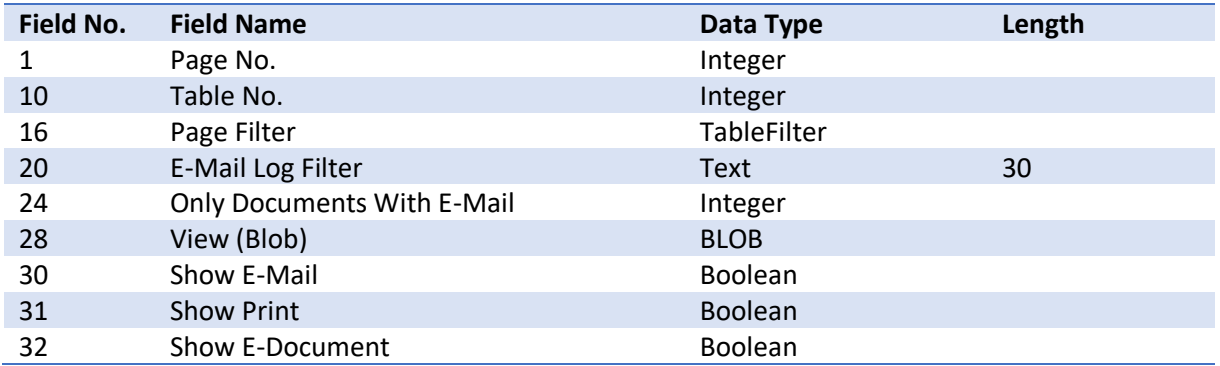

#### <span id="page-20-3"></span>Table 6175293 CDO File (dll) (OnPrem only)

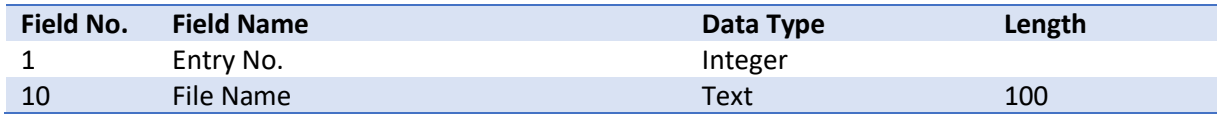

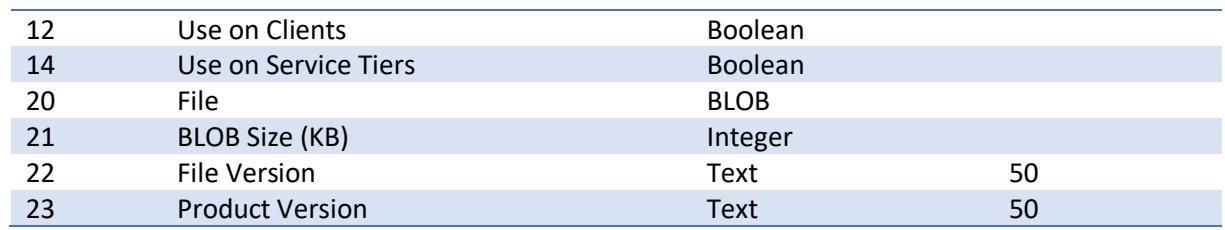

## <span id="page-21-0"></span>Table 6175294 CDO Vendor Setup

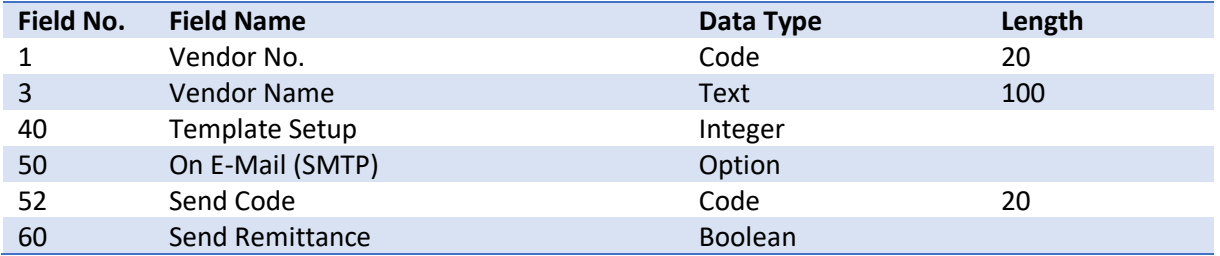

#### <span id="page-21-1"></span>Table 6175295 CDO Vendor Template Setup

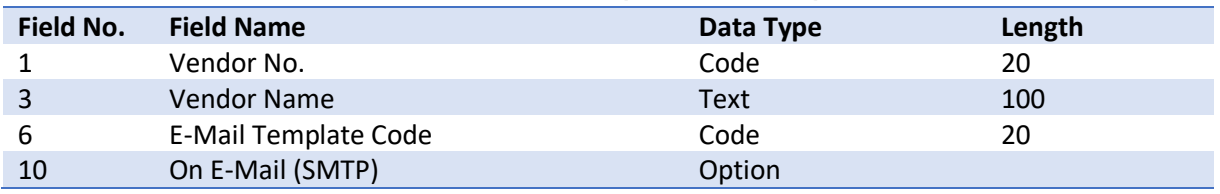

#### <span id="page-21-2"></span>Table 6175296 CDO Temp Blob

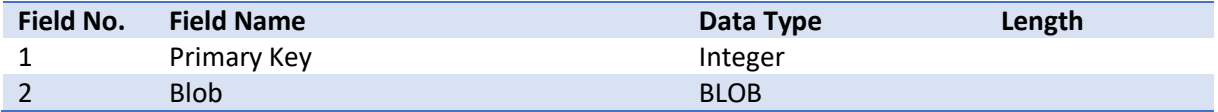

#### <span id="page-21-3"></span>Table 6175297 CDO E-Mail Signature

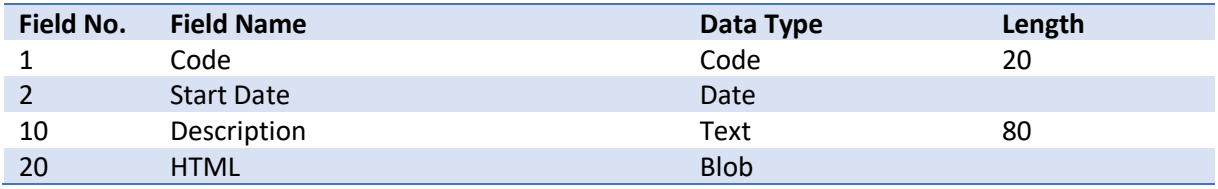

### <span id="page-21-4"></span>Table 6175298 CDO E-Mail Signature Attach.

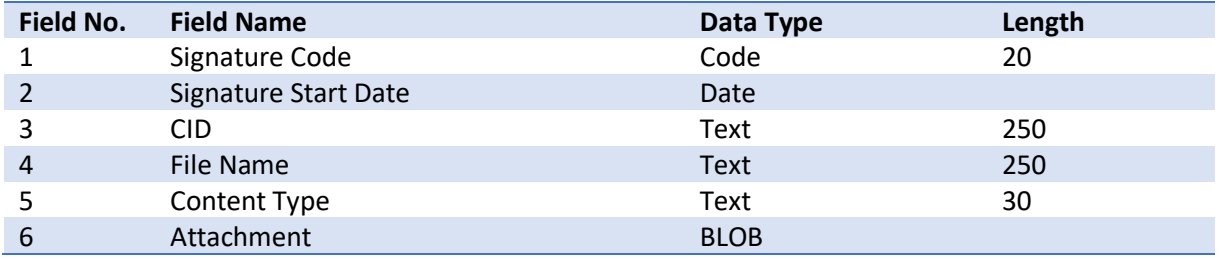

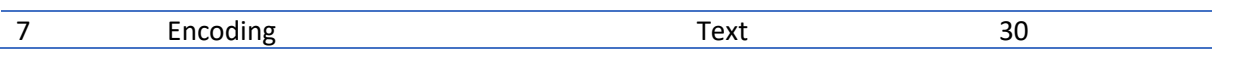

## <span id="page-22-0"></span>Table 6175299 CDO E-Document Send Code

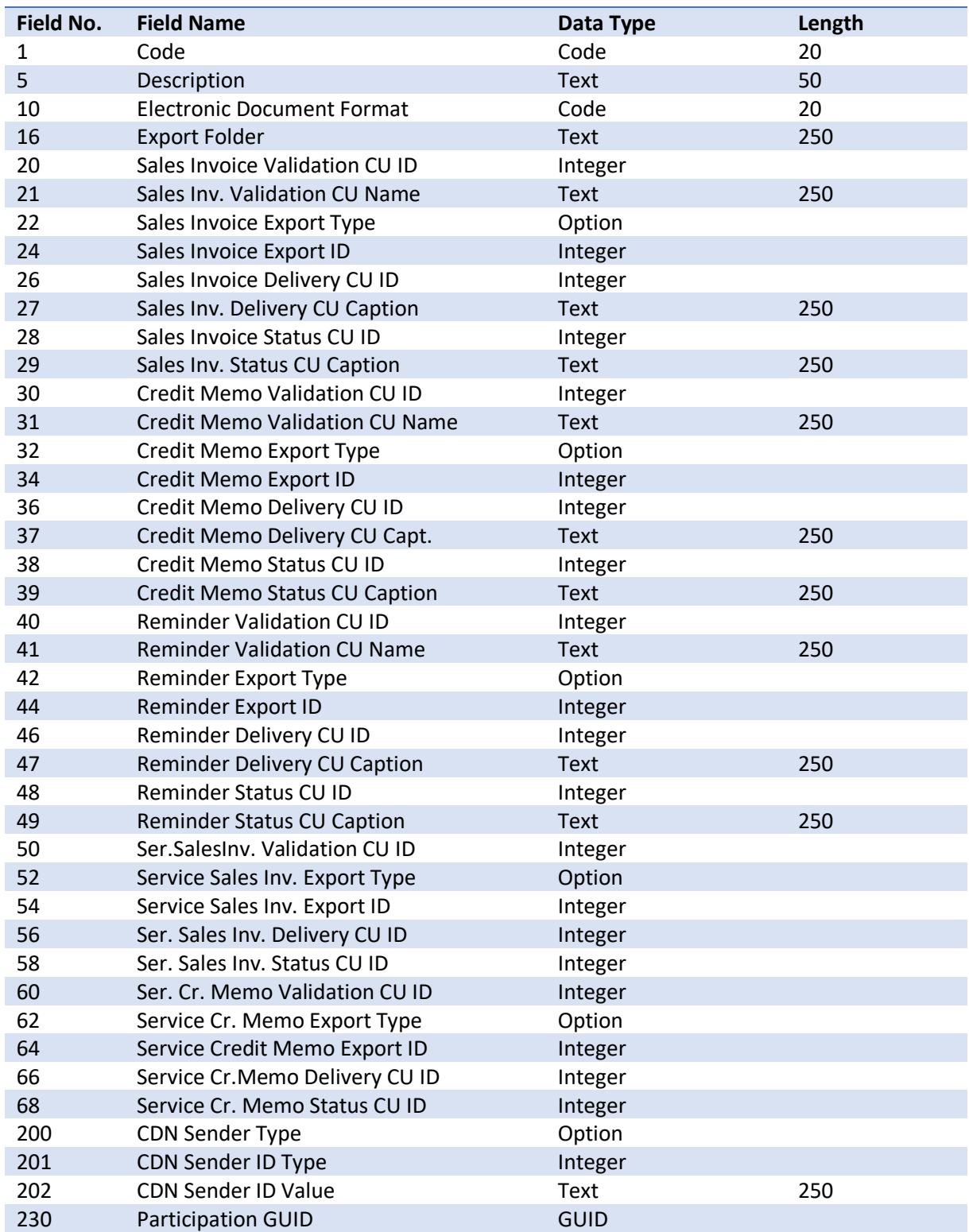

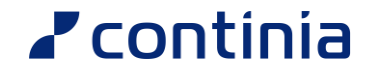

#### <span id="page-23-0"></span>Table 6175300 CDO Send Code

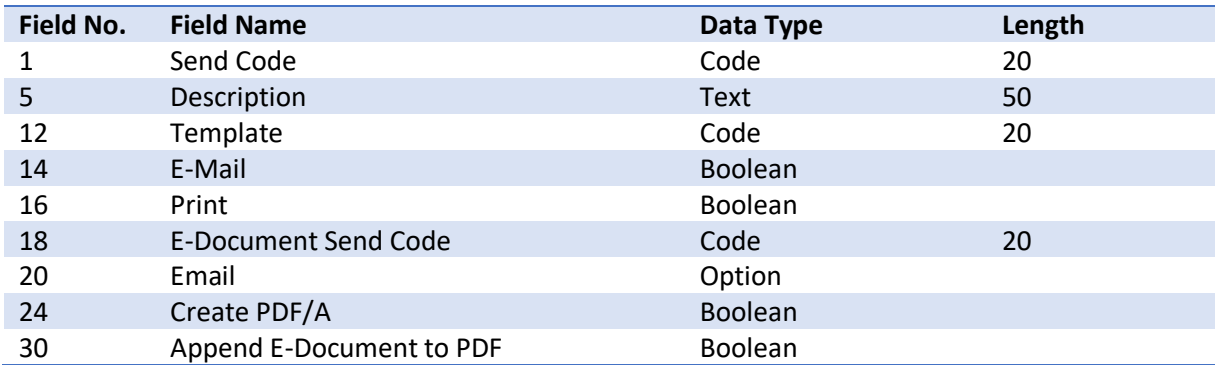

#### <span id="page-23-1"></span>Table 6175301 CDO File

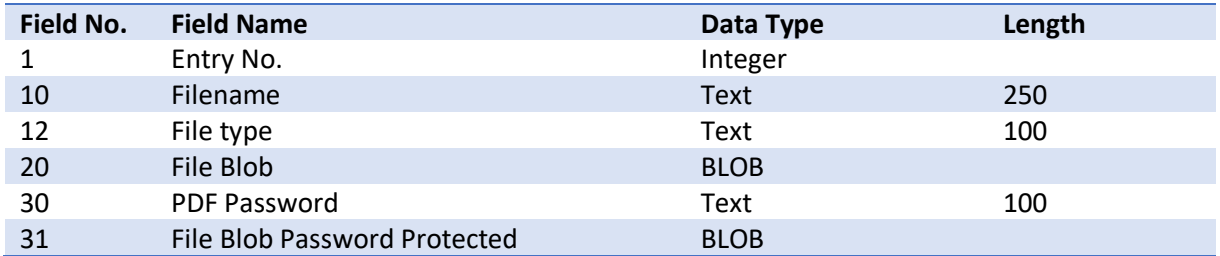

#### <span id="page-23-2"></span>Table 6175302 CDO Log Attachment

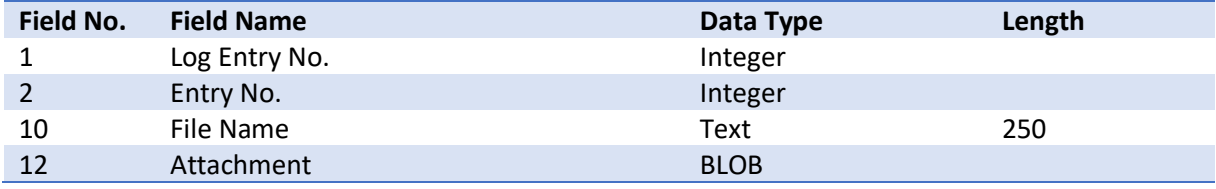

### <span id="page-23-3"></span>Table 6175303 CDO Printer

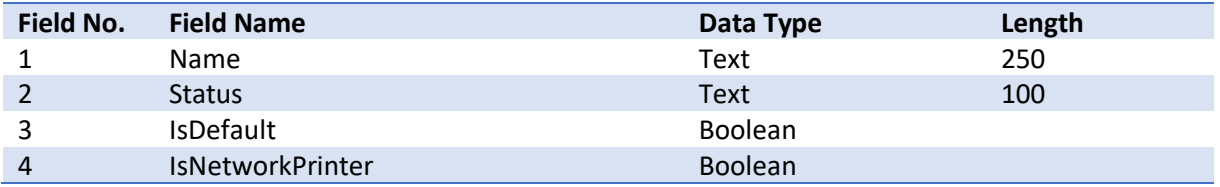

### <span id="page-23-4"></span>Table 6175304 CDO Printer Selection

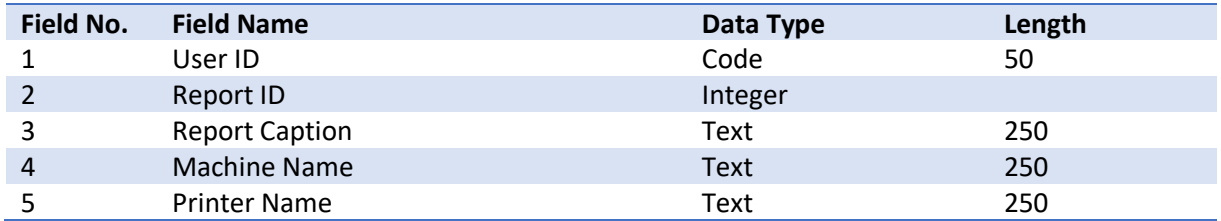

### <span id="page-24-0"></span>Table 6175305 CDO Print document

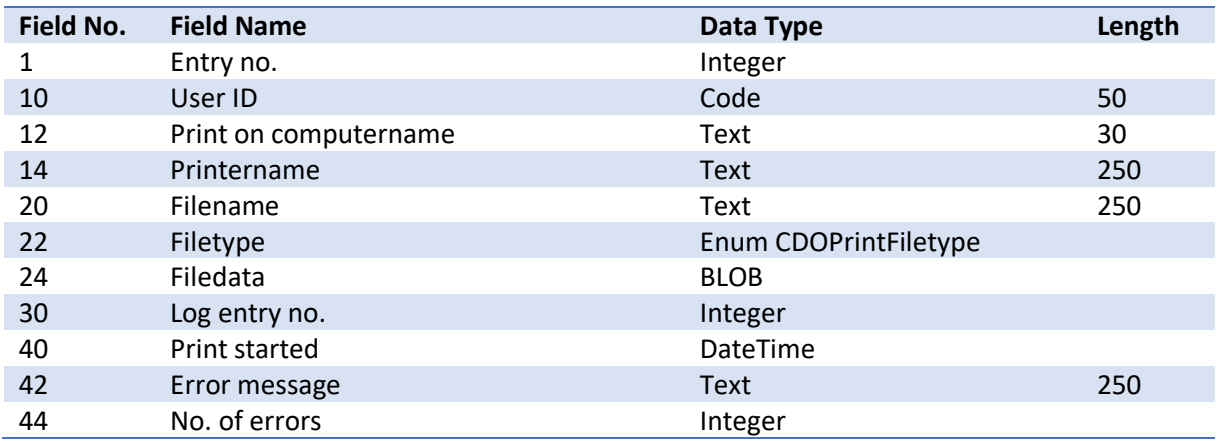

#### <span id="page-24-1"></span>Table 6175306 CDO File Download Document

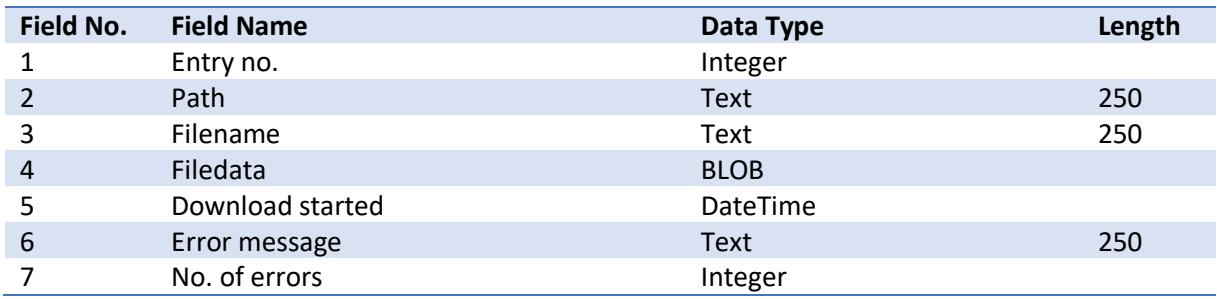

#### <span id="page-25-0"></span>Table 6175307 CDO E-Mail Templ. Line Report

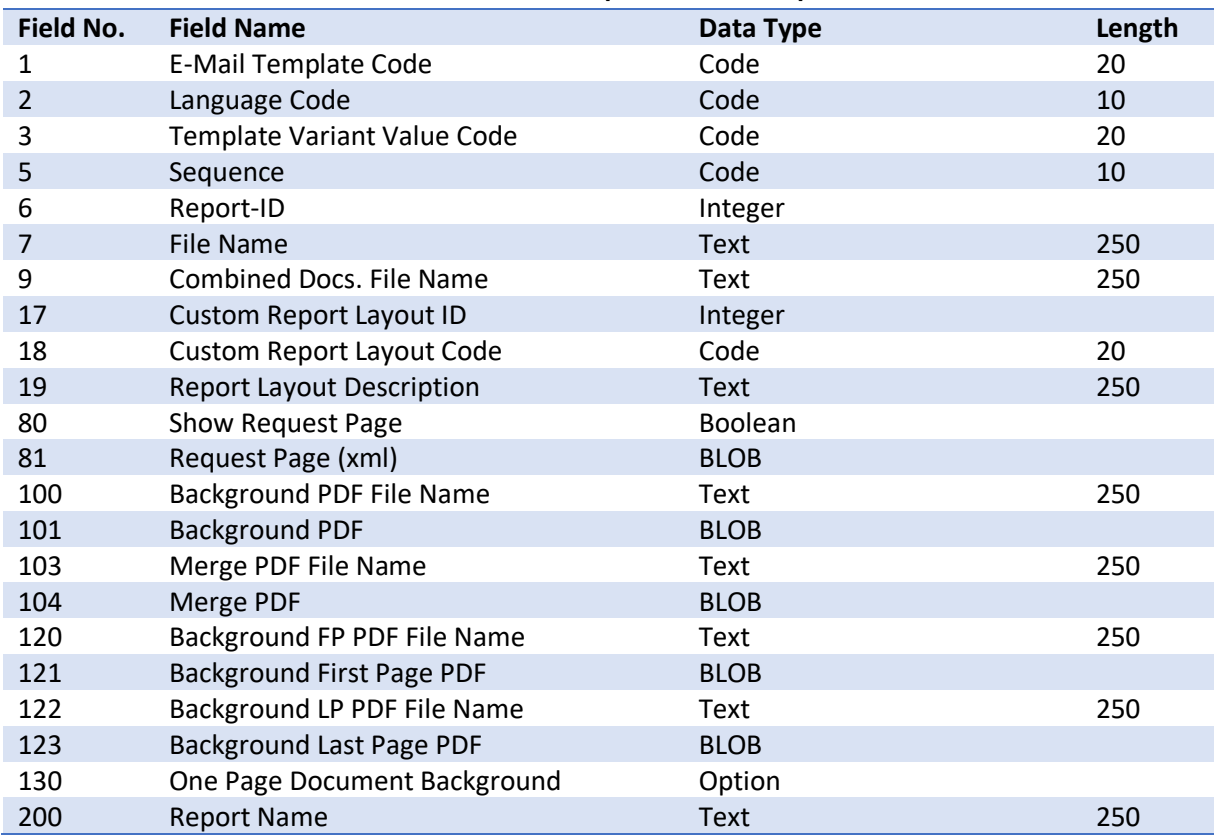

## <span id="page-25-1"></span>Table 6175308 CDO Azure Application Setup

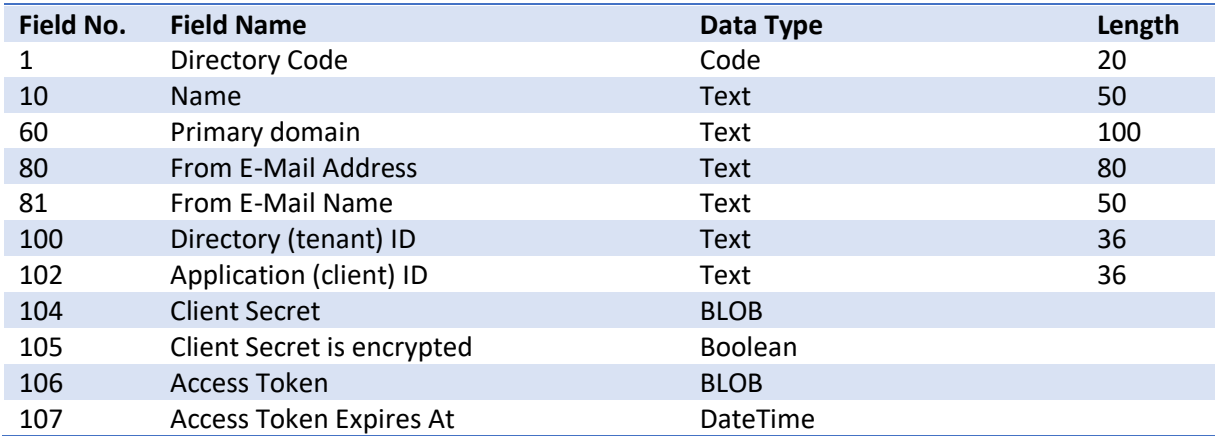

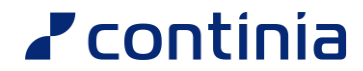

#### <span id="page-26-0"></span>Table 6175309 CDO Azure User(E-Mail) Account

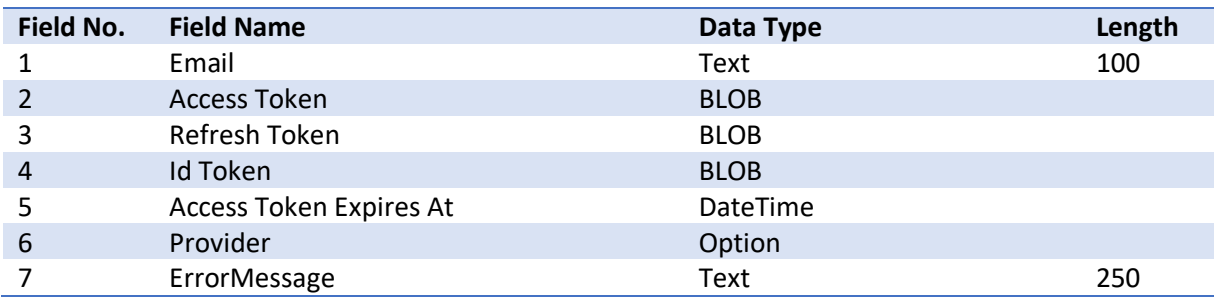

#### <span id="page-26-1"></span>Table 6175310 CDO Connected Service

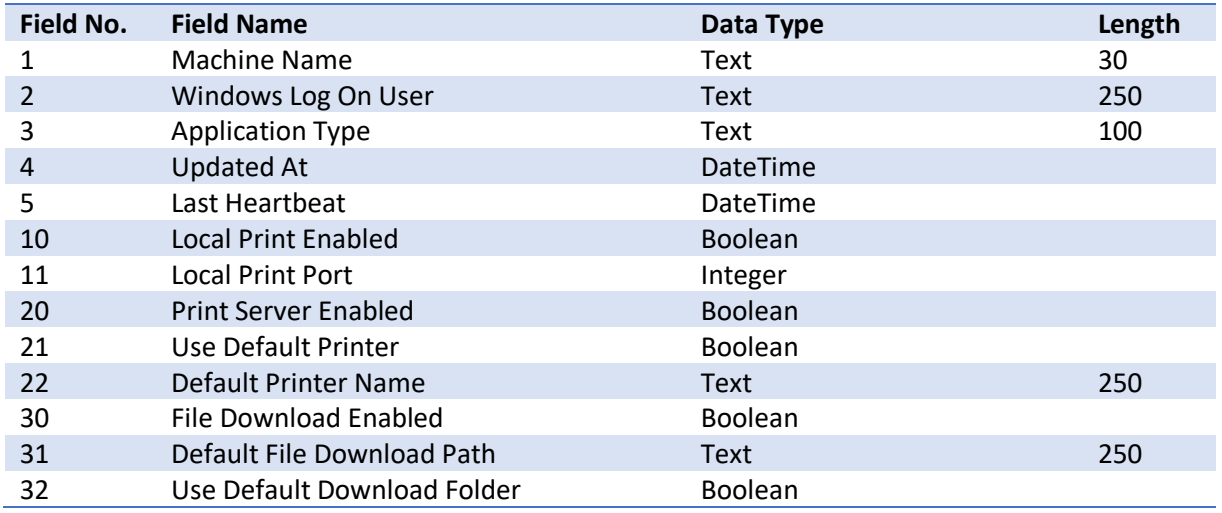

#### <span id="page-26-2"></span>Table 6175311 CDO Service Printer

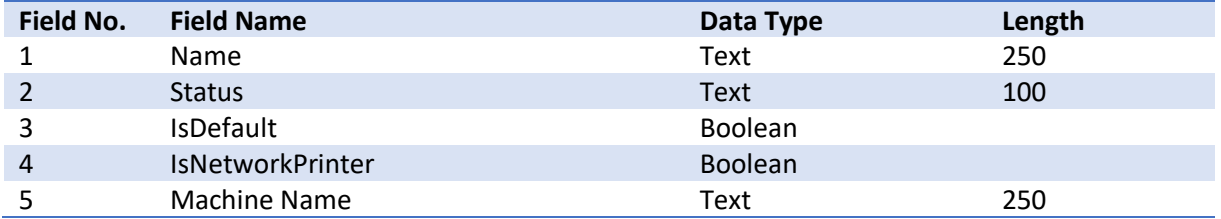

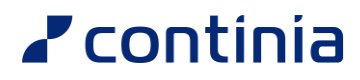

# <span id="page-27-0"></span>Useful functions

<span id="page-27-7"></span><span id="page-27-6"></span><span id="page-27-5"></span><span id="page-27-4"></span><span id="page-27-3"></span><span id="page-27-2"></span><span id="page-27-1"></span>Codeunit 6175303 CDO E-Mail Handler DocEMailOpen() – Opens the email. DocEMailSend() – Set the email in queue or send the email. DocPrint() – Print the document (runs the report). DocClientPrintPDF() – Prints the PDF using Document Output DocCreateElectronicDoc() – Creates the electronic document (xml) DocSave() – Creates the PDF and downloads the PDF. DocHandle() – Handles the PDF using the Output Profile. SetTemplateCodeFilter() – Forces the functions to use specific email template. SetRecRefFilter() – Use to set filter on marked records, like after using CurrPage.SetSelectionFilter()

<span id="page-27-11"></span><span id="page-27-10"></span><span id="page-27-9"></span><span id="page-27-8"></span>Open email.

```
var
    Customer: Record Customer;
    DocOutput: Codeunit "CDO E-Mail Handler";
begin
    Customer := Rec;
    Customer.SetRecFilter;
    DocOutput.DocEMailOpen(Customer, Customer.FieldNo("Language Code"), 
Customer.GetView(true));
end;
```
<span id="page-27-12"></span>Queue email:

```
var
   Customer: Record Customer;
    DocOutput: Codeunit "CDO E-Mail Handler";
begin
    Customer := Rec;
    Customer.SetRecFilter;
    DocOutput.DocEMailSend(true, Customer, Customer.FieldNo("Customer Language Code"), 
Customer.GetView(true));
end;
```
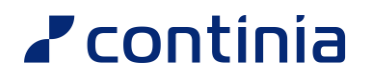

#### <span id="page-28-0"></span>Add attachment(s) using event. (Create PDF with report ID)

```
[EventSubscriber(ObjectType::Codeunit, Codeunit::"CDO Events", 'OnAttachFilesToMail', '', 
false, false)]
local procedure OnAttachFilesToMail(var EMailTemplateLine: Record "CDO E-Mail Template 
Line"; var DOFile: Record "CDO File"; var FilterRecord: RecordRef; var VariantRecord: 
Variant; SMTP: Boolean)
var
    SalesInvoiceHeader: Record "Sales Invoice Header";
    NewDOFile: Record "CDO File";
begin
    case FilterRecord.Number of
        Database::"Sales Invoice Header":
            begin
                FilterRecord.SetTable(SalesInvoiceHeader);
                if DOFile.FindFirst() then begin
                    NewDOFile.Copy(DOFile, true);
                    // Create PDF from report
                    NewDOFile.Init();
                    NewDOFile.CreateDocumentFromReport(0, Report::"Standard Sales -
Invoice",
                        '', '', 'MyInvoice.pdf', FilterRecord); // 0 = pdf (ReportFormat)
                    NewDOFile.Insert(true);
                end
            end;
    end;
end;
```
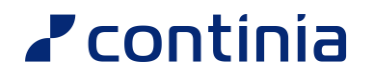

#### <span id="page-29-0"></span>Table 6175301 CDO File

<span id="page-29-1"></span>CreateDocumentFromReport() – Creates PDF from report and saves in DO File blob.

<span id="page-29-2"></span>MergeWithPDF() – Merges one DO File PDF with another DO File PDF.

<span id="page-29-3"></span>SetBackgroundPDF() – Sets background on DO File PDF with another DO File PDF.

#### <span id="page-29-4"></span>Codeunit 6175296 CDO E-Mail Template Management

<span id="page-29-5"></span>Find Template line with report ID:

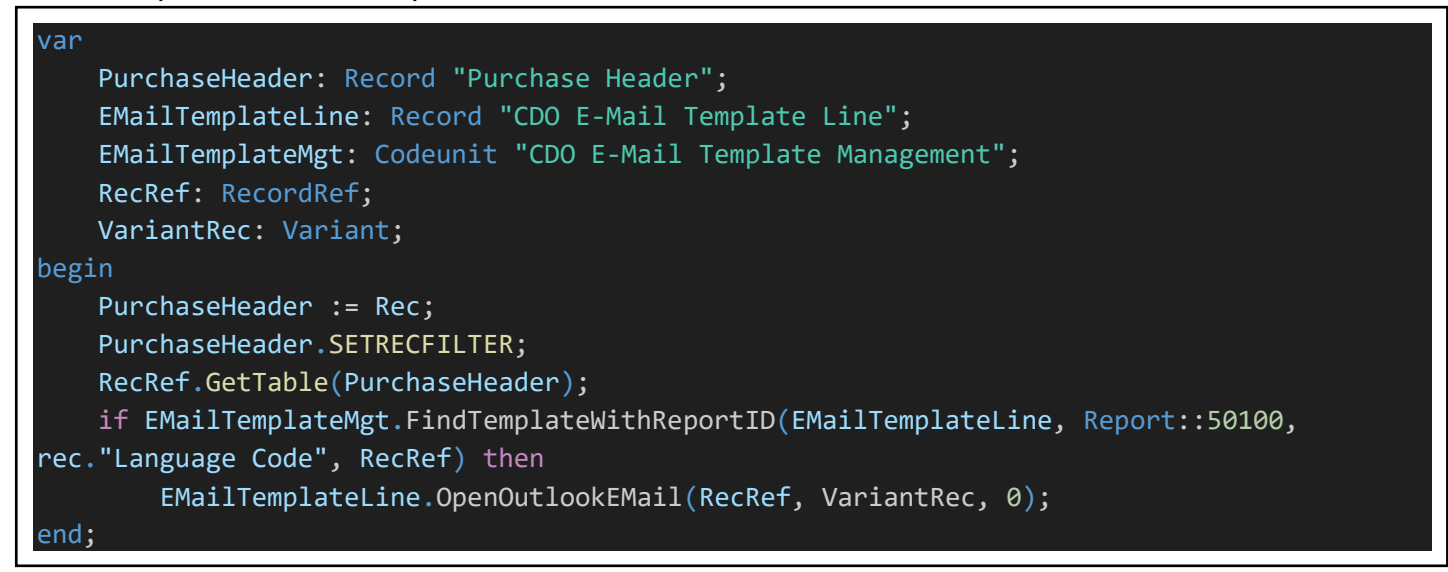

#### <span id="page-29-6"></span>Find Template line with template code:

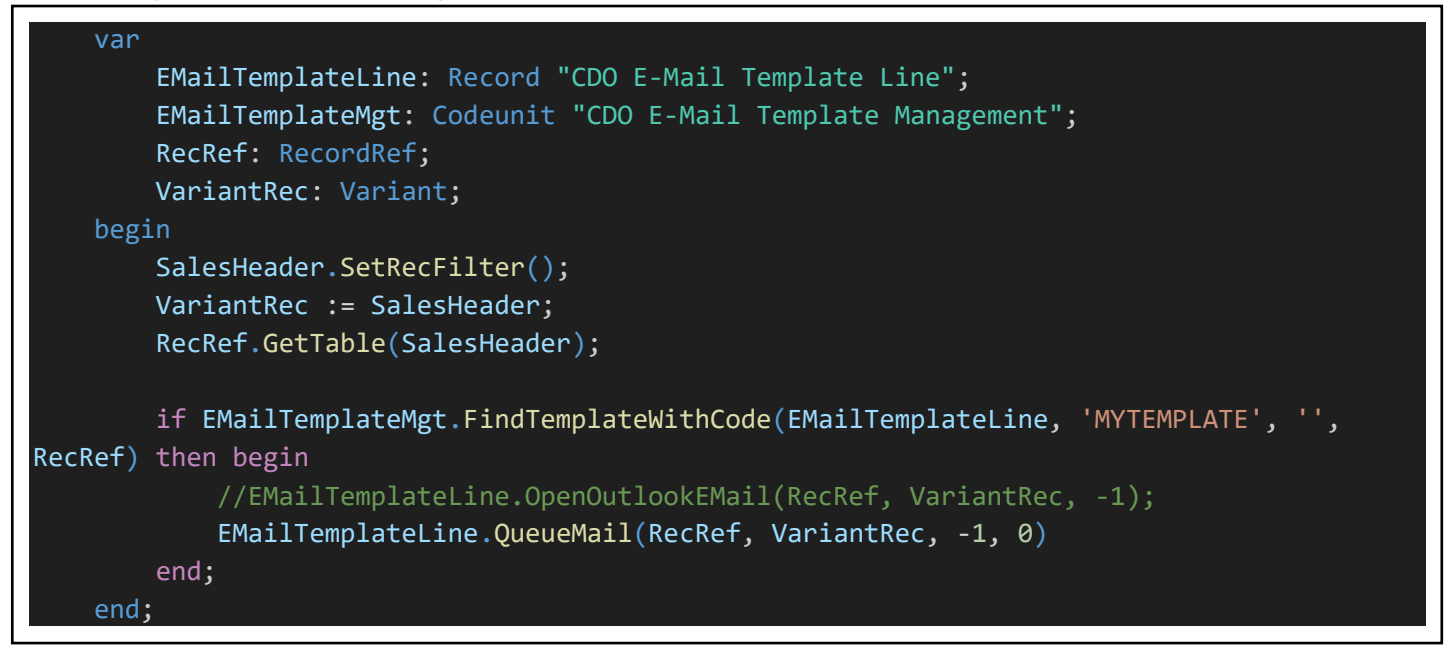

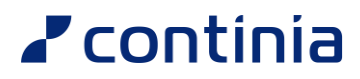

<span id="page-30-2"></span><span id="page-30-1"></span><span id="page-30-0"></span>Table 6175284 E-Mail Template Line RecipientsIsEmpty() : Boolean - Recipients Is Empty GetRecipients() - Get Recipients, To, Cc and Bcc

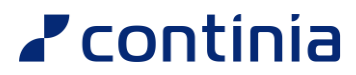

<span id="page-31-0"></span>Create new Merge Field Finder (Codeunit). (you can also use event) You can program your own codeunit to find a Merge Field value.

The Codeunit can be used on a templates merge field setup with a parameter.

Use the function SetReturnValue() to set the return value.

```
codeunit 50201 "Merge Field Value Finder2"
{
   TableNo = "CDO E-Mail Codeunit Parameter";
   var
       RecRef: RecordRef;
   trigger OnRun()
   begin
       RecRef.Open(Rec."Table No.");
       RecRef.SetPosition(Rec.Position);
       if not RecRef.Find then
            exit;
       case Rec.Parameter of
            'WorkDescription':
                Rec.SetReturnValue := GetWorkDescription(RecRef, Rec.View);
       end;
   end;
   local procedure GetWorkDescription(var RecRef: RecordRef; View: Text): Text;
   var
       SalesHeader: Record "Sales Header";
       SalesShipmentHeader: Record "Sales Shipment Header";
       SalesInvoiceHeader: Record "Sales Invoice Header";
       SalesCrMemoHeader: Record "Sales Cr.Memo Header";
   begin
       case RecRef.Number of
            Database::"Sales Header":
                begin
                    RecRef.SetTable(SalesHeader);
                    exit(SalesHeader.GetWorkDescription());
                end;
            Database::"Sales Shipment Header":
                begin
                    RecRef.SetTable(SalesShipmentHeader);
                    exit(SalesShipmentHeader.GetWorkDescription());
                end;
            else
                exit;
       end;
   end;
}
```
# <span id="page-33-0"></span>Events

All Document Output events can be found in Codeunit 6175298 "CDO Events".

#### <span id="page-33-1"></span>OnFindTemplateWithCode

Subscribe to this event to change the behavior when a template is found by code.

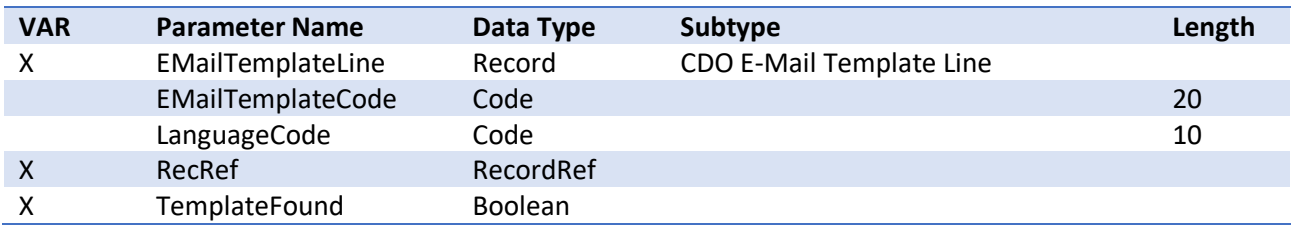

#### <span id="page-33-2"></span>OnFindTemplateWithReportID

Subscribe to this event to change the behavior when a template is found by report id.

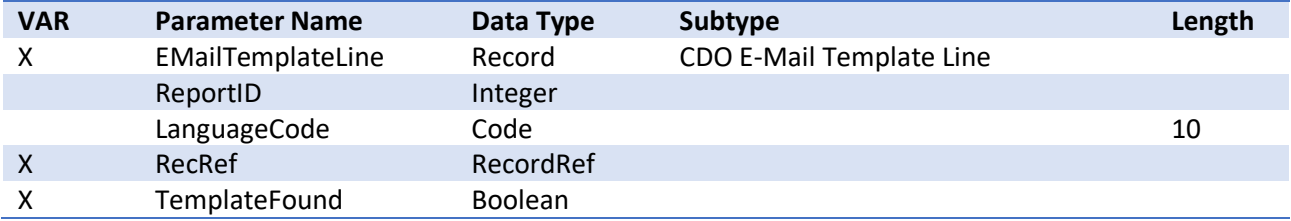

## <span id="page-33-3"></span>OnGetFromEMailAddress

Subscribe to this event if you e.g., want to change the from email address.

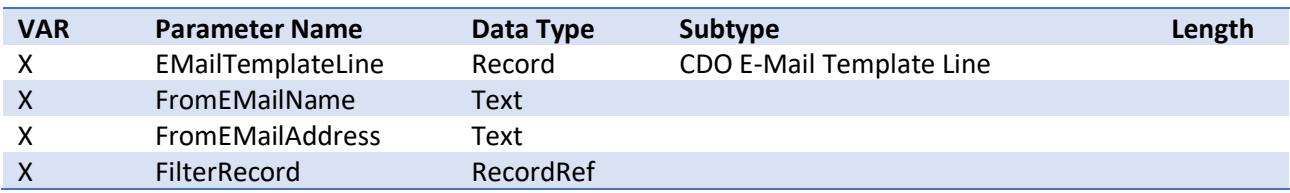

#### <span id="page-33-4"></span>OnBeforeCreateAndSendMail

Subscribe to this event if you e.g., want to change how mails are sent.

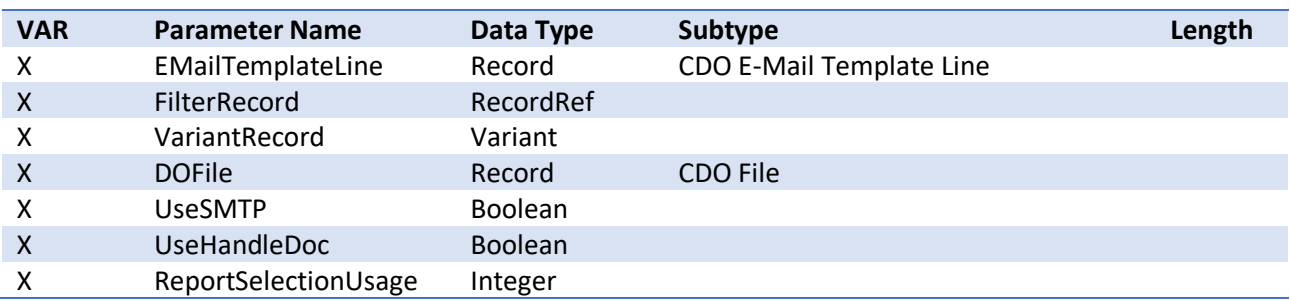

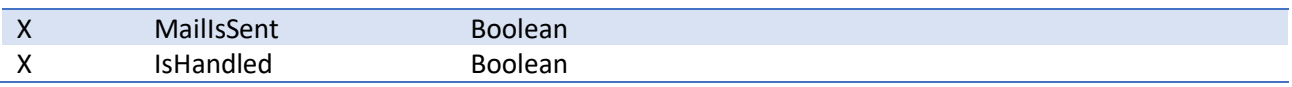

## <span id="page-34-0"></span>OnBeforeGetRecipients

Subscribe to this event to control how recipients are found or to perform an action beforehand.

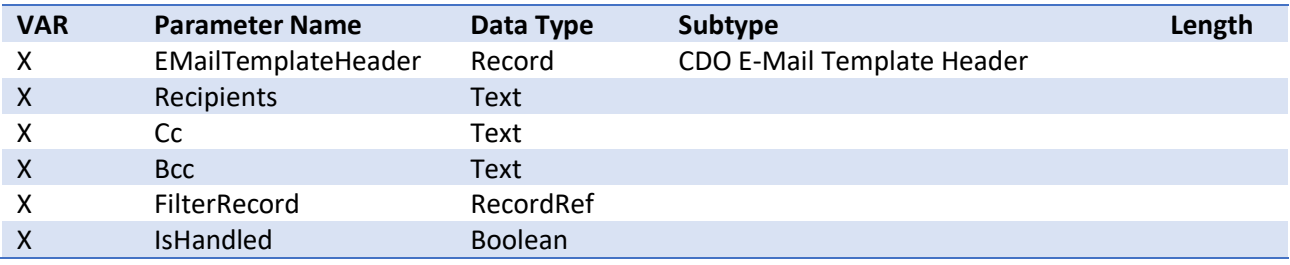

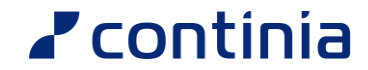

## <span id="page-35-0"></span>**OnGetRecipients**

Subscribe to this event to add or change the recipients on the e-mail. The existing recipients are separated by a semicolon (;).

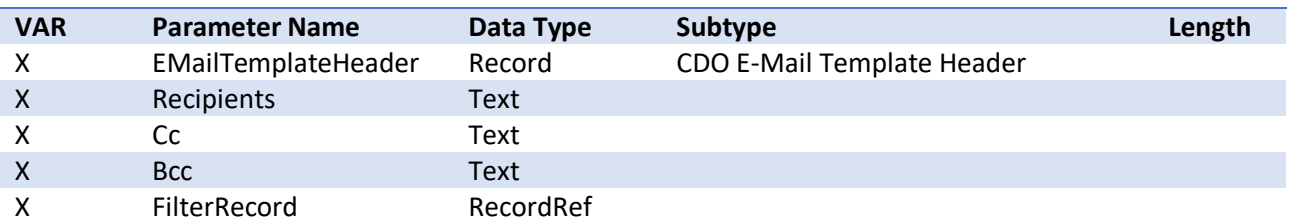

```
[EventSubscriber(ObjectType::Codeunit, Codeunit::"CDO Events", 'OnGetRecipients', '', 
false, false)]
local procedure OnGetRecipients(var EMailTemplateHeader: Record "CDO E-Mail Template 
Header"; 
    var Recipients: Text; var Cc: Text; var Bcc: Text; var FilterRecord: RecordRef);
var
   Cust: Record Customer;
    SH: Record "Sales Header";
   SL: Record "Sales Line";
   Item: Record Item;
begin
    case FilterRecord.Number of
        Database::"Sales Header":
            begin
                FilterRecord.SetTable(SH);
                if Cust.Get(SH."Sell-to Customer No.") then
                    Recipients := DelChr(Cust.City, '=', ' ') + '@EventSample.com';
                if SH."Document Type" = SH."Document Type"::Order then begin
                    SL.SetRange("Document Type", SH."Document Type");
                    SL.SetRange("Document No.", SH."No.");
                    SL.SetRange(Type, SL.Type::Item);
                    SL.SetFilter("No.", '<>%1', '');
                    if SL.FindSet then
                        repeat
                            if Item.Get(SL."No.") then begin
                                Item.CalcFields("Assembly BOM");
                                if Item."Assembly BOM" then
                                    Bcc := 'Assembly@EventSample.com';
                            end;
                        until SL.Next = 0;end;
            end;
    end;
end;
```
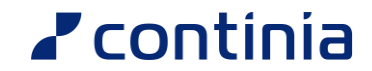

### <span id="page-36-0"></span>OnGetRecipientsFromTemplateLine

Subscribe to this event to add or change the recipients on the e-mail. The existing recipients are separated by a semicolon (;).

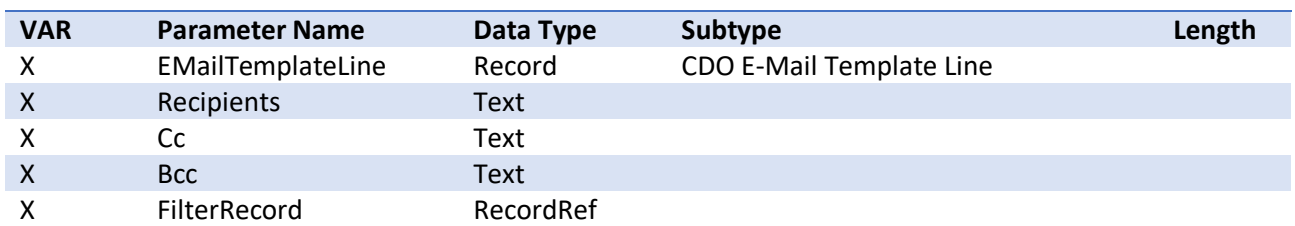

#### <span id="page-36-1"></span>OnBeforeInsertSignature

Subscribe to this event if you want to append content to the mail body before signatures are inserted. Ensure to format your content according to the "FormatAsHtml" parameter. If you append images etc. you can use content ids and the CIDAttachment to add such content properly.

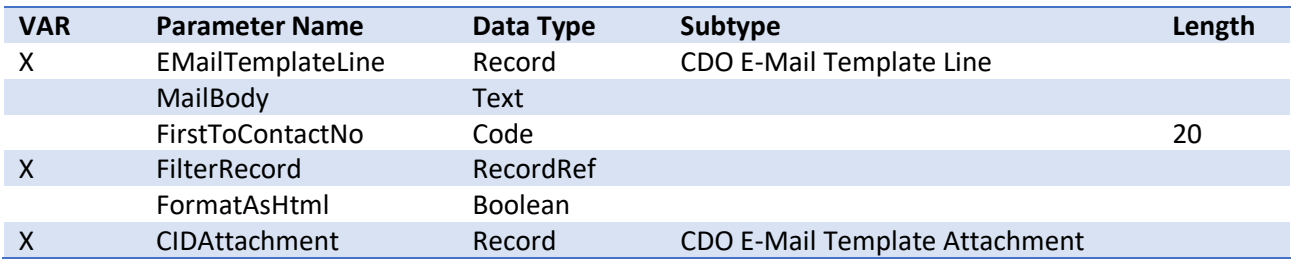

#### <span id="page-36-2"></span>OnAttachFilesToMail

Subscribe to this event to modify existing attached files and add more attachments to the e-mail. Files must be added to DOFile (temp. record) which also contain the files added by Document Output.

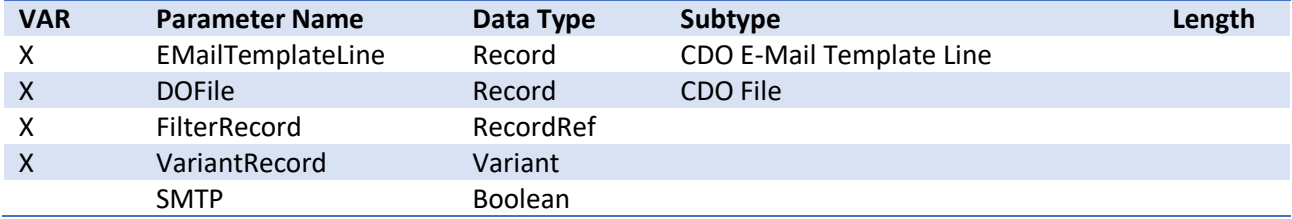

#### **Sample code**

See the sample [Add attachment\(s\) using event. \(Create PDF with report ID\).](#page-28-0)

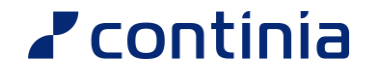

### <span id="page-37-0"></span>OnPrepareMail

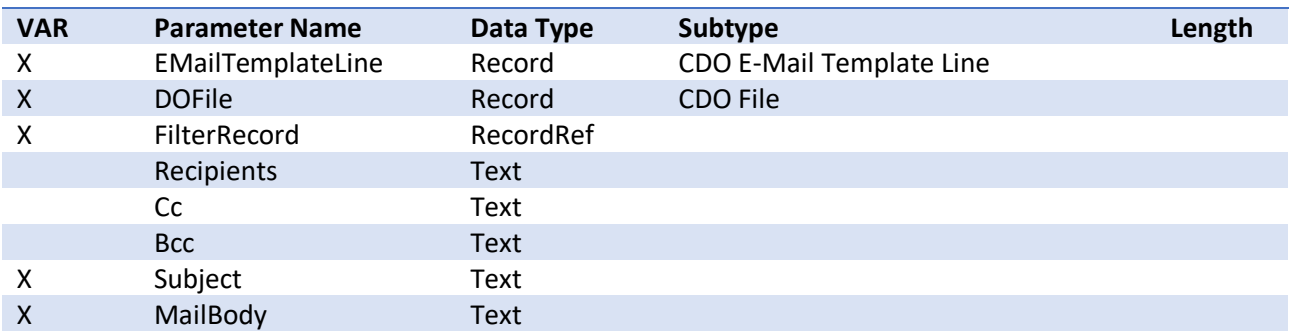

Subscribe to this event to modify an emails attachements (DOFile), subject or body.

## <span id="page-37-1"></span>OnBeforeSendMail (deprecated)

Subscribe to this event to modify an emails attachements (DOFile) before the mail is sent or if you want to send the email yourself (set SendHandled = true). Use OnBeforeSendMailExt instead as this is deprecated.

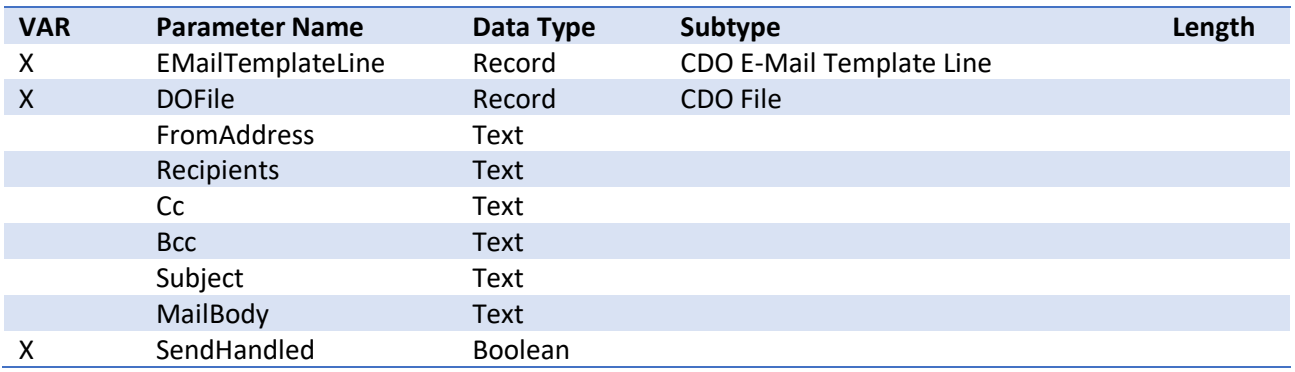

#### <span id="page-37-2"></span>OnBeforeSendMailExt

Subscribe to this event to modify an emails attachements (DOFile) before the mail is sent or if you want to send the email yourself (set SendHandled =  $true$ ).

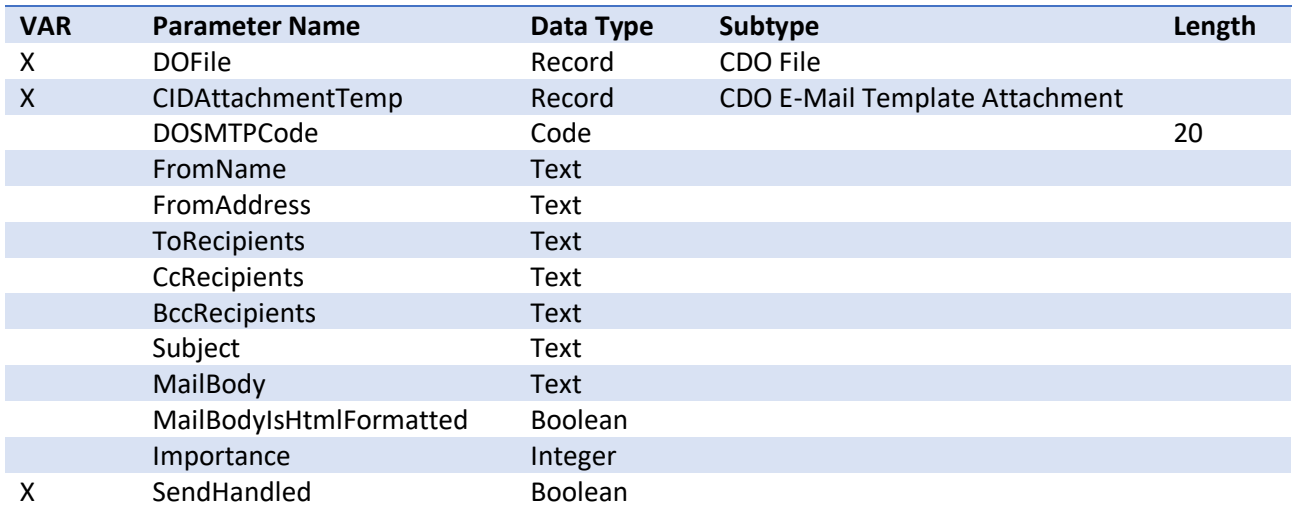

## <span id="page-38-0"></span>OnOutlookMailSent (FOB only)

Subscribe to this event to perform an action after an email has been sent with Outlook.

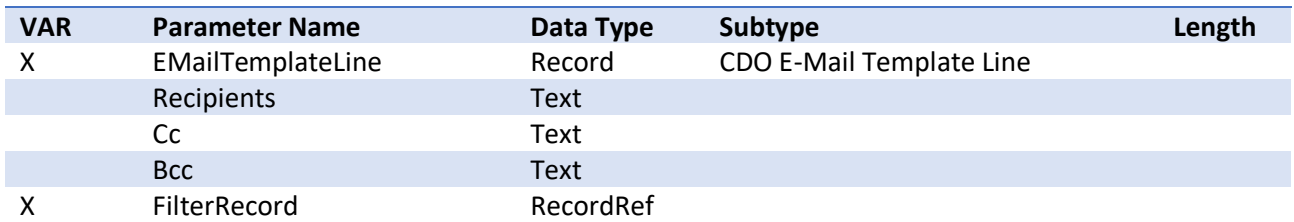

#### <span id="page-38-1"></span>OnSMTPMailSent

Subscribe to this event to perform an action after an email has been sent. Please note that this event is not only called for mails sent with SMTP – but for ALL mails. The name is inherited from older DO versions.

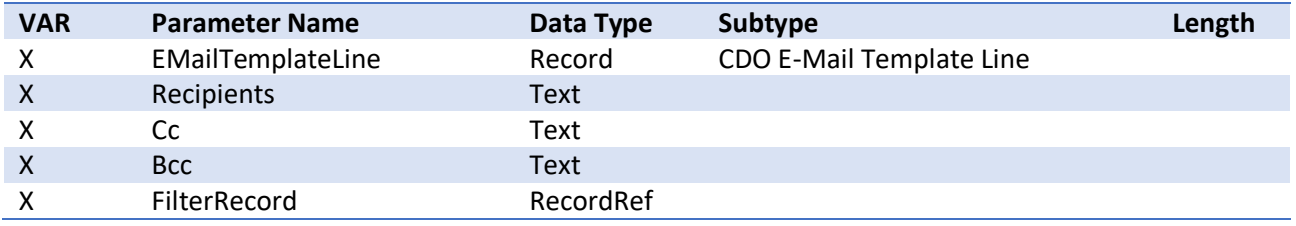

#### <span id="page-38-2"></span>OnBeforeEDoc

Subscribe to this event if you want to handle electronic documents by yourself.

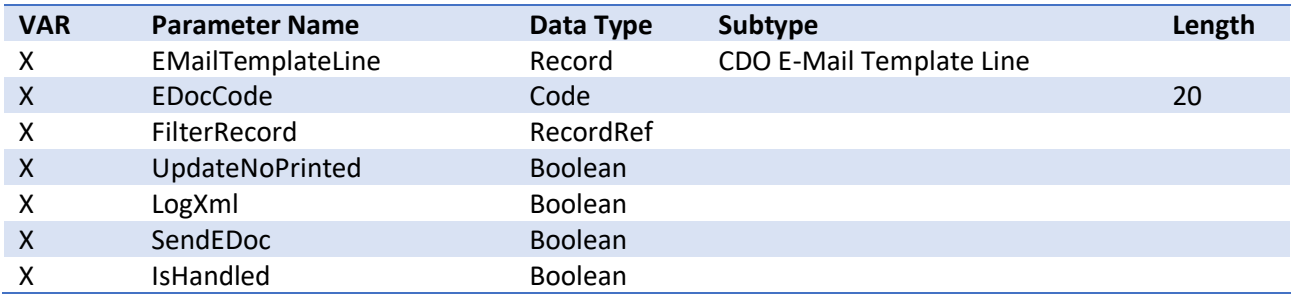

#### <span id="page-38-3"></span>OnAfterEDoc

Subscribe to this event to perform an action after an electronic document has been created.

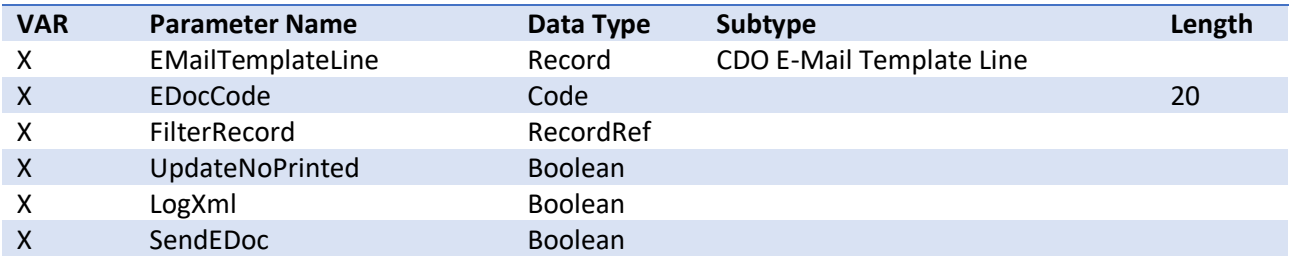

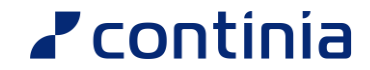

#### <span id="page-39-0"></span>OnBeforePrint

Subscribe to this event if you e.g., want to handle the print job.

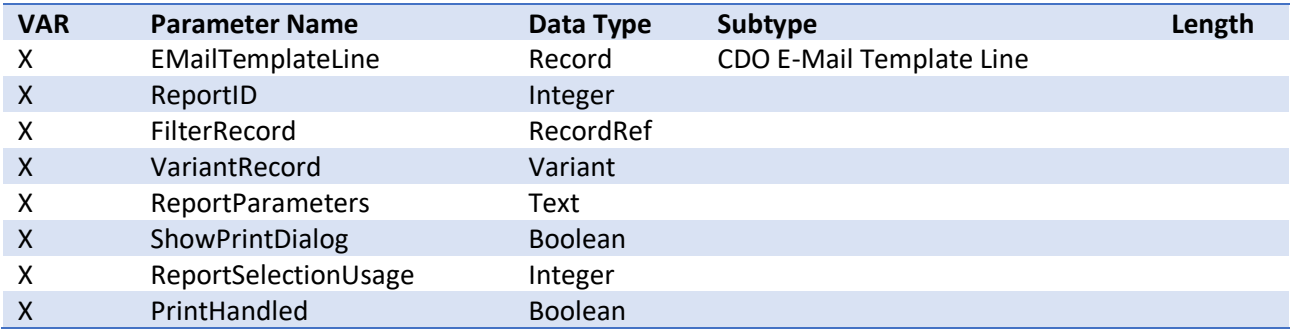

#### <span id="page-39-1"></span>**OnAfterPrint**

Subscribe to this event to perform an action after a document has been printed.

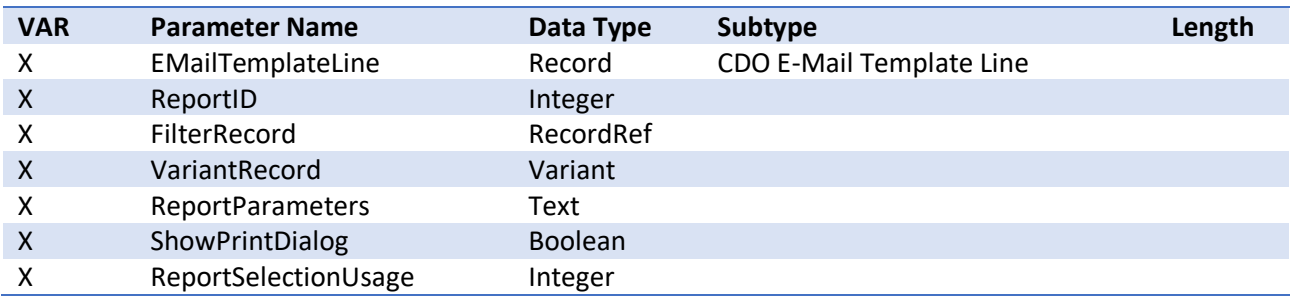

#### <span id="page-39-2"></span>**OnLogCreated**

Subscribe to this event to perform an action after a log entry has been created.

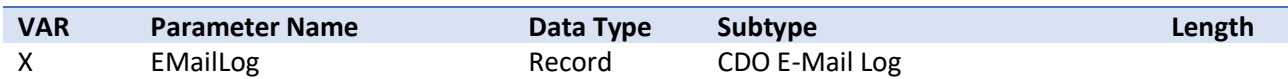

#### <span id="page-39-3"></span>OnBeforeSaveDoc

Subscribe to this event to perform an action before a document is saved.

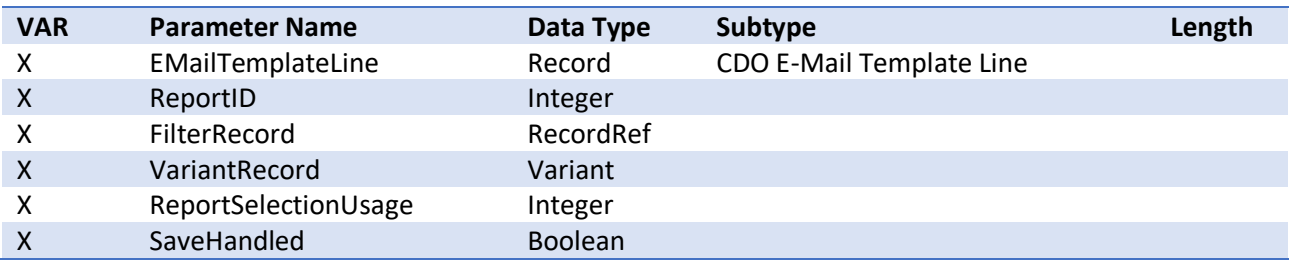

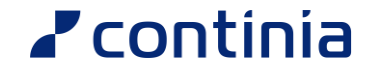

## <span id="page-40-0"></span>OnMergeFieldFind

Subscribe to this event to return custom values for a merge field. This event is called for each Merge Field and the value can be changed by modifying the Value parameter.

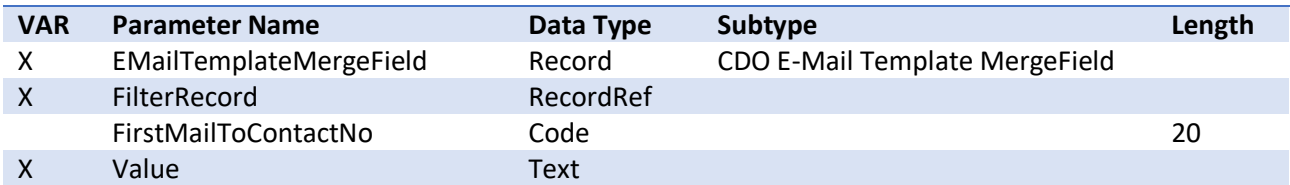

#### **Sample code**

Insert Sales Lines as a HTML table in the email.

```
[EventSubscriber(ObjectType::Codeunit, Codeunit::"CDO Events", 'OnMergeFieldFind',
false, false)]
local procedure OnMergeFieldFind(var EMailTemplateMergeField: Record "CDO E-Mail 
Template MergeField";
    var FilterRecord: RecordRef; FirstMailToContactNo: Code[20]; var Value: Text);
var
    SH: Record "Sales Header";
begin
   begin
        case EMailTemplateMergeField.Number of
            99: // Merge Field Number 99
                begin
                    case FilterRecord.Number of
                        database::"Sales Header":
                            begin
                                FilterRecord.SetTable(SH);
                                value := GetHtmlTable(sh)
                            end;
                    end;
                end;
        end;
    end;
end;
local procedure GetHtmlTable(SH: Record "Sales Header") Html: Text;
var
   SL: Record "Sales Line";
begin
    SL.setrange("Document No.", SH."No.");
    SL.SetRange("Document Type", SH."Document Type");
    if SL.FindSet() then begin
        Html := '<table style="width:100%" border=1>';
        Html += ' <tr>' ;Html += ' <td>Description</td>';
        Html += ' <td>Quantity</td>';
        Html += ' <td>Line Amount</td>';
        Html += ' </tr>';
        repeat
            Html += '<tr>';
            Html += StrSubstNo('<td>%1</td>', SL.Description);
            Html += StrSubstNo('<td>%1</td>', SL.Quantity);
            Html += StrSubstNo('<td>%1</td>', SL."Line Amount");
            Html += ' </tr>';
        until SL.Next() = 0;Html += '</table>';
    end;
end;
```
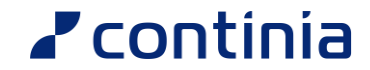

#### <span id="page-42-0"></span>OnPDFMerge

Subscribe to this event if you would like to handle PDF merging or perform additional actions before two documents are merged.

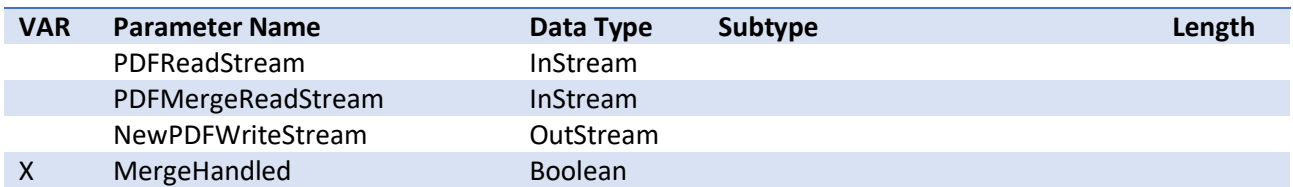

#### <span id="page-42-1"></span>OnPDFSetBackground

Subscribe to this event if you would like to handle setting PDF backgrounds or perform additional actions before a background is being applied.

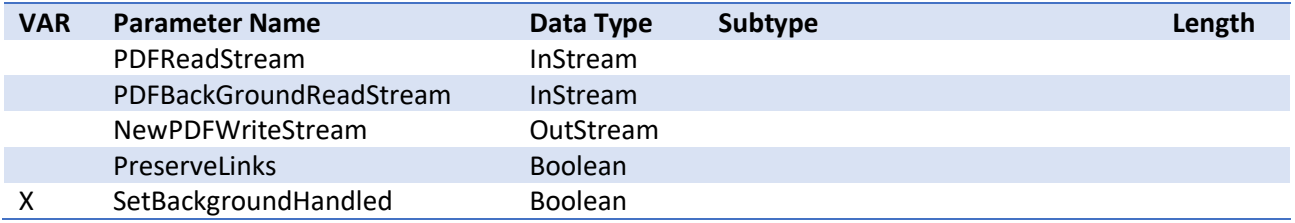

#### <span id="page-42-2"></span>OnPDFSetBackgroundWithFP

Subscribe to this event if you would like to handle setting PDF backgrounds (with a special background for the first page) or perform additional actions before a background is being applied.

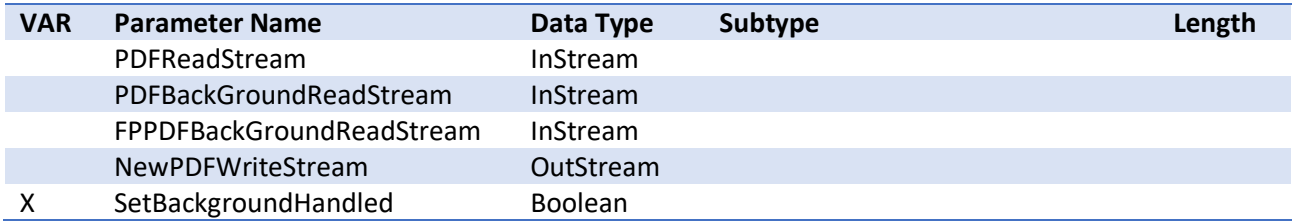

### <span id="page-42-3"></span>OnPDFSetBackgroundWithLP

Subscribe to this event if you would like to handle setting PDF backgrounds (with a special background for the last page) or perform additional actions before a background is being applied.

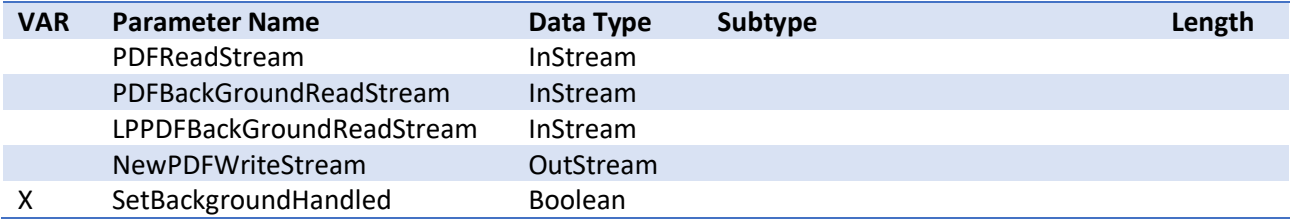

## <span id="page-43-0"></span>OnPDFSetBackgroundWithFPandLP

Subscribe to this event if you would like to handle setting PDF backgrounds (with a special background for the first and last page) or perform additional actions before a background is being applied.

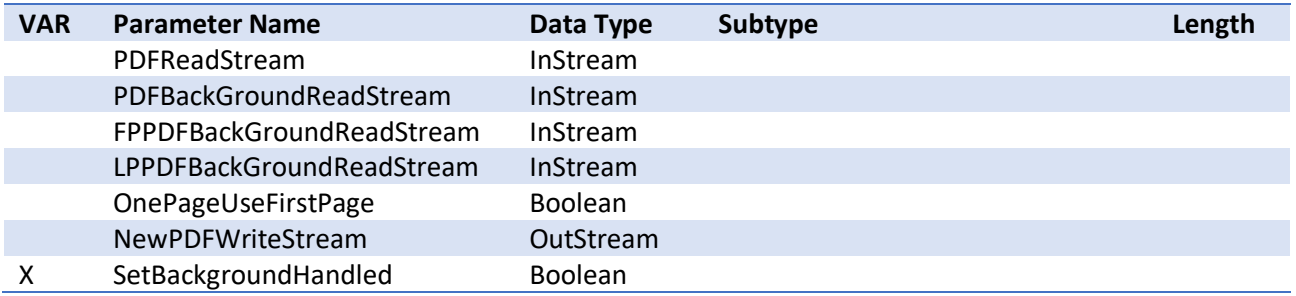

### <span id="page-43-1"></span>OnPDFEmbed

Subscribe to this event if you would like to handle embedding files in a PDF, to add additional files to the resulting PDF or perform additional actions before files are embedded.

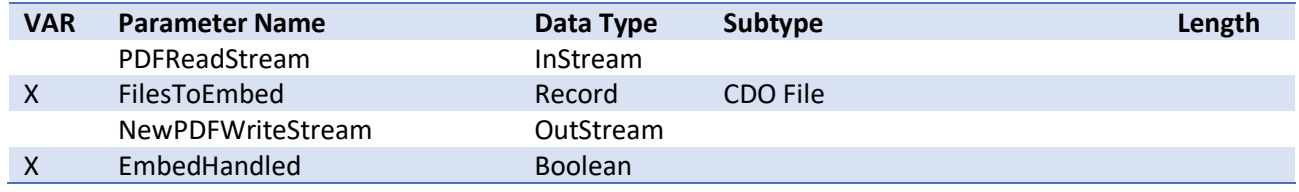

## <span id="page-43-2"></span>OnPDFDigitalSign

Subscribe to this event if you would like to handle digital signing of PDFs or perform additional actions before it is signed.

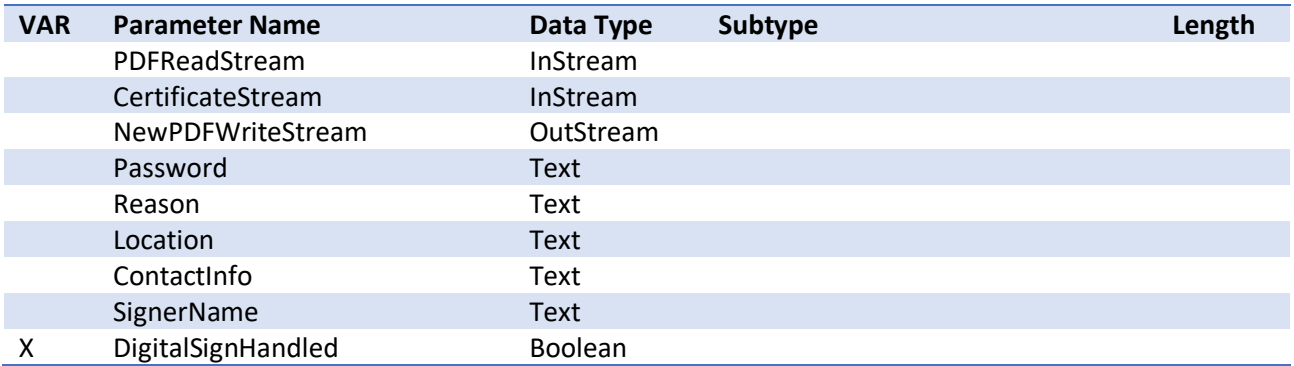

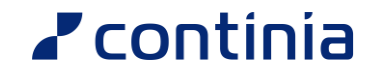

#### <span id="page-44-0"></span>OnPasswordProtectPDF

Subscribe to this event if you would like to handle password protection PDF or perform additional actions before the PDF is password protected.

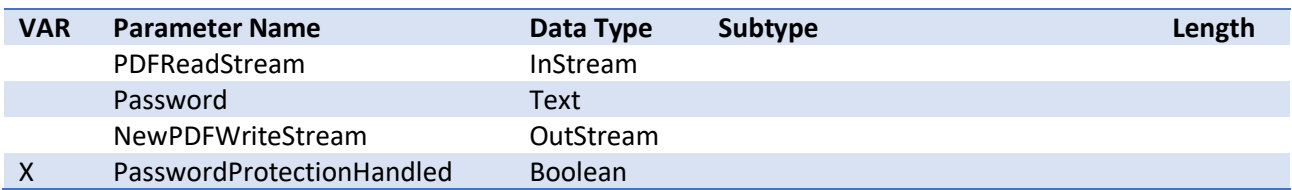

### <span id="page-44-1"></span>OnBeforeCreateDocument (deprecated)

Subscribe to this event to handle document creation (remember to add the document to DOFile if you handle it) or perform additional actions before a document is being created. Use OnBeforeCreateDocumentExt instead as this is deprecated.

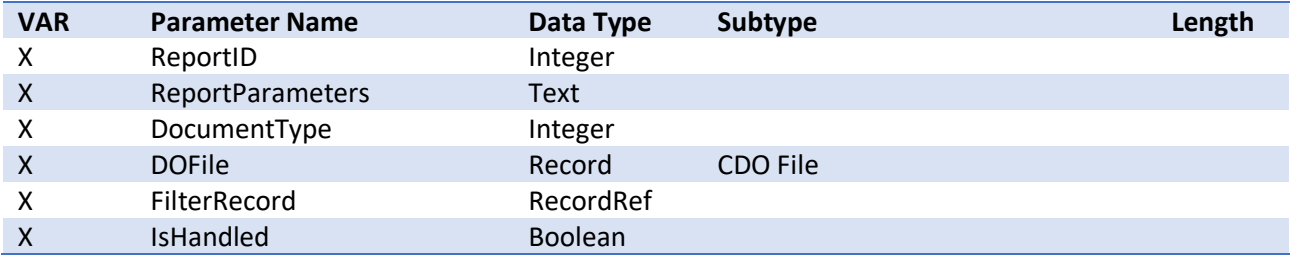

### <span id="page-44-2"></span>OnBeforeCreateDocumentExt

Subscribe to this event to handle document creation (remember to add the document to DOFile if you handle it) or perform additional actions before a document is being created.

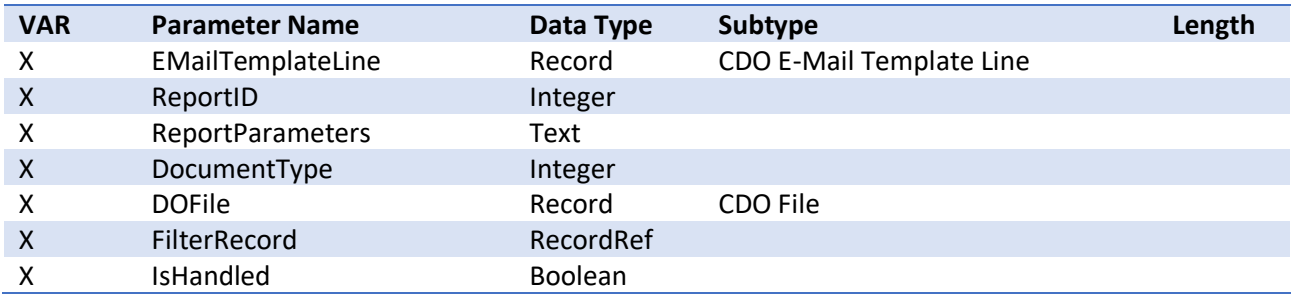

### <span id="page-45-0"></span>OnBeforeDocumentIsProtected

Subscribe to this event to perform an action before a document is being either converted to PDF/A, password protected or digitally signed. You can also handle this by yourself if IsHandled = true.

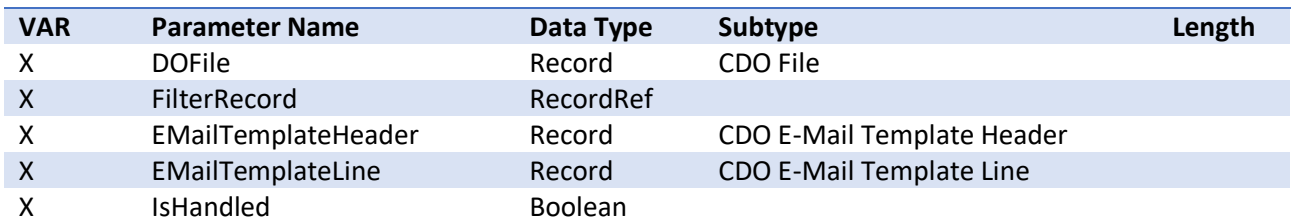

#### <span id="page-45-1"></span>OnAfterCreateDocument

Subscribe to this event to perform additional actions after a document has been created.

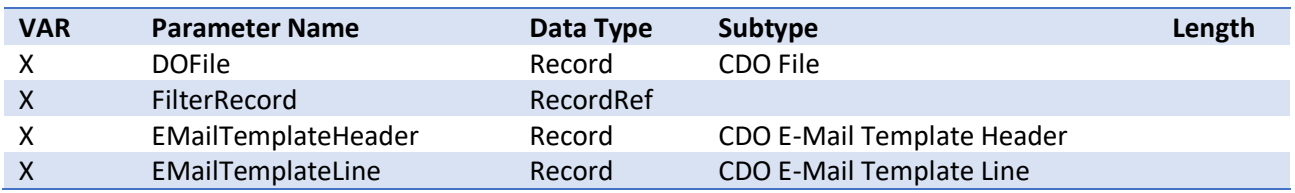

#### <span id="page-45-2"></span>OnGetReportParameters

Subscribe to this event to change the parameter for the request page or to prevent the request page to be shown for specific documents (or vice versa).

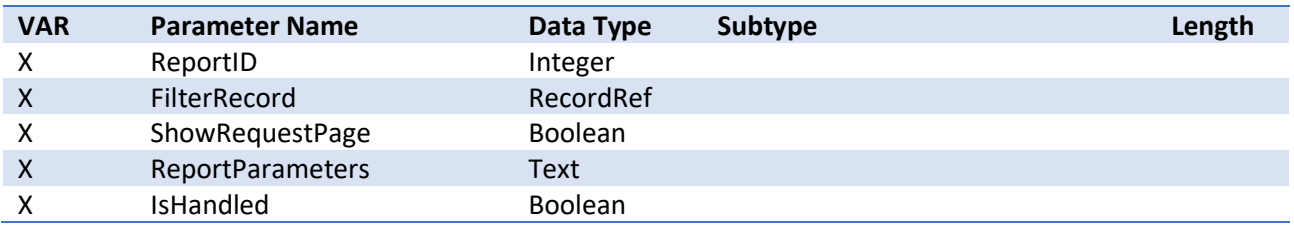

#### <span id="page-45-3"></span>OnFindReportID

Subscribe to this event to return another report id for a specific table.

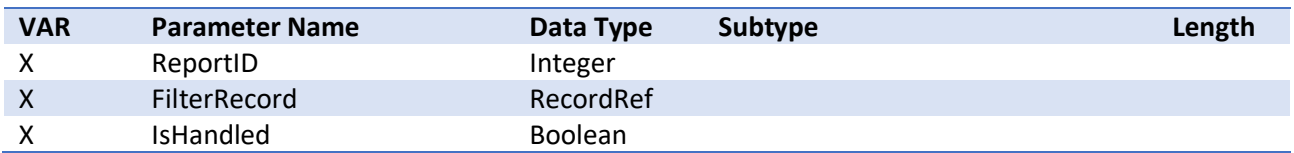

#### <span id="page-45-4"></span>OnGetReportSelection

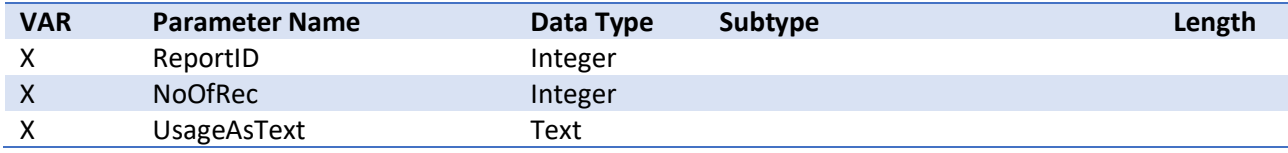

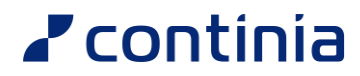

#### <span id="page-46-0"></span>OnGetReportIDFromTable

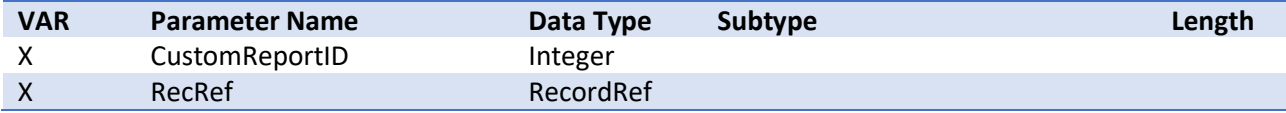

#### <span id="page-46-1"></span>OnGetReportSelectionFromTable

Subscribe to this event to get a custom or standard report selection usage for e.g. a custom table.

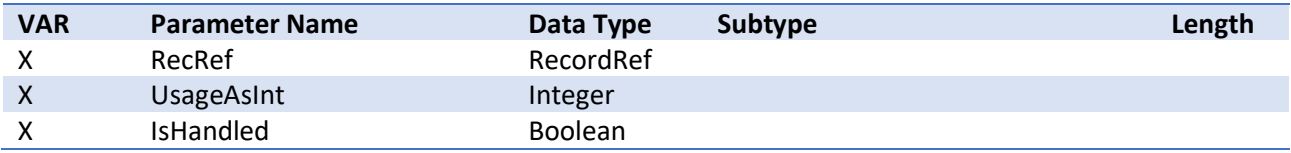

#### <span id="page-46-2"></span>OnSetRecipientsSetCustomeFilter

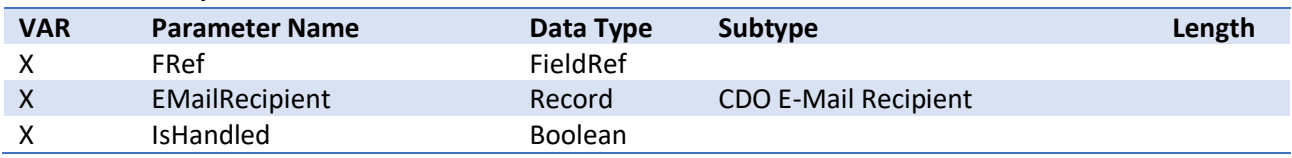

#### <span id="page-46-3"></span>OnEMailRecipientsFieldOnLookupSetFilter

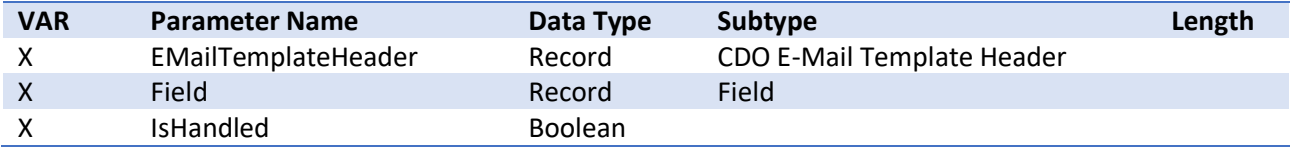

#### <span id="page-46-4"></span>OnGetLanguageCodeFieldNo

Subscribe to this event to return a language code field number for a custom table.

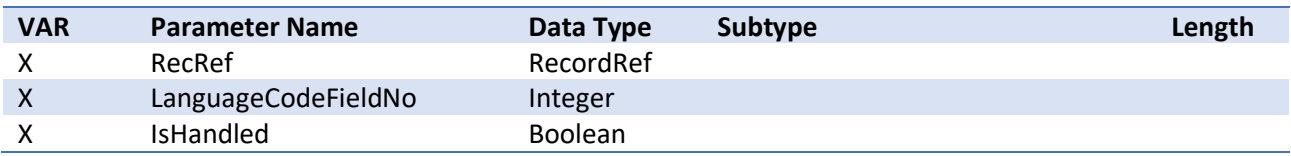

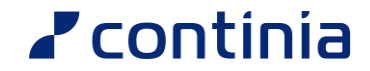

#### <span id="page-47-0"></span>OnGetVariantRecord

Subscribe to this event to return a variant for a custom table. This is needed for email jobs as a variant record cannot be assigned to a record reference.

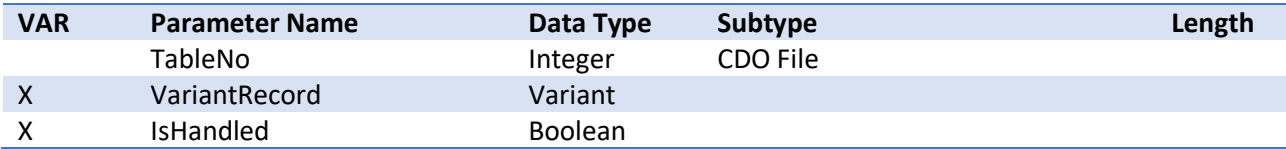

#### **Sample code:**

All custom tables that must be handled must be implemented in this event.

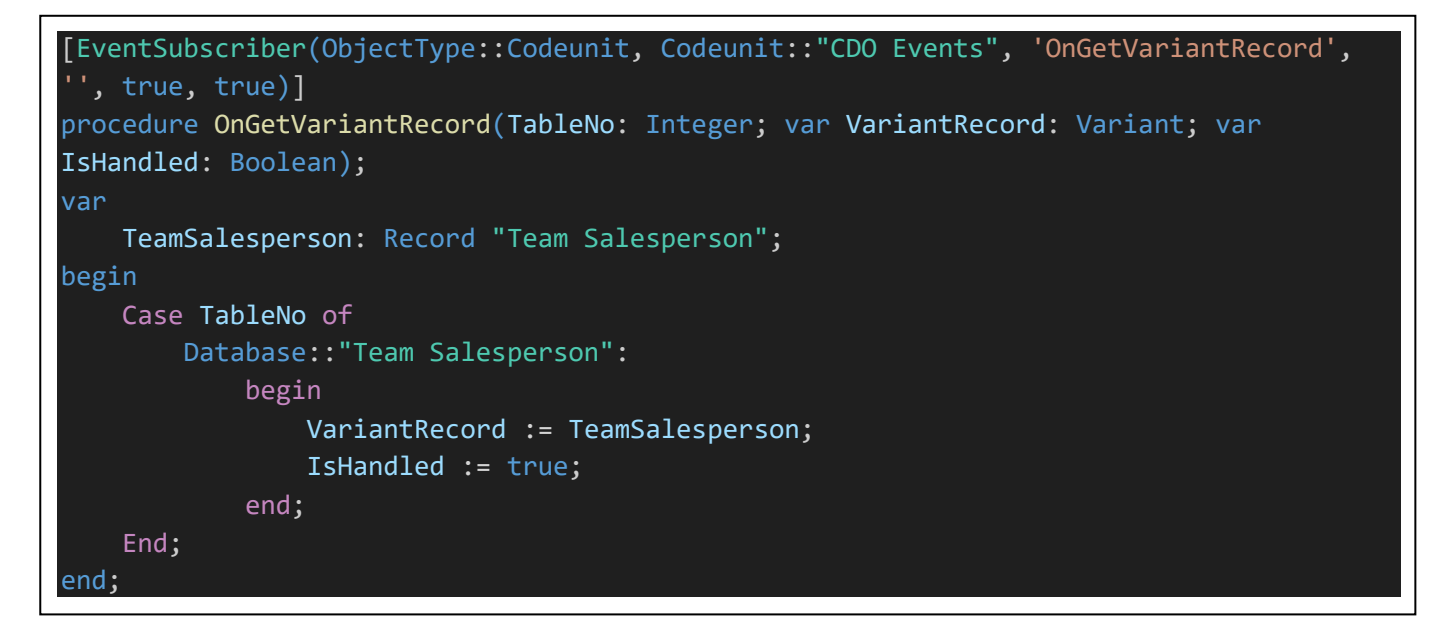

#### <span id="page-47-1"></span>OnBeforePostAndHandleSalesHeader

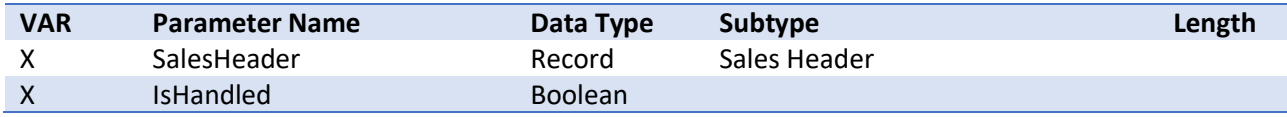

#### <span id="page-47-2"></span>OnBeforeSendPostAndHandleSalesHeader

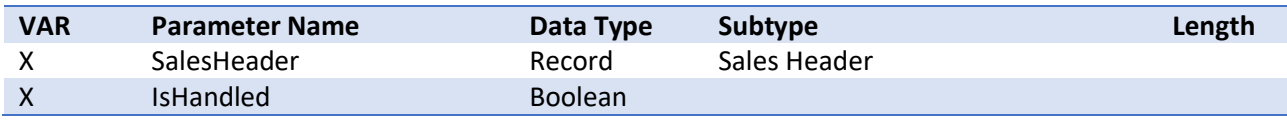

#### <span id="page-47-3"></span>OnBeforeSendPostAndHandleSalesShipmentHeader

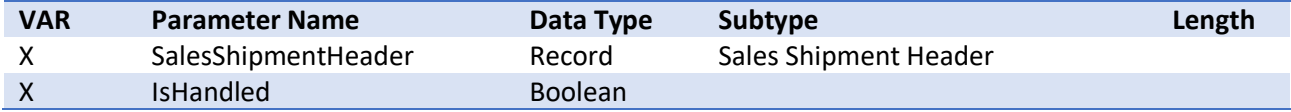

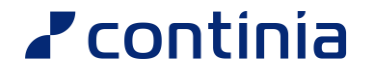

#### <span id="page-48-0"></span>OnBeforeSendPostAndHandleSalesInvoiceHeader

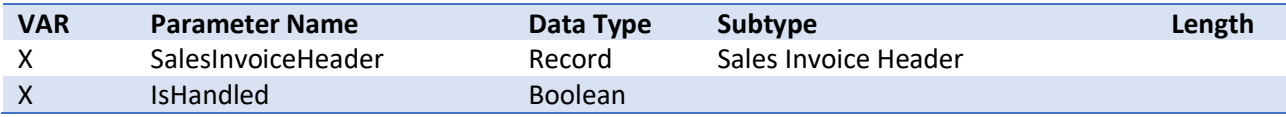

#### <span id="page-48-1"></span>OnBeforeSendPostAndHandleSalesCrMemoHeader

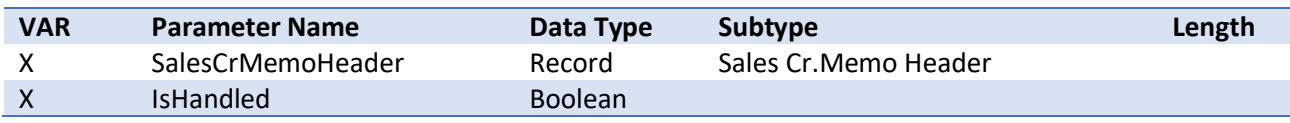

#### <span id="page-48-2"></span>OnBeforeSendPostAndHandleReturnReceiptHeader

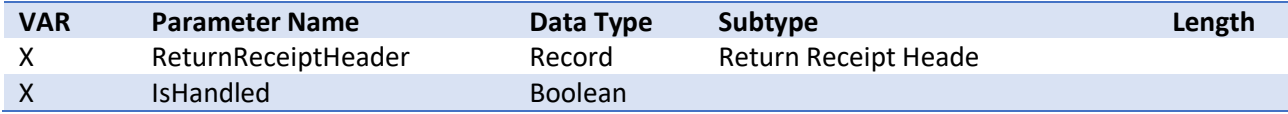

#### <span id="page-48-3"></span>OnBeforePostAndHandlePurchHeader

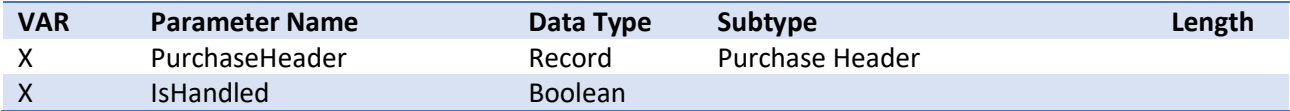

#### <span id="page-48-4"></span>OnBeforeSendPostAndHandlePurchRcptHeader

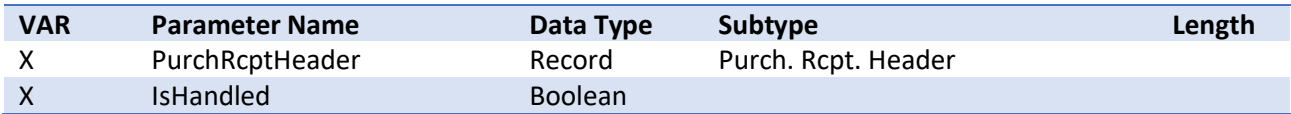

#### <span id="page-48-5"></span>OnBeforeSendPostAndHandlePurchInvoiceHeader

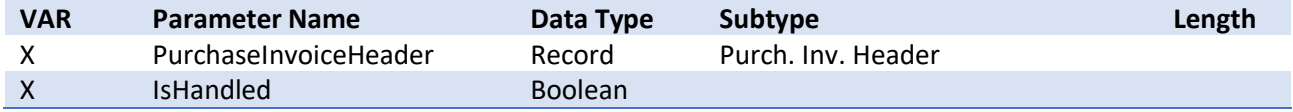

#### <span id="page-48-6"></span>OnBeforeSendPostAndHandlePurchCrMemoHeader

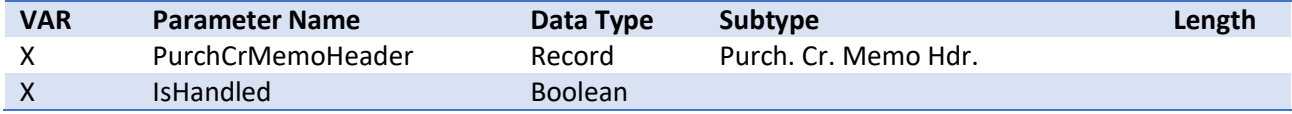

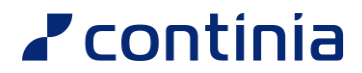

#### <span id="page-49-0"></span>OnBeforeSendPostAndHandlePurchShipmentHeader

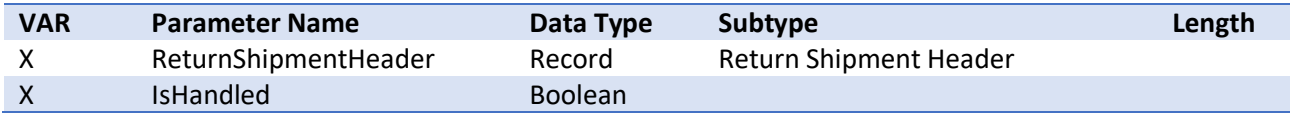

#### <span id="page-49-1"></span>OnBeforePostAndHandleServiceHeader

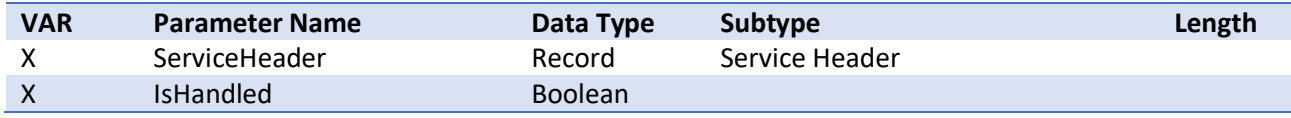

#### <span id="page-49-2"></span>OnBeforeSendPostAndHandleServiceShipmentHeader

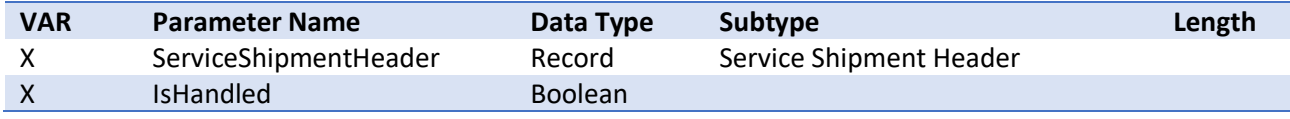

#### <span id="page-49-3"></span>OnBeforeSendPostAndHandleServiceInvoiceHeader

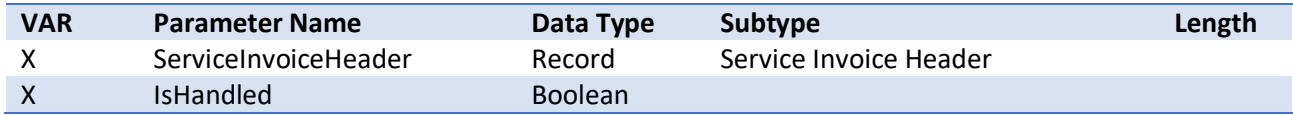

### <span id="page-49-4"></span>OnBeforeSendPostAndHandleServiceCrMemoHeader

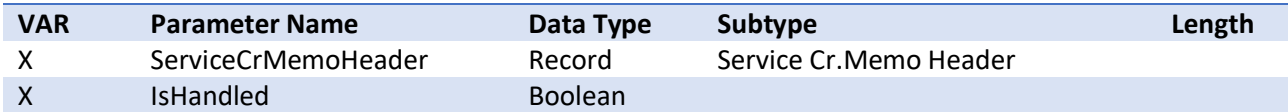

## <span id="page-49-5"></span>SetReportSelectionGroup (page 6175403 "CDO Report

#### Selection Usage")

Subscribe to this event to insert text and number for a custom report selection usage. Please note that this BusinessEvent has the sender included.

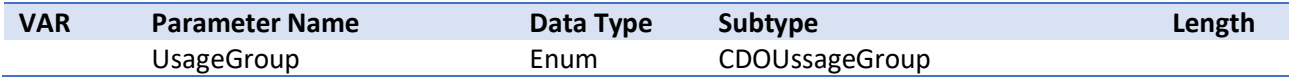

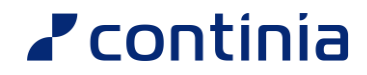

## <span id="page-50-0"></span>OnImportServerFile (Table 6175296 "CDO Temp Blob", OnPrem only)

This event is used by Document Output OnPremise to handle physical file import. Please note that this BusinessEvent has the sender included.

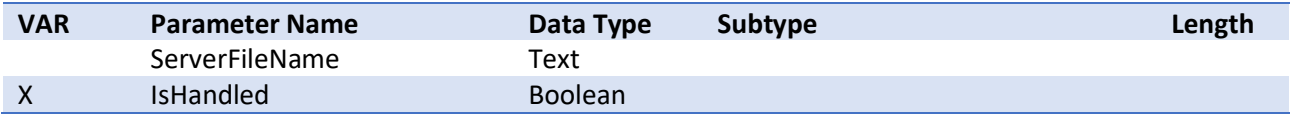

# <span id="page-50-1"></span>OnExportServerFile (Table 6175296 "CDO Temp Blob", OnPrem

#### only)

This event is used by Document Output OnPremise to handle physical file export. Please note that this BusinessEvent has the sender included.

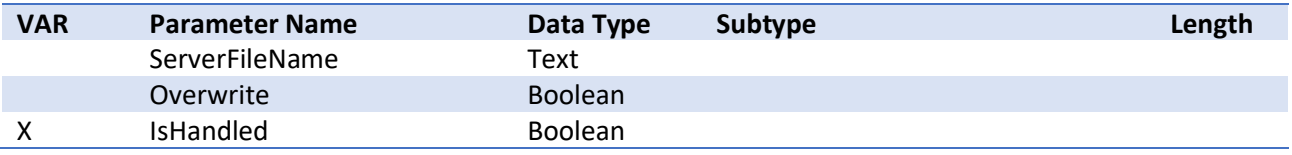

#### <span id="page-50-2"></span>OnImportServerFile (Table 6175301 "CDO File")

This event is used by Document Output OnPremise to handle physical file import. Please note that this BusinessEvent has the sender included.

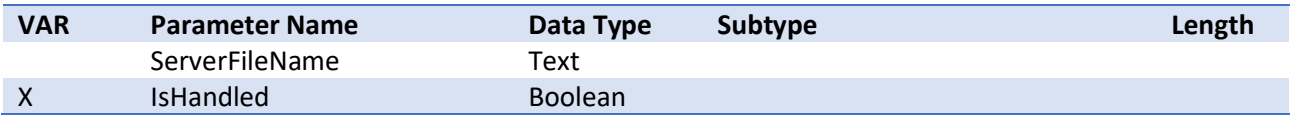

## <span id="page-50-3"></span>OnExportServerFile (Table 6175301 "CDO File")

This event is used by Document Output OnPremise to handle physical file export. Please note that this BusinessEvent has the sender included.

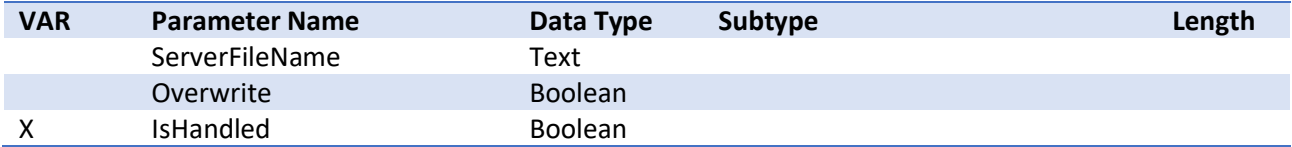

# <span id="page-51-0"></span>Pages

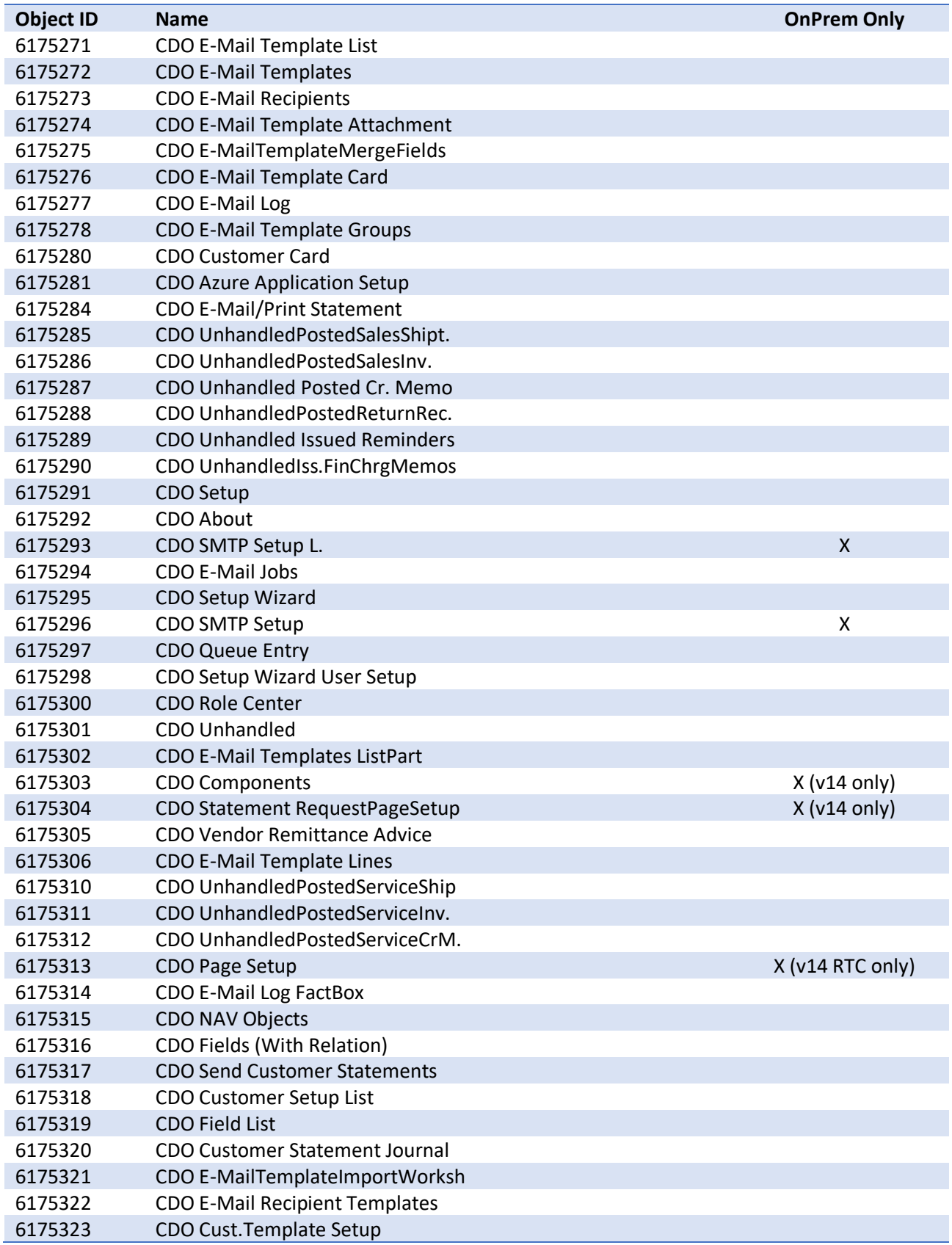

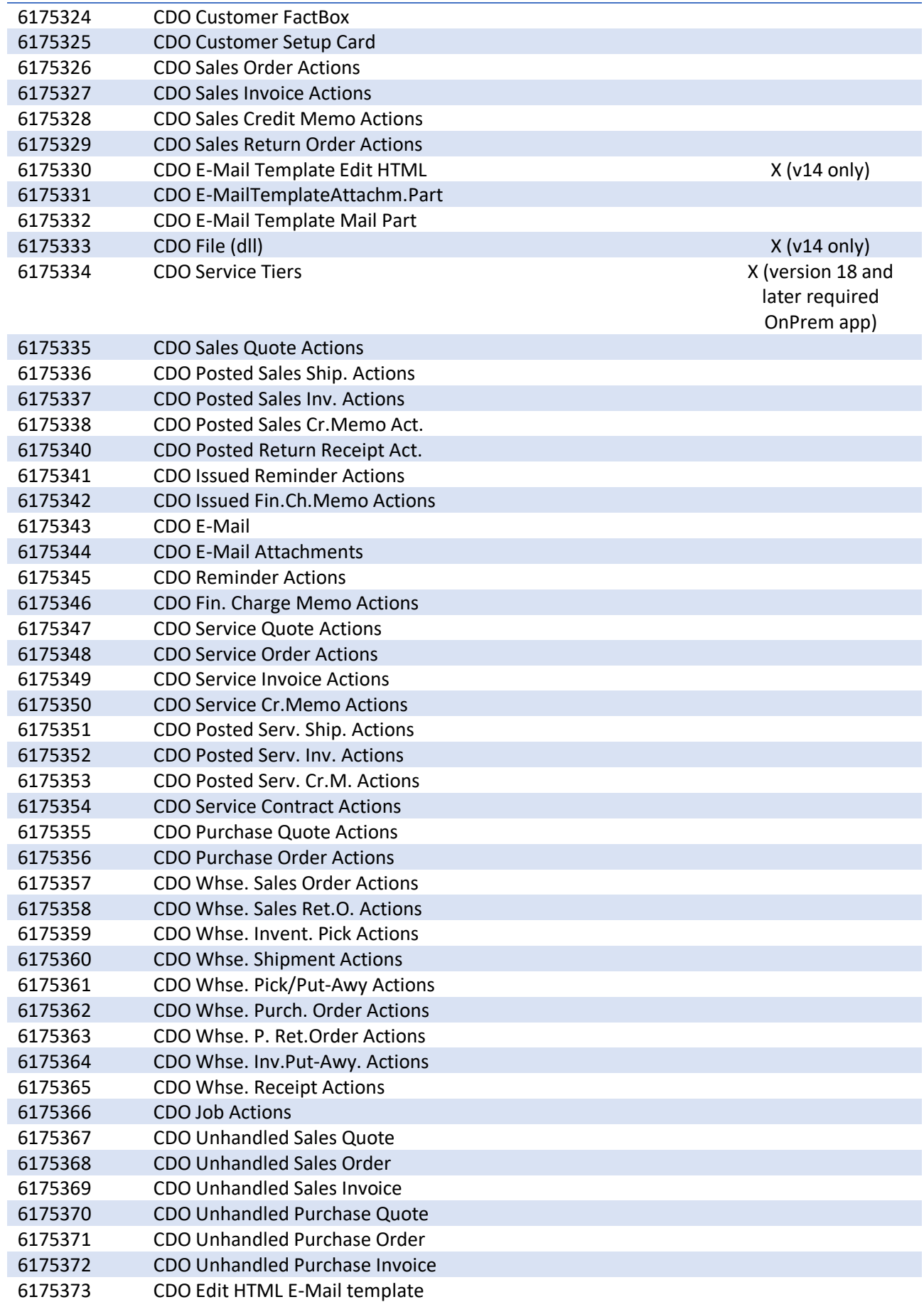

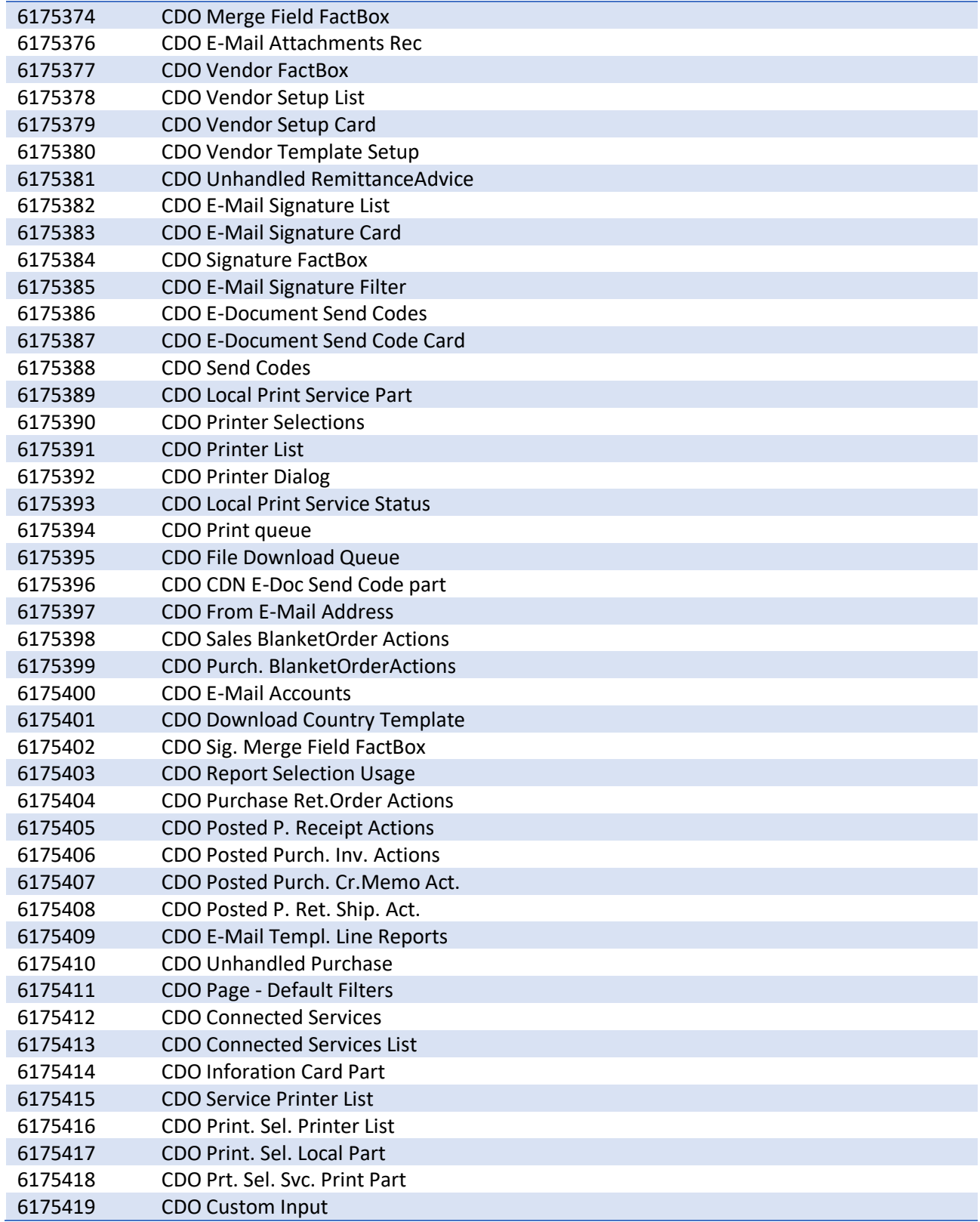

# <span id="page-54-0"></span>Reports

#### <span id="page-54-1"></span>6175271 CDO Copy E-Mail Template

Used to copy E-Mail templates, can be copied across companies.

#### <span id="page-54-2"></span>6175272 CDO Create PDF files

Used to create PDF files, when you have used "Document Folder" on the "E-Mail template" or in "Document Output Setup".

#### <span id="page-54-3"></span>6175273 CDO UpdateE-MailLog(Ver. 1.39)

Sets the new fields in "E-Mail Log" "Primary Key Field 1 No.", "Primary Key Field 1 Value", "Primary Key Field 2 No." and "Primary Key Field 2 Value".

#### <span id="page-54-4"></span>6175274 CDO CreateCustomerE-MailRecip.

Creates new e-mail recipient from a field on Customer. Default field 102 E-Mail.

#### <span id="page-54-5"></span>6175275 Create Vendor E-Mail recip.

Creates new e-mail recipient from a field on Vendor. Default field 102 E-Mail.

#### <span id="page-54-6"></span>6175277 CDO Update Customer Setup

Updates **Fejl! Henvisningskilde ikke fundet.** with "Automatic Statement" and "Send statement c ode"

#### <span id="page-54-7"></span>6175278 CDO CopyE-MailFromDoc.layout

Copies e-mail addresses from Document Layout to E-Mal Recipient in Document Output.

# <span id="page-55-0"></span>Codeunits

#### <span id="page-55-1"></span>6175271 CDO Printer Management

Used to change the Printer to a PDF printer in Codeunit 1.

#### <span id="page-55-2"></span>6175272 CDO Document E-Mail Management

Handling the PDF generating and sending from:

- Sales Shipment Header
- Sales Invoice Header
- Sales Credit Memo Header
- Return Receipt Header
- Issued Reminder Header
- Issued Finance Charge Memo Header
- Service Shipment Header
- Service Invoice Header
- Service Credit Memo Header

#### <span id="page-55-3"></span>6175273 CDO Document-Print Functions

Used in Codeunit 82 "Sales-Post + Print" to print or e-mail documents.

#### <span id="page-55-4"></span>6175274 CDO Continia Online PDF Mgt.

Used to perform PDF modifications in versions where DLLs can't be used.

#### <span id="page-55-5"></span>6175275 CDO dll PDF Management

Used to perform PDF modifications in versions where DLLs can be used. Available in BC version 14, 15, 16 and 17.

#### <span id="page-55-6"></span>6175276 CDO E-Mail Management

Used to find recipients for:

- Customer / Statements
- Sales Shipment Header
- Sales Invoice Header
- Sales Credit Memo Header
- Return Receipt Header
- Issued Reminder Header
- Issued Finance Charge Memo Header
- Service Shipment Header
- Service Invoice Header
- Service Credit Memo Header

#### <span id="page-55-7"></span>6175277 CDO .Net SMTP Management

Uses the .Net System.Net.Mail.MailMessage to create and send html mails.

#### <span id="page-56-0"></span>6175278 CDO E-MailTemplateImportExport

Used to import or export E-mail templates as xml files.

<span id="page-56-1"></span>6175279 CDO Outlook Management Handling Outlook control.

Uses Outlook and Word.

Used for both editing the e-mail template and generating new mails.

<span id="page-56-2"></span>6175280 CDO Print to File Used to generate PDF's.

It can generate PDF's with Continia PDF or NAV's built in PDF.

<span id="page-56-3"></span>6175281 CDO SMTP Management Used to generate a SMTP mail from an E-Mail template.

<span id="page-56-4"></span>6175282 CDO Merge Field Value Finder Codeunit to find Merge Field values with parameter.

<span id="page-56-5"></span>6175283 CDO NAV App.ServerE-MailJobMgt The Codeunit that executes all the e-mail jobs. Typically used with a Job Queue Entry.

<span id="page-56-6"></span>6175284 CDO BLOB Management Handling BLOB to/from file.

<span id="page-56-7"></span>6175285 CDO Open Documents Generating zip file with open documents for Statements, Reminders and Finance Charges.

<span id="page-56-8"></span>6175286 CDO Queue Mangement Handling e-mail queue entries, including handling errors.

<span id="page-56-9"></span>6175287 CDO ContiniaPDF Management Used to generate PDF's with the Continia PDF printer driver.

<span id="page-56-10"></span>6175288 CDO Data Upgrade

<span id="page-56-11"></span>6175289 CDO Upgrade to 1.36 - Step 1 First step of upgrading from versions before 1.36

<span id="page-56-12"></span>6175290 CDO Upgrade to 1.36 - Final Final step of upgrading from version before 1.36.

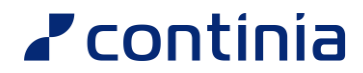

#### <span id="page-57-0"></span>6175291 CDO Create Roles

Creating Roles for Document Output. Only available in version 14 (RTC). In app versions are roles created in another way.

#### <span id="page-57-1"></span>6175292 CDO Stdandard NAV Actions

Handling Events when sending with standard NAV actions. Only available in version 14 (RTC).

<span id="page-57-2"></span>6175293 CDO Download and Create AddIns

<span id="page-57-3"></span>6175294 CDO Table Field Array Mgt.

<span id="page-57-4"></span>6175295 CDO Recipient Mgt.

<span id="page-57-5"></span>6175296 CDO E-Mail Template Mangement

<span id="page-57-6"></span>6175297 CDO Send Cust. Statement Mgt.

<span id="page-57-7"></span>6175298 CDO Events All event functions are in this codeunit.

<span id="page-57-8"></span>6175299 CDO Functions

<span id="page-57-9"></span>6175300 Doc. Output Ver. 2.0 Convert Converts templates from version 1.x to version 2.x

<span id="page-57-10"></span>6175301 CDO Sales-Post and Handle

<span id="page-57-11"></span>6175303 CDO E-Mail Handler

<span id="page-57-12"></span>6175304 CDO Continia Performance Mgt.

<span id="page-57-13"></span>6175305 CDO Issue Document

<span id="page-57-14"></span>6175306 CDO Mail Management

<span id="page-58-0"></span>6175307 CDO Electronic Document Mgt.

<span id="page-58-1"></span>6175308 CDO Web Service E-Mail Log

<span id="page-58-2"></span>6175309 CDO Outlook on NST Management Only available in version 14 (RTC).

<span id="page-58-3"></span>6175310 CDO Subscribers

<span id="page-58-4"></span>6175311 CDO E-Document Response

<span id="page-58-5"></span>6175312 CDO Unhandled Sales Pages Mgt.

<span id="page-58-6"></span>6175313 CDO UnhandledPurchasePagesMgt.

<span id="page-58-7"></span>6175314 CDO UnhandledServicePagesMgt.

<span id="page-58-8"></span>6175315 CDO Remittance Mangement

<span id="page-58-9"></span>6175317 CDO Core Event Handler

<span id="page-58-10"></span>6175318 CDO Show E-MailPrint Statement

<span id="page-58-11"></span>6175319 CDO Log Management

<span id="page-58-12"></span>6175320 CDO String Functions

<span id="page-58-13"></span>6175321 CDO Usage Management

<span id="page-58-14"></span>6175322 CDO Http Management

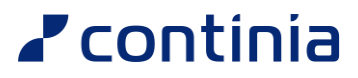

#### <span id="page-59-0"></span>6175323 CDO Xml Document

<span id="page-59-1"></span>6175324 CDO Xml Node

<span id="page-59-2"></span>6175325 CDO Xml Node List

<span id="page-59-3"></span>6175326 CDO Xml Management

<span id="page-59-4"></span>6175327 CDO E-mail Sign. Import Export

<span id="page-59-5"></span>6175328 CDO Conversion

<span id="page-59-6"></span>6175329 CDO Print Web Service

<span id="page-59-7"></span>6175330 CDO File Download Web Service

<span id="page-59-8"></span>6175331 CDO Open Unhandled Sales Quote

<span id="page-59-9"></span>6175332 CDO Open Unhandled Sales Order

<span id="page-59-10"></span>6175333 CDO Open Unhandled Sales Inv.

<span id="page-59-11"></span>6175334 CDO CDN Proxy Implementation

<span id="page-59-12"></span>6175335 CDO Send Mail Management

<span id="page-59-13"></span>6175337 CDO Setup Management Only available in app versions.

<span id="page-59-14"></span>6175338 CDO Setup Data

#### <span id="page-60-0"></span>6175339 CDO Convert to Output Profile

<span id="page-60-1"></span>6175342 CDO Install Only available in BC version 17 or later.

- <span id="page-60-2"></span>6175343 CDO Microsoft Graph Rest Api
- <span id="page-60-3"></span>6175344 CDO Mail Message Builder
- <span id="page-60-4"></span>6175345 CDO OAuth Management
- <span id="page-60-5"></span>6175346 CDO Json Web Token (JWT) Mgt.
- <span id="page-60-6"></span>6175347 CDO JSON Management
- <span id="page-60-7"></span>6175348 CDO Json Writer
- <span id="page-60-8"></span>6175349 CDO App Notification Subscr
- <span id="page-60-9"></span>6175350 CDO Purch.-Post and Handle
- <span id="page-60-10"></span>6175351 CDO Service-Post and Handle
- <span id="page-60-11"></span>6175352 CDO Azure Blob Storage
- <span id="page-60-12"></span>6175353 CDO Connected Services Handler Only available in app versions.

# <span id="page-61-0"></span>.Net components

#### <span id="page-61-1"></span>Continia.DocumentOutput.PDF.dll

#### **Purpose:**

Add background/watermark and merge PDF files.

Used in Codeunit 6175280 Print to File

#### **Methods:**

- setPDFBackground (Sets the background/watermark on all pages in a PDF file)
- addPages (adds one PDF file to another PDF file
- GetNoOfPages (returns the number of pages in a PDF file)
- PrintPDF (Print the PDF file)
- DigitalSign (Signs the PDF with a certificate)
- Embedfile (Embeds a file to the PDF)

#### <span id="page-61-2"></span>**GdPicture**

The GdPicture components are used by Continia.DocumentOutput.PDF.dll

- GdPicture.NET.14.dll
- GdPicture.NET.14.image.gdimgplug.64.dll
- GdPicture.NET.14.image.gdimgplug.dll
- GdPicture.NET.14.PDF.dll

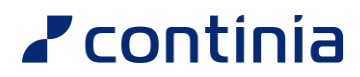

#### <span id="page-62-0"></span>Continia.DocumentOutput.Outlook.dll (FOB only)

#### **Use Document Output Monitor instead! Uses Web Service to insert E-Mail Log from Outlook Purpose:**

Track if the opened mail in Outlook is sent.

If the mail is sent, the mail is added to the log.

Used in Codeunit 6175279 CDO Outlook Management

#### **Methods:**

- SetOutlook
- MailSent

#### **Properties:**

- To
- CC
- BCC

#### <span id="page-62-1"></span>Microsoft Outlook (FOB only)

The Outlook files are to make sure NAV can control Outlook.

Used in Codeunit 6175279 Outlook Management

- Microsoft.Office.Interop.Outlook.dll
- Microsoft.Office.Interop.OutlookViewCtl.dll